ded by Repositorio acade

# **APLICATIVO WEB PARA GESTIONAR EL PRÉSTAMO DE HERRAMIENTAS DE TRABAJO**

# **DEISY JOHANNA DÍAZ MARÍN**

# **JOHAN SEBASTIÁN HERNÁNDEZ NARANJO**

# **UNIVERSIDAD TECNOLÓGICA DE PEREIRA FACULTAD DE INGENIERIAS ELÉCTRICA, ELECTRÓNICA, FISICA Y CIENCIEAS DE LA COMPUTACIÓN PROGRAMA INGENIERIA DE SISTEMAS Y COMPUTACÓN**

## **PEREIRA**

**2016**

# **APLICATIVO WEB PARA GESTIONAR EL PRÉSTAMO DE HERRAMIENTAS DE TRABAJO**

## **DEISY JOHANNA DÍAZ MARÍN**

# **JOHAN SEBASTIÁN HERNÁNDEZ NARANJO**

# **PROYECTO DE GRADO PARA OPTAR AL TITULO DE INGENIERO DE SISTEMAS Y COMPUTACIÓN**

### **CARLOS AUGUSTO MENESES ESCOBAR**

## **INGENIERO DE SISTEMAS Y COMPUTACIÓN**

### **ASESOR Y COAUTOR DE PROYECTO DE GRADO**

# **UNIVERSIDAD TECNOLÓGICA DE PEREIRA FACULTAD DE INGENIERIAS ELÉCTRICA, ELECTRÓNICA, FISICA Y CIENCIEAS DE LA COMPUTACIÓN PROGRAMA INGENIERIA DE SISTEMAS Y COMPUTACÓN**

### **PEREIRA**

### **2016**

#### **AGRADECIMIENTOS**

Quiero dar gracias a Dios, mi familia, amigos, compañeros y profesores que fueron participes de este proceso de manera directa o indirectamente, que fueron responsables de realizar un pequeño aporte para mi crecimiento personal y profesional. Doy especiales agradecimientos a Johan Sebastián Hernández N por ser una persona responsable, dedica y paciente con excelentes valores tanto a nivel personal como profesional, gracias porque más que un compañero de trabajo fue un apoyo fuerte en el paso por la Universidad.

Gracias al Programa Risaralda Profesional, que fue el primer eslabón para iniciar la carrera y un apoyo constante en el proceso. Agradezco a los profesores que a lo largo de mi carrera me han dado herramientas con las que pude desarrollar este trabajo, especialmente a nuestro asesor Carlos Augusto Meneses.

Deisy Johanna Díaz Marín

Agradezco a mis padres por su paciencia, dedicación y apoyo, a mis compañeros que hicieron parte en mi proceso de formación tanto personal como profesional. A mi compañera de trabajo de grado por sus aportes al proyecto. Doy gracias a cada uno de los docentes por su dedicación en mi proceso de formación en especial a nuestro asesor de proyecto el Ingeniero Carlos Augusto Meneses que gracias a él hoy vemos los resultados de un excelente trabajo.

Johan Sebastián Hernández N

## **TABLA DE CONTENIDO**

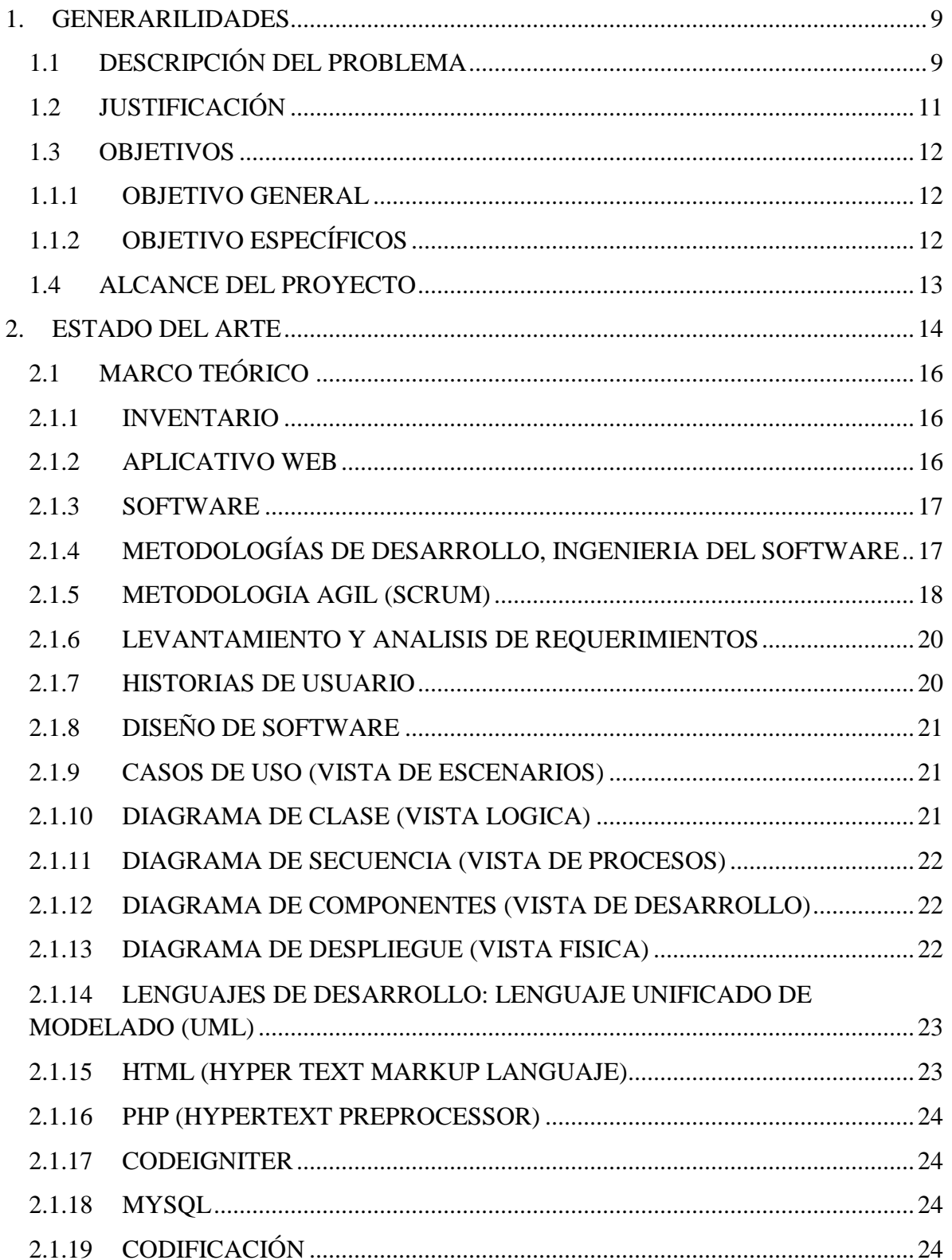

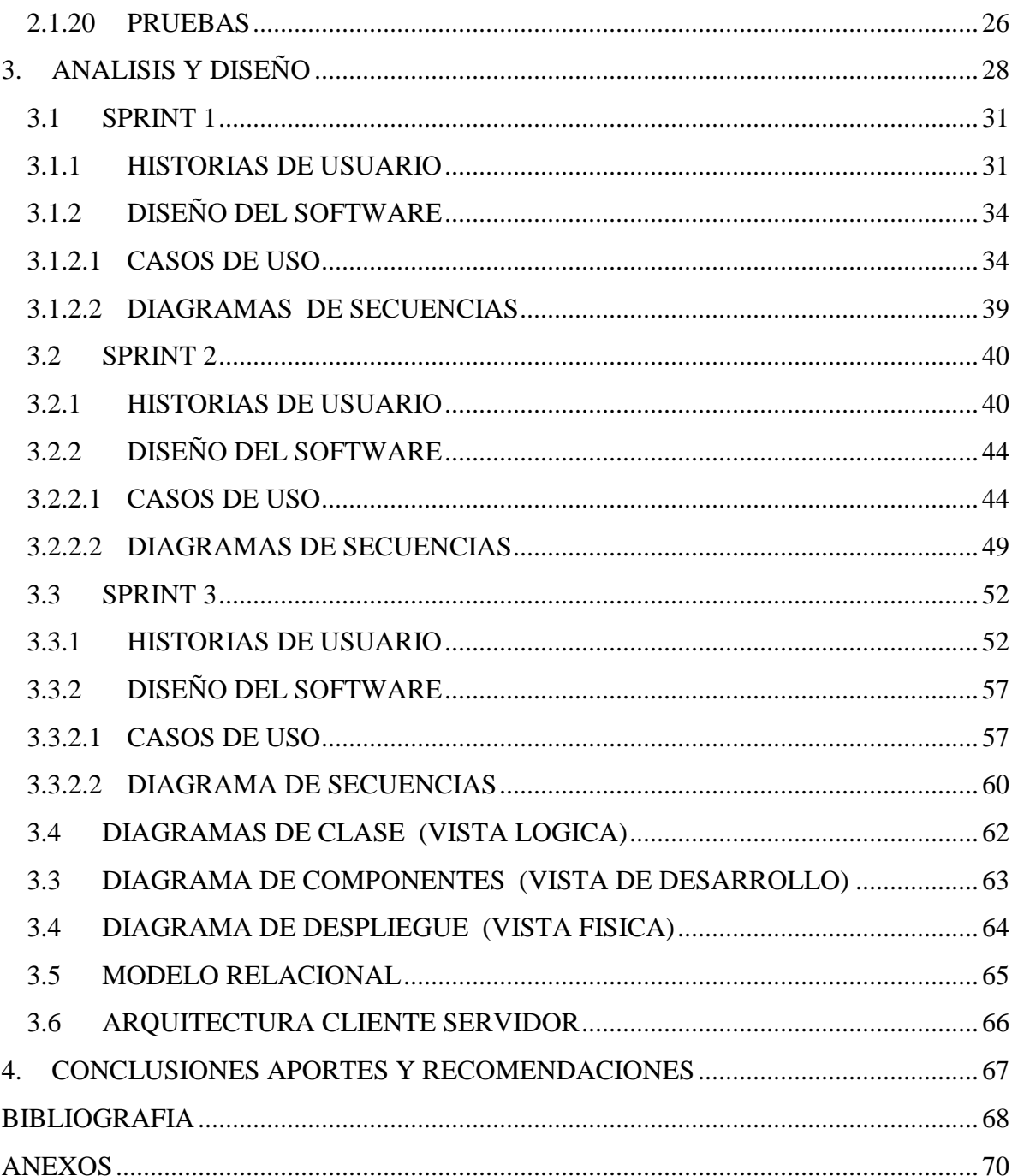

## **LISTA DE TABLAS**

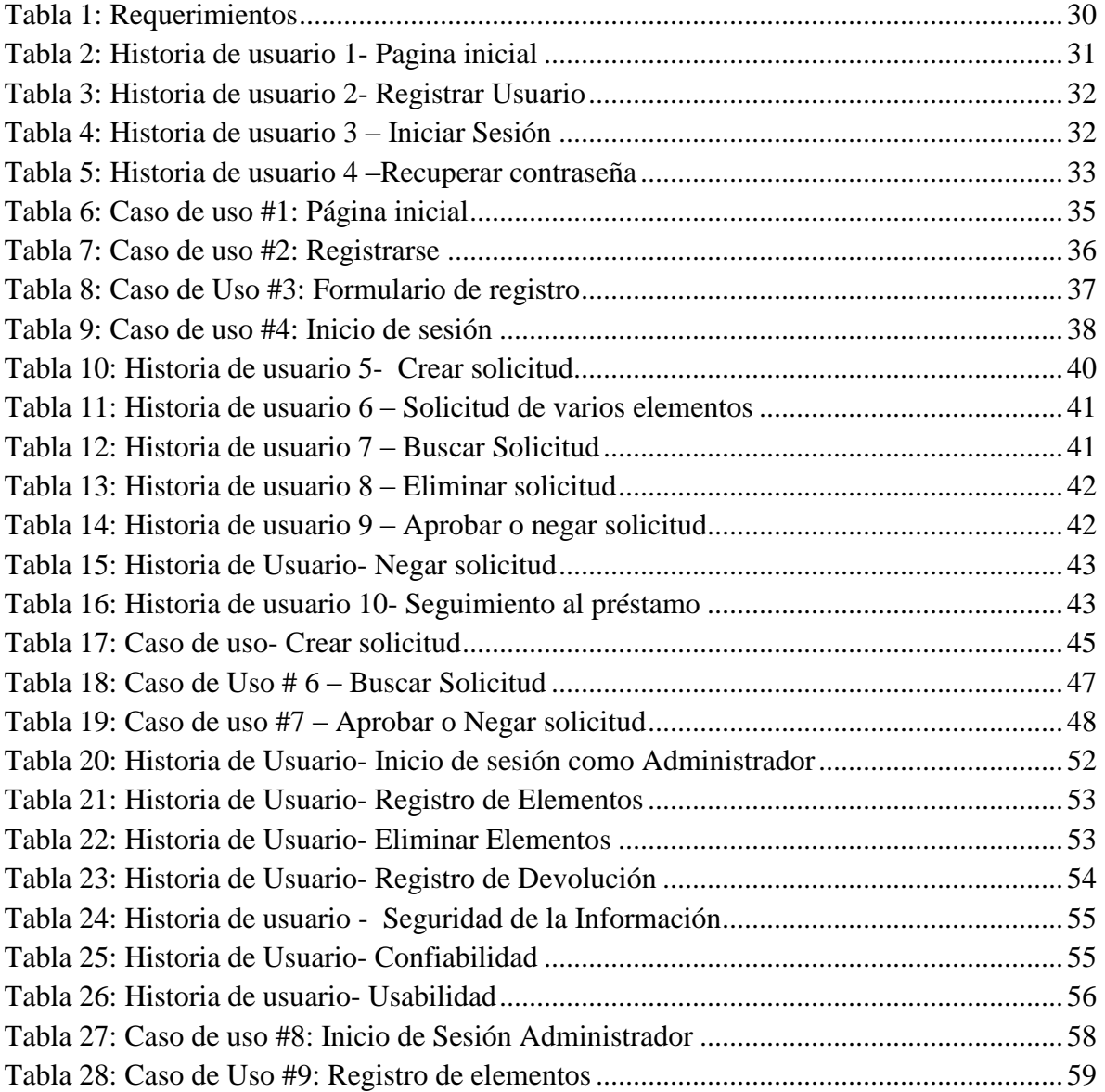

## **LISTA DE ILUSTRACIONES**

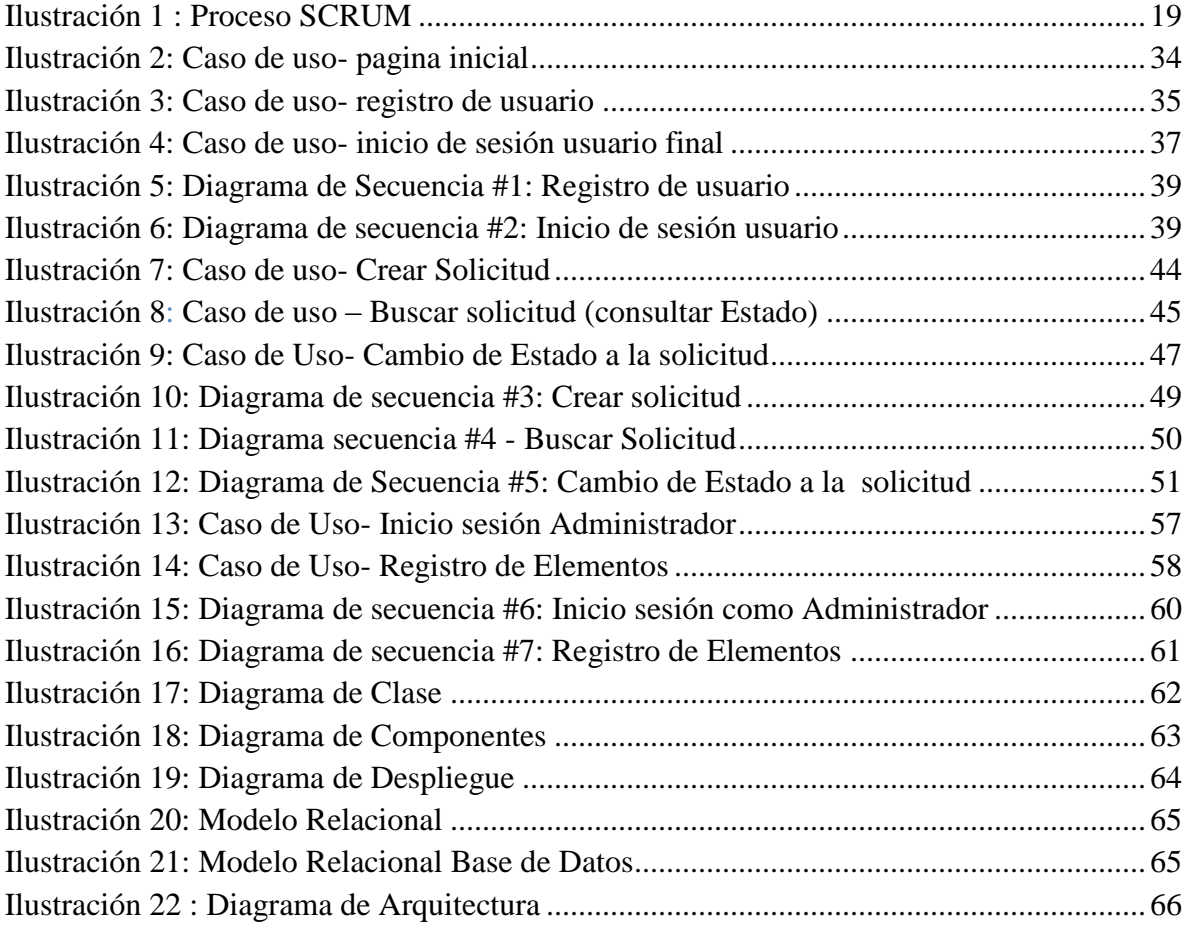

### **INTRODUCCIÓN**

En la actualidad, en muchas de las organizaciones uno de los principales problemas que se tiene es el manejo de los inventarios operativos, en los cuales se prestan herramientas de trabajo a los diferentes usuarios y de dichos elementos no queda un registro de quien lo tiene, cuando lo presto o en qué estado estaba el objeto, entre otros.

Algunos ejemplos donde podemos observar este tipo de problemas es en una empresa de construcción y mano de obra en la cual a cada uno de sus trabajadores se le presten los implementos para desarrollar su trabajo diario, o también se podría pensar en una empresa de transportes donde a cada uno de los usuarios se les presta un vehículo para realizar su labor.

Debido a lo anterior y a que el desarrollo de un software surge en el momento que se espera resolver una necesidad o se quiere sistematizar un proceso para optimizar tiempo y recurso, el aplicativo Web se ha creado para gestionar el préstamo de herramientas de trabajo tomando como base un laboratorio de una universidad, con la que se intenta mejorar la forma en la cual se realiza el proceso de préstamo de equipos e inventario del mismo y que no solo brinde una posible solución al problema que se presenta en la institución, sino que también se puede modificar de tal manera que sirva para cualquier organización que requiera hacer préstamo de elementos.

#### <span id="page-8-0"></span>**1. GENERARILIDADES**

### <span id="page-8-1"></span>**1.1 DESCRIPCIÓN DEL PROBLEMA**

Actualmente se puede observar cómo algunas empresas u organizaciones han tenido un gran avance aplicando nuevas herramientas tecnológicas en sus organizaciones, pero también es de resaltar que algunas empresas dejan de lado pequeñas labores que no requieren soluciones rápidas pero que con el pasar del tiempo se van convirtiendo en una carga.

Actividades cotidianas en una empresa como el manejo de préstamos de elementos o herramientas que hacen parte de pequeños inventarios en un área determinada, que si no son manejadas adecuadamente pueden requerir más tiempo de lo normal, e incluso generando pérdidas de dichos implementos.

De acuerdo con lo anterior, una de las labores cotidianas de una compañía es el préstamo de herramientas de trabajo e inventario de las mismas, ya que muchos de estos se realizan por métodos obsoletos como por ejemplo llevar el registro de entrada y salida en hojas de papel o cardex físico, llegando al punto de no tener un registro de hora de entrada y salida e incluso de quien es la persona a la que se ha entregado un objeto o elemento del inventario.

En los laboratorios del programa Ingeniería de Sistemas y Computación (ISC) de la Universidad Tecnológica de Pereira (UTP) se tiene manejo de elementos que son prestados tanto a profesores como estudiantes para realizar procesos de enseñanza o investigación, ya que se debe garantizar cada día un buen servicio a sus usuarios y que esto se ve afectado si no hay control sobre el préstamo de los elementos de trabajo, se encuentra la necesidad de sistematizar el proceso actual con el ánimo de que dicho aplicativo ayude a tener una mayor satisfacción de los usuarios.

Actualmente el seguimiento de dichos préstamos se maneja mediante unos documentos físicos, pero esto trae como resultado la posible pérdida de los implementos, ya que, dicho

documento se puede perder, en algunos casos se presta a confianza, es decir, no se le realiza registro al préstamo de la herramienta.

También, es de resaltar que al realizar estas solicitudes de préstamo por un aplicativo Web minimizamos el impacto ambiental puesto que no tendremos que generar un registro en físico ya que todo quedara registrado en una base de datos la cual puede ser consultada en momento real y de esta forma evitar llevar el histórico por medio de hojas u otros elementos.

¿Será posible tener un aplicativo para gestión de préstamos de los elementos de laboratorio?

## <span id="page-10-0"></span>**1.2 JUSTIFICACIÓN**

Se pretende que con la aplicación se pueda tener dicho control, pero no se afirma que el problema esté resuelto, ya que controlar es una tarea también difícil, sin embargo al implementar un aplicativo que ayude en el control de registrar usuarios, solicitudes de préstamos y devoluciones e inventario de estos elementos y algunos de los eventos que puede ocurrir, puede llegar a permitir a los usuarios mejor servicio y relación entre ellos.

Además que a través del registro de los elementos se puede llegar a mitigar los riesgos, ya que se tendrá visibilidad del inventario para saber los elementos faltantes, los que se encuentran en préstamo o los nuevos que adquiera el laboratorio y así reducir las pérdidas o daños de estos.

Con el manejo adecuado de esta aplicación también se estaría contribuyendo con el medio ambiente, ya que no se creería necesario la utilización de papel para dicho proceso.

### <span id="page-11-0"></span>**1.3 OBJETIVOS**

### <span id="page-11-1"></span>**1.1.1 OBJETIVO GENERAL**

Diseñar un aplicativo Web el cual permita generar solicitudes de préstamos de equipos y llevar un histórico de los elementos. Caso de estudio inventario en laboratorios de Ingeniería de Sistemas de la UTP

## <span id="page-11-2"></span>**1.1.2 OBJETIVOS ESPECÍFICOS**

- Realizar toma y levantamiento de requerimiento manejando la Ingeniería del software.
- Realizar el análisis y diseño el modelo del sistema para el manejo de inventario.
- Desarrollar un aplicativo Web el cual permita generar solicitudes de préstamos de equipos y llevar un control de estos en tiempo real.
- Elaborar manual de usuario.

## <span id="page-12-0"></span>**1.4 ALCANCE DEL PROYECTO**

El documento muestra el análisis y diseño de una aplicación que permite hacer inventario de los elementos del Laboratorio del programa Ingeniería de Sistemas y Computación de la UTP, permitiendo hacer seguimiento al préstamo y devolución de los elementos que conforman este inventario.

#### <span id="page-13-0"></span>**2. ESTADO DEL ARTE**

En la actualidad existen varias aplicaciones que llevan el proceso de inventario de medianas y grandes empresas, cada una con características similares o características específicas de acuerdo a la empresa, estas aplicaciones tiene como funcionalidad controlar los elementos, equipos e insumos de la organización en cuanto a cantidad y costos, algunas también manejan el proceso de controlar la entrada y salida de dichos elementos.

Algunas aplicaciones son:

- ABC Inventory : Esta aplicación ha sido diseñada para manejar todos los aspectos de la gestión del inventario, proporcionando la capacidad de realizar un seguimiento de cada paso en el ciclo de vida del inventario desde el momento de crear una orden de compra para su proveedor hasta el momento en que se envía el producto a su cliente. (Almyta, 2013).
- [StockBase POS:](http://www.egafutura.com/%22http:/www.egafutura.com) Software para la gestión de stock, desde la administración de su existencia, pasando por diferentes modificaciones, hasta llegar a procesos más complejos como los relacionados a las compras y las ventas. (PyMEs., 1994).
- Inventario Free: Es un tipo de inventario es un sencillo el cual proporciona ayuda para la confección del inventario de almacén, cuenta con importación de datos y la exportación de los mismo, entre otras características básicas. (S.L, 1996), El funcionamiento de Inventario es simple.
- [Magsis Gestión comercial Profesional:](http://magsis.com.ar/%22http:/magsis.com.ar) Software de gestión, con el cual se puede administrar y controlar en empresas, negocios o talleres, las ventas, las cuotas, las compras, las comisiones de los vendedores, los ingresos, los gastos, lo que le deben a los clientes, lo que le debe a los proveedores y a los vendedores, el ranking de compra o de deuda de los clientes, el ranking de compra o deuda de los proveedores. (mundo)

Las anteriores son algunas de las aplicaciones más comunes, aunque es posible encontrar mucha más en la Web.

Sin embargo tanto las aplicaciones gratis como aquellas que tiene algún costo no satisfacen al usuario, ya que, pueden abarcan muchos más requerimientos o en su defecto menos funcionalidades de las que pide el usuario de este proyecto.

No obstante con el desarrollo del actual proyecto pretendemos dar una posible solución a un proceso propio de la UTP, donde el pilar es tener en cuenta los requerimientos planteados por el usuario y que las funcionalidades sean lo más acordes al escenario vivido en los laboratorios.

## <span id="page-15-0"></span>**2.1 MARCO TEÓRICO**

Teniendo en cuenta el contenido del proyecto se presenta algunas definiciones de los conceptos, procedimientos y herramientas utilizadas en la construcción del aplicativo.

#### <span id="page-15-1"></span>**2.1.1 INVENTARIO**

"El inventario es aquel registro documental de los bienes y demás objetos pertenecientes a una persona física, a una comunidad y que se encuentra realizado a partir de mucha precisión y prolijidad en la plasmación de los datos"<sup>1</sup>.

### <span id="page-15-2"></span>**2.1.2 APLICATIVO WEB**

Una aplicación Web es una herramienta que puede ser utilizada por uno o varios usuarios a través de un servidor Web, internet, intranet o mediante un navegador. "En otras palabras, es una aplicación software que se codifica en un lenguaje soportado por los navegadores web en la que se confía la ejecución al navegador"<sup>2</sup>.

Esta puede contener elementos que permiten la comunicación activa de usuarios y la información a través de una interfaz, es decir, que la interfaz el medio de interacción del usuario con el sistema lo que exige que estas estén muy bien desarrolladas y que permita ofrecer una buena experiencia al usuario. Para definir que una aplicación este bien desarrollada se requiere funcione igual sin importar el sistema operativo instalado, entre otras característica.

 $\overline{a}$ 

<sup>&</sup>lt;sup>1</sup> [En línea] Definicion AB[C http://www.definicionabc.com/economia/inventario.php](http://www.definicionabc.com/economia/inventario.php)

<sup>2</sup> [En línea] Aplicación Web, https://es.wikipedia.org/wiki/Aplicaci%C3%B3n\_web

#### <span id="page-16-0"></span>**2.1.3 SOFTWARE**

Aunque existen varias definiciones para software la más formal es la siguiente:

"Es el conjunto de los programas de cómputo, procedimientos, reglas, documentación y datos asociados, que forman parte de las operaciones de un sistema de computación"<sup>3</sup> (IEEE, 2016).

Esta definición es extraída del estándar 729 de la IEEE, donde teniendo en cuenta lo que dice, podemos exponer que este concepto va más allá de programas en sus distintos estados (código fuente, binario o ejecutable), ya que, se evidencia que también la documentación, datos a procesar y la información del usuario, forman parte del software.

# <span id="page-16-1"></span>**2.1.4 METODOLOGÍAS DE DESARROLLO, INGENIERIA DEL SOFTWARE**

Debido a que en la actualidad se está viendo la necesidad de responder a las solicitudes que está trayendo el auge tecnológico creando nuevos softwares o aplicaciones, ya sea porque las organizaciones quieren agilizar procesos, mejorarlos, implementar nuevos o controlar de manera sistematizada los ya existentes, se ve también la necesidad de que se aplique ingeniería de software como método para producir software de calidad, ya que como dice la definición de la IEEE computer society la ingeniería de Software es: "1) la aplicación de un enfoque sistemático, disciplinado y cuantificable al desarrollo, operación y mantenimiento del software, es decir, la aplicación de la ingeniería del software al software. 2) El estudio de enfoques según el punto"<sup>4</sup> (Engineers, 2012).

 $\ddot{\phantom{a}}$ 

<sup>&</sup>lt;sup>3</sup> IEEE Std, IEEE Software Engineering Standard: Glossary of Software Engineering Terminology. IEEE Computer Society Press, 1993

<sup>4</sup> IEEE Standard glossary of software engieniring terminology, IEEE std 610.12-1990.1990

Lo que permite identificar que el fundamento en el que se basa la ingeniería del software es compromiso de la calidad , y [2] cuando se refiere a aplicación de un enfoque sistemático al desarrollo se refiere a ver todo objeto, material o proceso como sistema o parte de un sistema para lograr abordar y formular problemas con vistas a una mayor eficacia en la acción, permitiendo el estudio de los elementos o "la totalidad de los elementos del sistema estudiado así como sus interacciones y sus interdependencias, y sirve como guía para interrogarse sobre el comportamiento de los sistemas"<sup>5</sup> lo cual si es bien aplicado en el proyecto puede permitir que el desarrollo sea de calidad.

### <span id="page-17-0"></span>**2.1.5 METODOLOGIA AGIL (SCRUM)**

El desarrollo del aplicativo se realizará por medio de la metodología Scrum la cual permite trabajar en equipo mediante roles específicos que cada miembro del equipo debe ocupar y de este modo buscar el mejor resultado posible.

Más que una metodología es un marco de trabajo, los resultados se muestran de una manera sencilla relacionada en el producto o no de una manera formal.

Los equipos se auto-organizan a fin de determinar la mejor manera de entregar las funcionalidades de más alta prioridad.

 $\ddot{\phantom{a}}$ 

<sup>5</sup> LOS SISTEMAS Y EL ENFOQUE SISTÉMICO, [http://www.manuelugarte.org/modulos/biblioteca/g/texto\\_2\\_aquiles\\_gay.pdf](http://www.manuelugarte.org/modulos/biblioteca/g/texto_2_aquiles_gay.pdf)

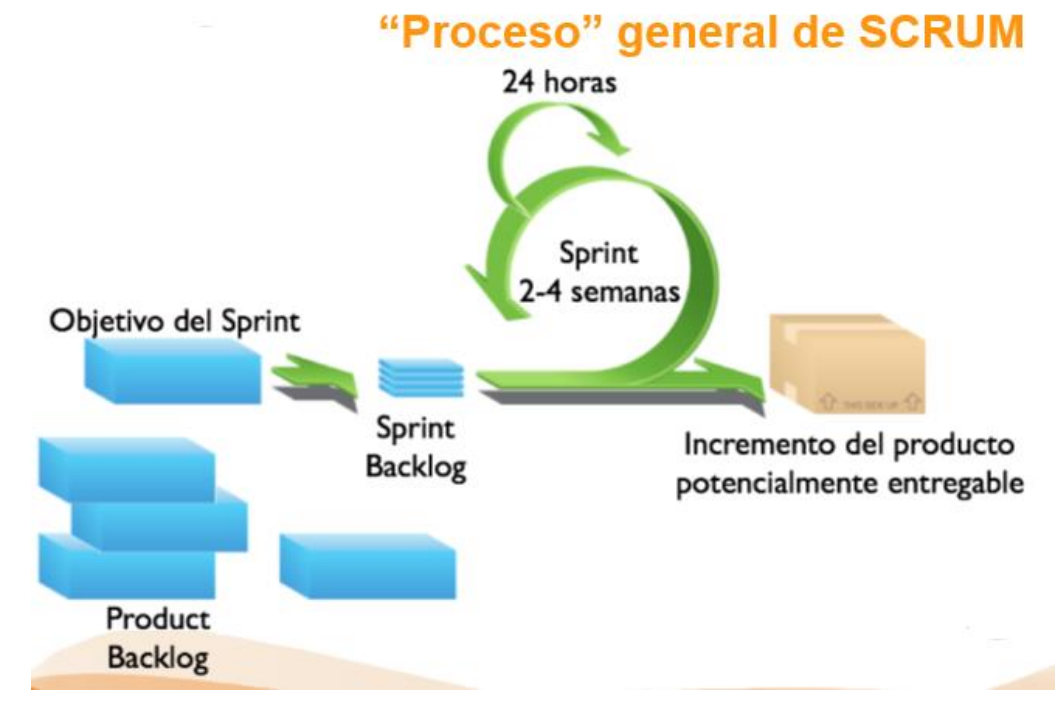

**Ilustración 1 : Proceso SCRUM**

·

La metodología Scrum se desarrolla mediante entregas parciales las cuales son denominadas Sprint lo que a su vez cumplen con las características de ser realizadas en tiempos específicos, si en algún momento se presenta un inconveniente, Scrum por medio de su metodología permite soluciones rápidas y oportunas en las que no se generan grandes impactos.

Scrum maneja reuniones periódicas de las que se generan tres preguntas:

- ¿Qué he hecho desde la última reunión de sincronización?
- ¿Qué voy a hacer a partir de este momento?
- ¿Qué impedimentos tengo o voy a tener?

Con esto se busca que cada miembro del equipo este enterado de cada uno de los estados del proyecto y también poder brindar soluciones si se tiene alguna. (Ken Schwaber, 2013).

#### <span id="page-19-0"></span>**2.1.6 LEVANTAMIENTO Y ANALISIS DE REQUERIMIENTOS**

Los requerimientos son la descripción de los servicios proporcionados por el sistema teniendo en cuenta las restricciones, estos reflejan las necesidades que el cliente solicita pretendiendo este resuelva el problema, este proceso de descubrir, analizar, documentar y verificar estos servicios y restricciones se denomina ingeniería de requerimientos.

Se definen los requerimientos funcionales y los no funcionales, en el cual los primeros son declaraciones de los servicios que debe proporcionar el sistema, también se puede declarar lo que el sistema puede hacer. Lo segundos es decir los no funcionales son restricciones de los servicios o funciones ofrecidos por el sistema, estos incluyen restricciones de tiempo, procesos y estándares <sup>6</sup>

### <span id="page-19-1"></span>**2.1.7 HISTORIAS DE USUARIO**

Los requerimientos del sistema se construyen a partir de la técnica de historias de usuario (HU), como lo indica el marco de trabajo Scrum este se divide en iteraciones llamadas Sprint, cada una de las HU pertenecen a uno de los Sprint.<sup>7</sup>

"Las historias de usuario son un instrumento para el levantamiento de requerimientos para el desarrollo de un software, que ha emergido con la aparición de los nuevos marcos de trabajo de desarrollo ágil, como por ejemplo Scrum o las diferentes técnicas que comprenden el Extreme Programming (XP)".

 $\ddot{\phantom{a}}$ 

<sup>6</sup> Sommerville Ian, Ingeniería del software 7ma. Ed.-, Pearson education S.A, séptima edición, p. 108.

<sup>7</sup> Mike Cohn, 2004"User Stories Applied", , Addison Wesley

## <span id="page-20-0"></span>**2.1.8 DISEÑO DE SOFTWARE**

Es la siguiente fase de la metodología de ingeniería de software se realiza el diseño a partir de la construcción de modelos que describen la vista del sistema, como lo son los casos de uso y los diagramas de secuencia.

#### <span id="page-20-1"></span>**2.1.9 CASOS DE USO (VISTA DE ESCENARIOS)**

Después de recopilada la información de los requisitos, se crea un conjunto de escenarios, para ello se analiza los diferentes tipos de personas o dispositivos que utiliza el sistema.

Después de identificados los actores se identifican las tareas o funciones que serán realizadas por este, el sistema de información que adquiere o cambia, que actor informa al sistema los cambios externos y que información necesita.

Cuando se identifica esta información se crean los casos de uso que sean de manera acertadas.

#### <span id="page-20-2"></span>**2.1.10 DIAGRAMA DE CLASE (VISTA LOGICA)**

 $\overline{a}$ 

Estos diagramas muestran las diferentes clase que componen un sistema y como se relacionan unas con otras.

Clase: Una clase define los atributos y los métodos de una serie de objetos. Todos los objetos de esta clase (instancias de esa clase) tienen el mismo comportamiento y el mismo conjunto de atributos (cada objetos tiene el suyo propio).

Atributos: En UML, los atributos se muestran al menos con su nombre, y también pueden mostrar su tipo, valor inicial y otras propiedades<sup>8</sup>. (Elementos de UML)

<sup>8</sup> Elementos de UML disponible en: https://docs.kde.org/stable4/es/kdesdk/umbrello/uml-elements.html

#### <span id="page-21-0"></span>**2.1.11 DIAGRAMA DE SECUENCIA (VISTA DE PROCESOS)**

A partir de ello se indica la forma en la que los eventos provocan transiciones de un proceso a otro. Una vez identificados los objetos por medio del análisis del caso de uso, se crea un diagrama de secuencia: representación del modo en el que los eventos causan el flujo de uno a otro como función del tiempo. En esencia, el diagrama de secuencia es una versión taquigráfica del caso de uso<sup>9</sup> (PRESSMAN, 1997).

#### <span id="page-21-1"></span>**2.1.12 DIAGRAMA DE COMPONENTES (VISTA DE DESARROLLO)**

Con el diseño de componentes se pretende definir y describir por completo los detalles internos de cada componente del software.

Se definen estructura de datos para todos los objetos de datos locales y detalles de procesamiento, también la interfaz que permite el acceso a todas las operaciones de los componentes.<sup>10</sup>

#### <span id="page-21-2"></span>**2.1.13 DIAGRAMA DE DESPLIEGUE (VISTA FISICA)**

"Los diagramas de implementación muestran las instancias existentes al ejecutarse así como sus relaciones. También se representan los nodos que identifican recursos físicos, típicamente un ordenador así como interfaces y objetos (instancias de las clases)" $^{11}$ .

 $\overline{a}$ 

<sup>9</sup> Pressman R, 2010. Ingeniería del software 7ma.Ed."un enfoque práctico",McGrw-Hill, P. 168.

<sup>10</sup> Pressman R, 2010. Ingeniería del software 7ma.Ed."un enfoque práctico",McGrw-Hill, P. 201

<sup>11</sup> Elementos de UML disponible en: https://docs.kde.org/stable4/es/kdesdk/umbrello/uml-elements.html

# <span id="page-22-0"></span>**2.1.14 LENGUAJES DE DESARROLLO: LENGUAJE UNIFICADO DE MODELADO (UML)**

UML es un conjunto de notaciones graficas que ayudan en la descripción de sistemas de software.<sup>12</sup> (Fowler, 2003) Brinda la opción de describir el sistema a través de un modelo plano, pero incluye aspectos conceptuales, concretos esquemas de bases de datos y expresiones de leguajes de programación entre otras características.

UML ofrece 9 tipos de diagramas:

 $\ddot{\phantom{a}}$ 

- ✓ Diagramas de casos de uso: modelar procesos.
- ✓ Diagramas de secuencia: modelar el paso de mensajes entre objetos.
- ✓ Diagramas de colaboración: modelar interacciones entre objetos.
- ✓ Diagrama de estados: modelar comportamiento de los objetos en el sistema.
- ✓ Diagramas de actividades: modelar el comportamiento de los casos de uso, objetos u operaciones.
- ✓ Diagrama de clases: modelar estructura estática de las clases del sistema.
- ✓ Diagrama de objetos: modelar la estructura estática de los objetos del sistema.
- ✓ Diagrama de componentes: modelar componentes.
- ✓ Diagrama de implementación: modelar la distribución del sistema.

#### <span id="page-22-1"></span>**2.1.15 HTML (HYPER TEXT MARKUP LANGUAJE)**

Es un lenguaje de marcado para elaborar páginas web como estándar de referencia y define una estructura básica y un código HTML para la definición de contenidos, es un estándar adoptado actualmente por todas las páginas Web.

 $12$  Fowler, M. (2004) UML distilled: a brief guide to the standard object modeling language. Addison-Wesley Professional.

#### <span id="page-23-0"></span>**2.1.16 PHP (HYPERTEXT PREPROCESSOR)**

Lenguaje de código abierto adecuado para el desarrollo Web puede ser incrustado en HTML con facilidad.

Este es código ejecutado en el servidor, generando HTML y enviándolo al cliente, el cliente recibirá el resultado de ejecutar el script, el servidor web puede ser configurado incluso para que procese todos los ficheros HTML con PHP siendo esto de manera transparente para el usuario<sup>13</sup> (Group, 2001).

### <span id="page-23-1"></span>**2.1.17 CODEIGNITER**

Es un Framework PHP que permite el desarrollo de aplicaciones web con todas las funciones a partir de la utilización de las herramientas simples y elegantes que ofrece Codeigniter.  $^{14}$  (project)

#### <span id="page-23-2"></span>**2.1.18 MYSQL**

MySQL es un sistema de gestor de base de datos, muy conocido y usada por su simplicidad, es notable su rendimiento ya que cuenta con un tiempo reducido de puesta en marcha.

## <span id="page-23-3"></span>**2.1.19 CODIFICACIÓN**

 $\overline{a}$ 

<sup>13</sup> Que es php, disponible en: http://php.net/manual/es/intro-whatis.php

<sup>14</sup> Codeigniter: [https://www.codeigniter.com/](https://www.codeigniter.com/%22https:/www.codeigniter.com%22https:/www.codeigniter.com%22https:/www.codeigniter.com)

La construcción del software en el paso a seguir, una vez se tiene modelado el sistema a construir y definido el tipo de arquitectura, se continúa con la actividad de plasmar todo el análisis y diseño en código, tarea también conocida como implementación.

## PRINCIPIOS DE CODIFICACIÓN:

"*Principios de preparación:*

- *entender el problema.*
- *comprender los principios y conceptos básicos de diseño.*
- *elegir un lenguaje de programación que satisfaga las necesidades del software que se va a elaborar y el ambiente en que opera.*
- *seleccionar un ambiente de programación que disponga de herramientas que hagan más fácil su trabajo.*

### *Principios de codificación:*

- *seleccionar estructuras de datos que satisfagan las necesidades del diseño*
- *entender la arquitectura del software y crear interfaces congruentes con ella*
- *mantener la lógica condicional tan sencilla como sea posible*
- *crear nombres significativos para las variables y seguir otros estándares de codificación*
- *escribir código que se documente a sí mismo.*

## *Principios de validación:*

 $\overline{a}$ 

- *realizar el recorrido del código cuando sea apropiado*
- *llevar a cabo pruebas unitarias y corregir los errores que se detecten*
- *rediseñar el código"<sup>15</sup> .*

<sup>15</sup> Pressman R, 2010. Ingeniería del software 7ma.Ed."un enfoque práctico",McGrw-Hill, P. 94-95.

### <span id="page-25-0"></span>**2.1.20 PRUEBAS**

El proceso de prueba consiste en realizar un conjunto de test sobre los requerimientos funcionales y no funcionales que debe cumplir el sistema, de esta manera verificar su tolerancia a fallos e identificar defectos antes de realizar la entrega final $1^{16}$ .

<sup>16</sup>Características de testing:

- Se debe tener una definición clara de los resultados esperados para la prueba.
- Los códigos deben ser idealmente probados por personas ajenas a su desarrollo.
- Se deben probar entradas válidas y no válidas para el software.

Niveles de Prueba:

 $\ddot{\phantom{a}}$ 

- Unitario: detectar errores en los datos, lógicos algoritmos.
- Integración: detectar errores de interfaces y relación entre componentes.
- Funcional detectar errores en la implementación de requerimientos.
- Sistema: detectar fallas en el cubrimiento de los requerimientos.
- Aceptación: detectar fallas de implementación del sistema.

Estas pruebas miden la efectividad de los desarrollos realizados, ayudando a detectar defectos y fallas.

Entiéndase por defecto errores internos estos los encuentran los desarrolladores y fallas esta es detectada por los usuarios cuando interactúa con la vista externa. (software.)

<sup>&</sup>lt;sup>16</sup> It.mentor-Capacitación y guía para el desarrollo de software, "pruebas de software", disponible en: http://materias.fi.uba.ar/7548/PruebasSoftware.pdf

## <span id="page-27-0"></span>**3. ANALISIS Y DISEÑO**

### **Requerimientos de usuario definidos a partir de la entrevista**

Se pretende desarrollar una aplicación Web, que inicialmente permitir llevar el inventario de préstamo de aquellos elementos de menor cuantía para la institución (Universidad Tecnológica de Pereira),primeramente en los Laboratorios de la facultad de Ingeniería de Sistemas y Computación, pero estará susceptible a cambios futuros, sin embargo inicialmente se va a tener en cuenta los siguientes requerimientos:

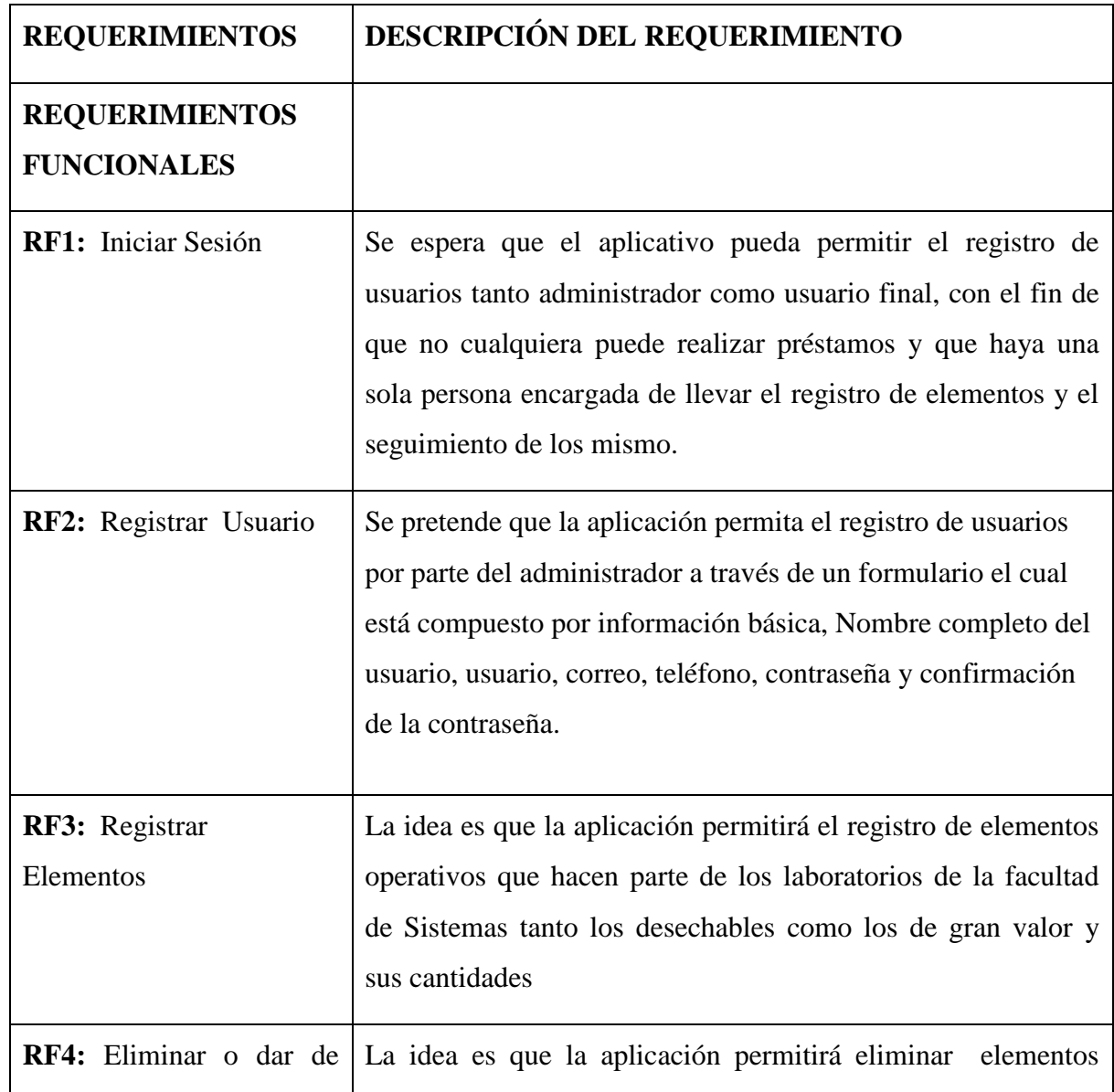

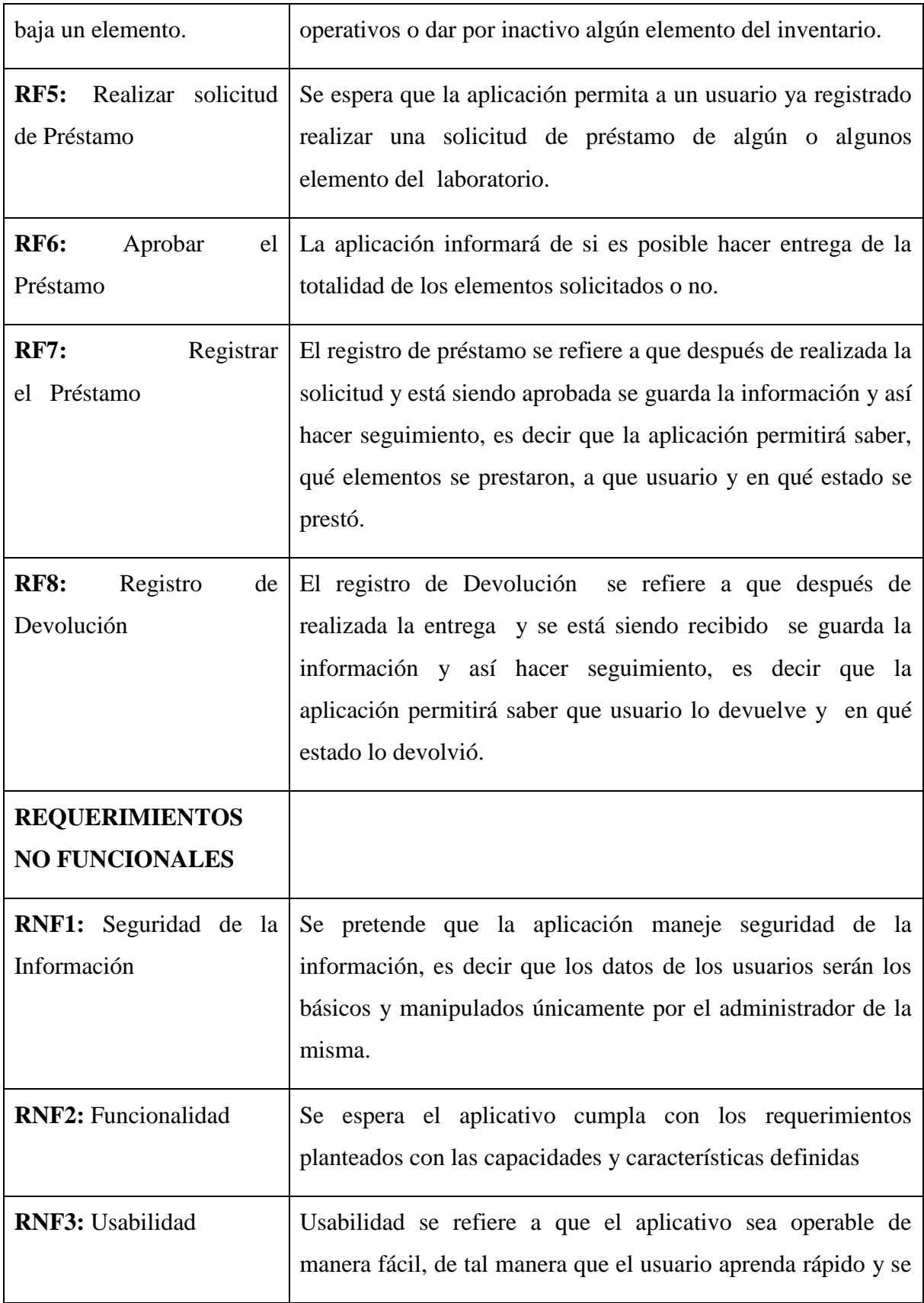

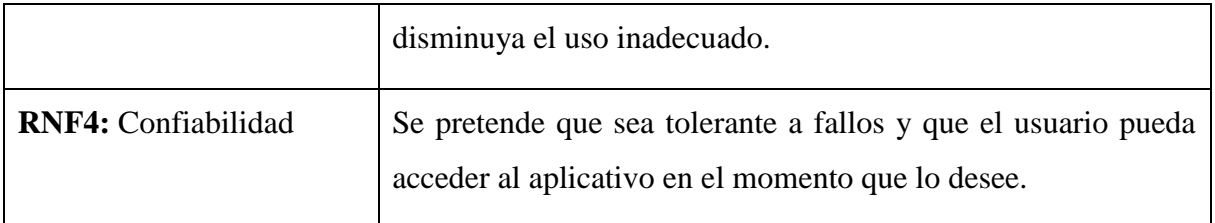

**Tabla 1: Requerimientos**

# <span id="page-30-0"></span>**3.1 SPRINT 1**

## <span id="page-30-1"></span>**3.1.1 HISTORIAS DE USUARIO**

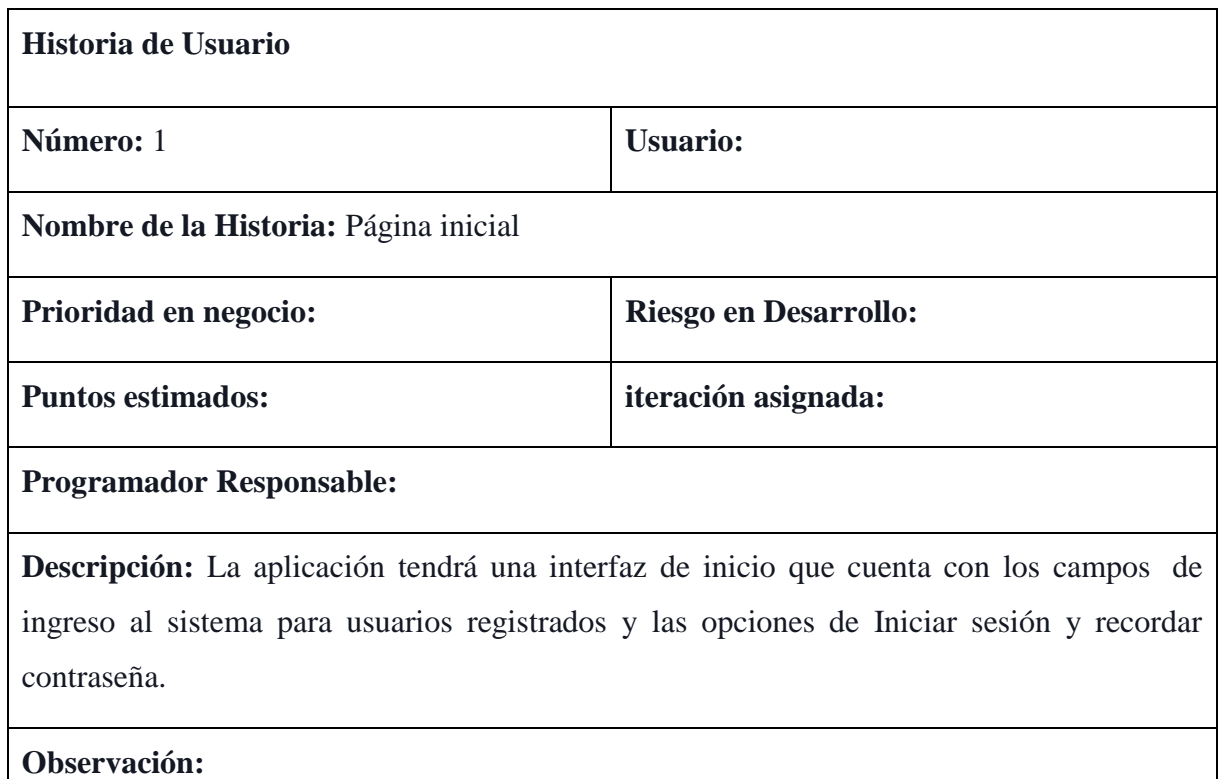

**Tabla 2: Historia de usuario 1- Pagina inicial**

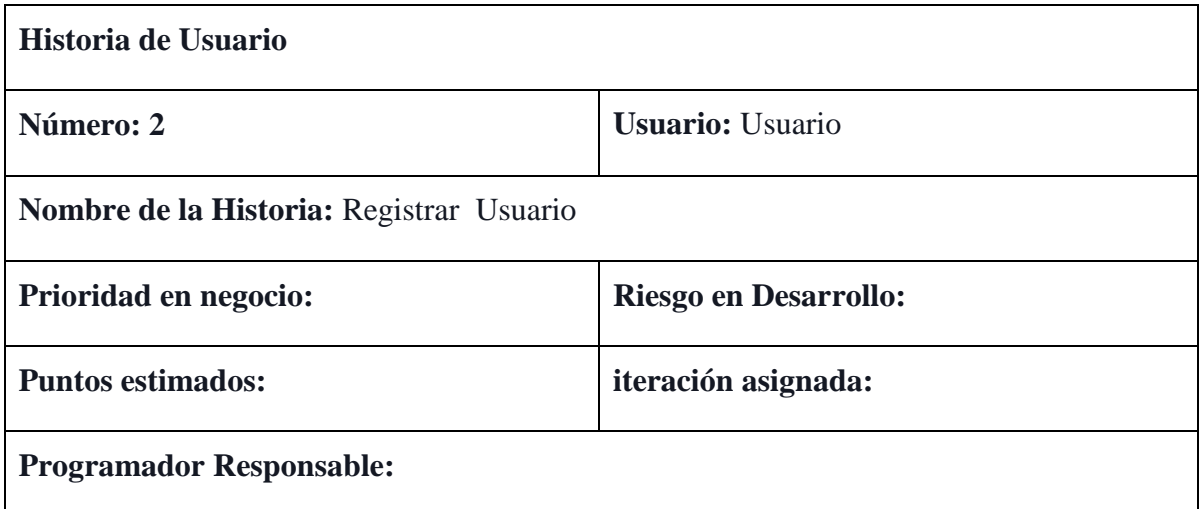

**Descripción:** Se pretende que la aplicación permite el registro de usuarios por parte del administrador a través de un formulario el cual está compuesto por información básica, Nombre completo del usuario, usuario, correo, teléfono, contraseña y confirmación de la contraseña.

**Observación:** El sistema debe permitir el registro de usuario siempre y cuando la información sea la requerida.

El sistema valida si el usuario no se encuentra creado.

El sistema valida si el correo es válido, por ejemplo ( ejemplo@algo.com)

El sistema lanzará alertas si las contraseñas no cumplen con el mínimo de caracteres o no coinciden.

**Tabla 3: Historia de usuario 2- Registrar Usuario**

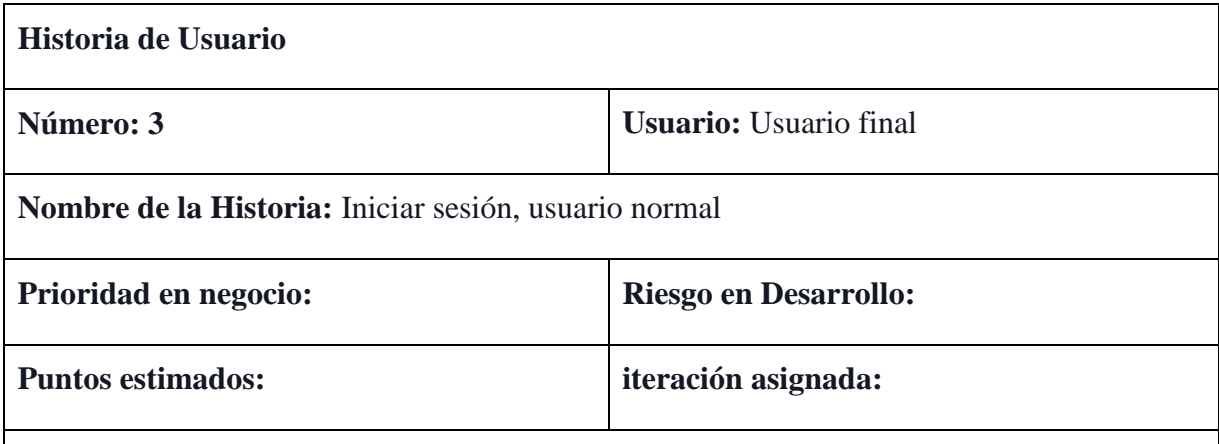

**Programador Responsable:**

**Descripción:** Se espera que la aplicación permita Iniciar sesión con usuario y contraseña, usuario diferente al administrador, este usuario puede realizar solicitudes o devoluciones y mirar el estado de la solicitud.

**Observación:** El sistema valida que sea usuario y contraseña correctos para dar ingreso al sistema, si no lanza alerta de error.

**Tabla 4: Historia de usuario 3 – Iniciar Sesión** 

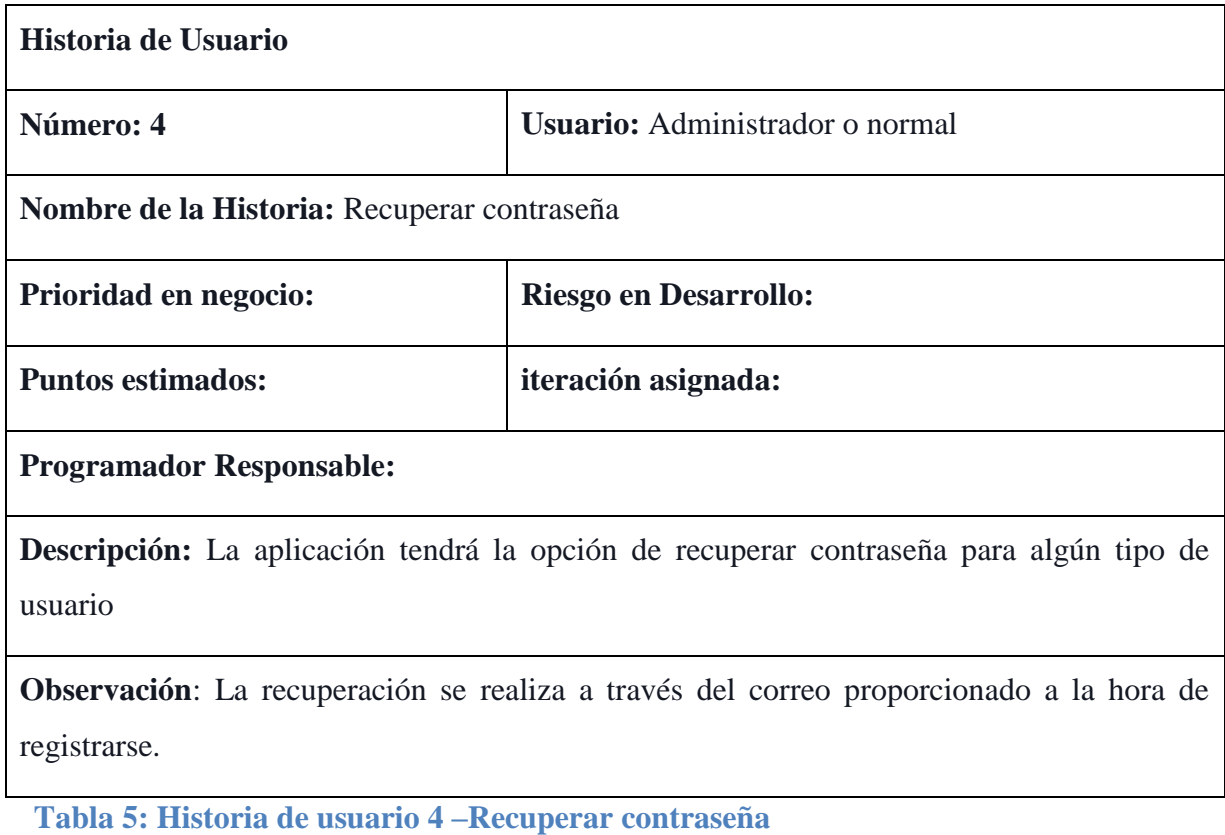

# <span id="page-33-0"></span>**3.1.2 DISEÑO DEL SOFTWARE**

## <span id="page-33-1"></span>**3.1.2.1 CASOS DE USO**

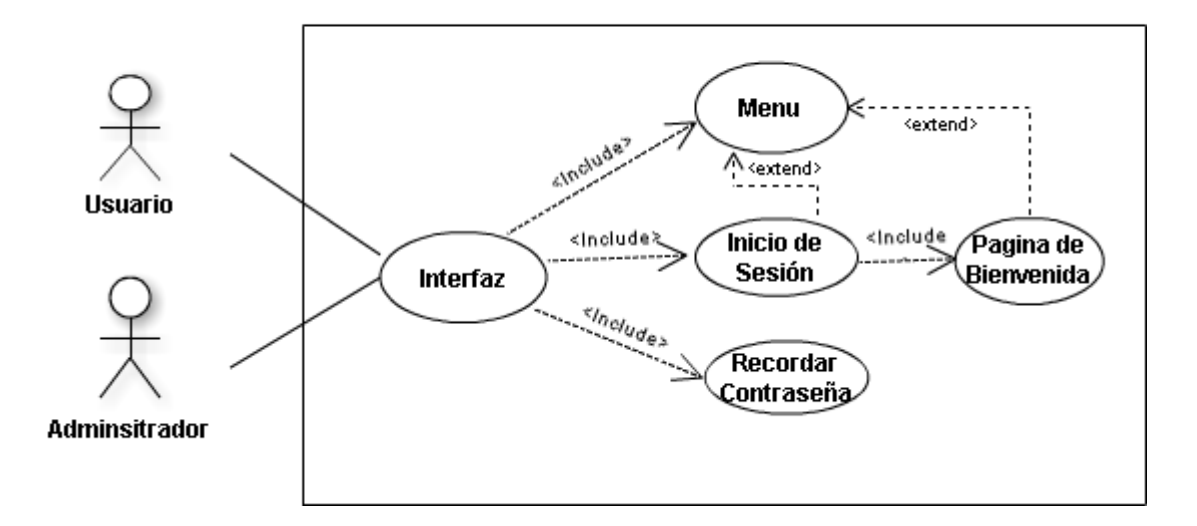

# **Ilustración 2: Caso de uso- pagina inicial**

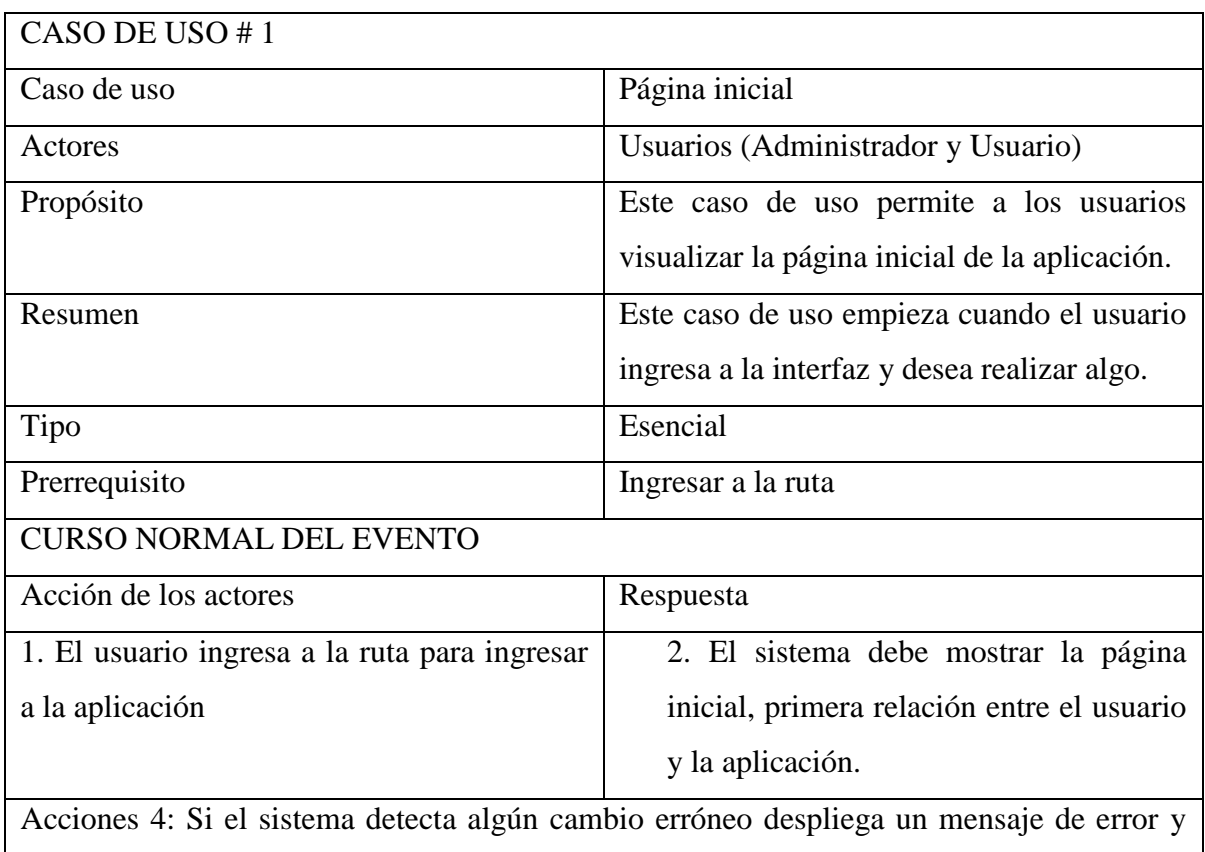

vuelve a la acción 1.

# **Tabla 6: Caso de uso #1:** Página **inicial**

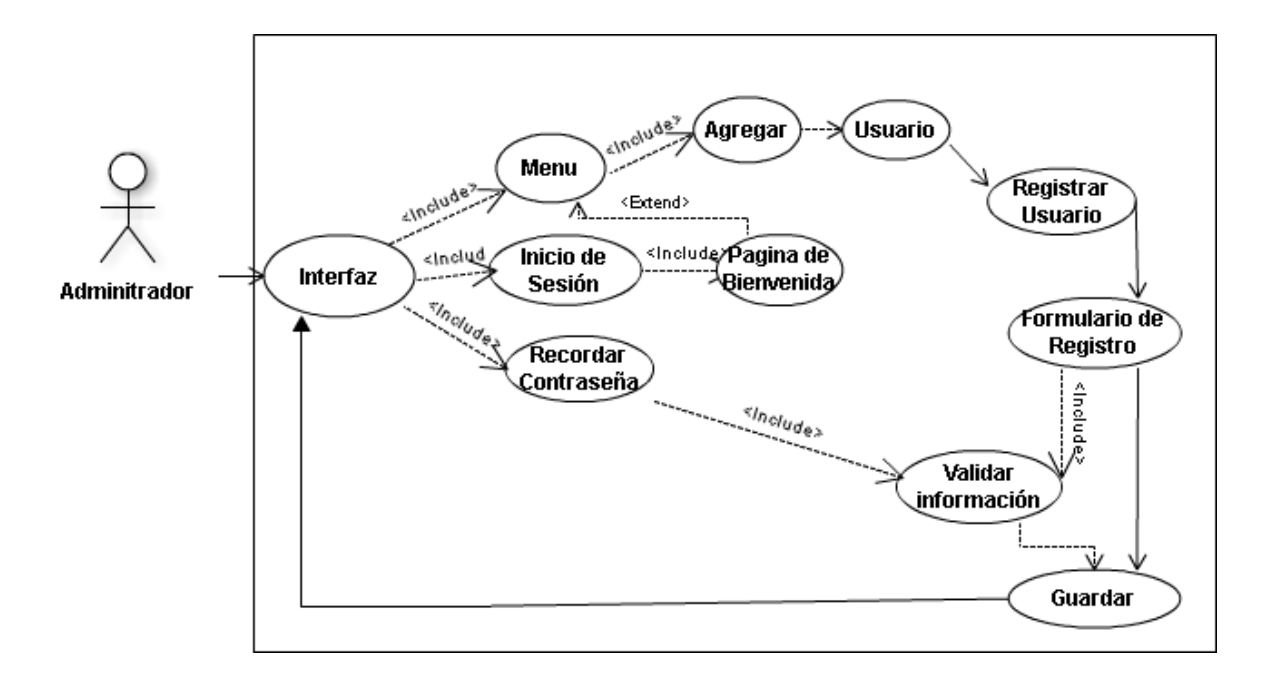

## **Ilustración 3: Caso de uso- registro de usuario**

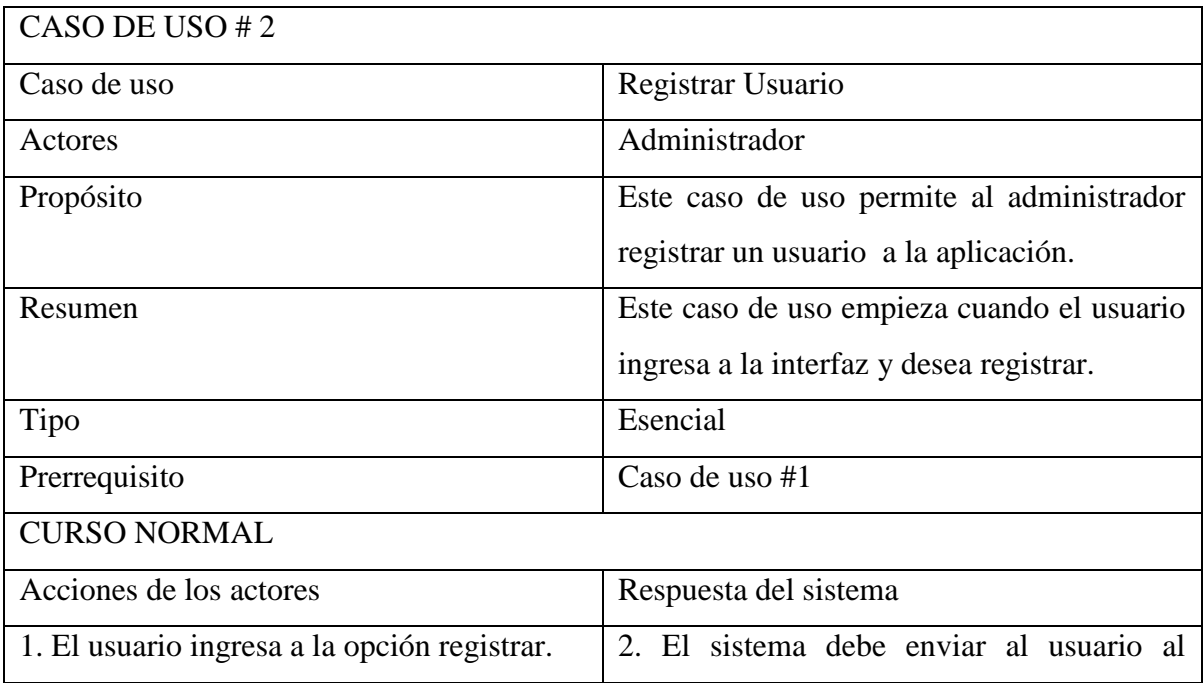

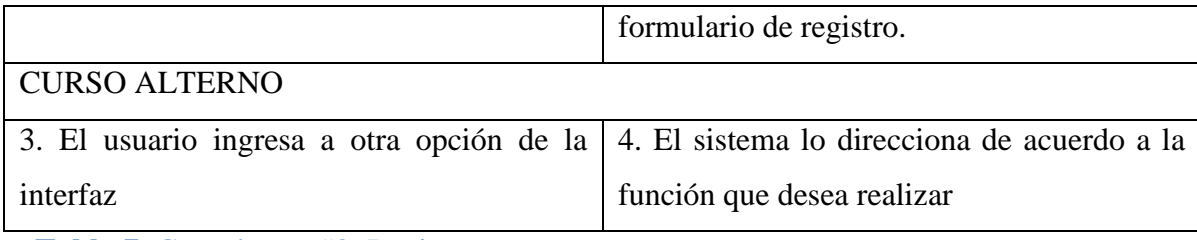

**Tabla 7**: Caso de uso #2: Registrarse

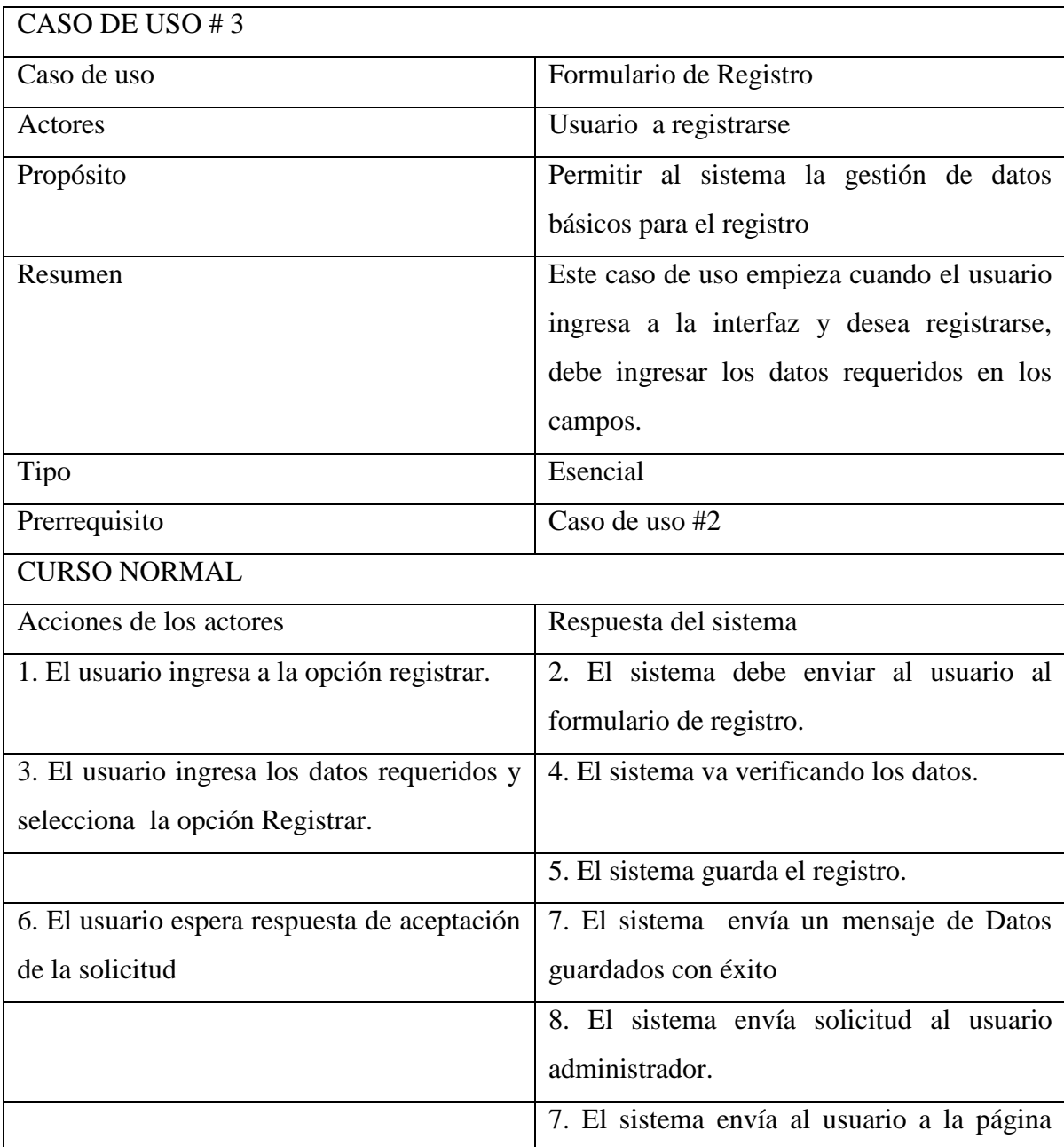
|                                                                                             | inicial                                   |
|---------------------------------------------------------------------------------------------|-------------------------------------------|
| <b>CURSO ALTERNO</b>                                                                        |                                           |
| Acción 8: El usuario ingresa datos erróneos, el sistema en su verificación informa a tiempo |                                           |
| de los datos erróneos y regresa a la acción 3.                                              |                                           |
| SECCIÓN VALIDAR INFORMACIÓN                                                                 |                                           |
| 1. El usuario administrador debe confirmar                                                  | 2. El sistema guarda en la base de datos. |
| la solicitud de registro.                                                                   |                                           |
| Acción 9: El administrador no confirma al usuario como válido para ingresar a la            |                                           |
| aplicación, el sistema no permite que este usuario inicie sesión ni cambie contraseña       |                                           |
| regresa al caso #2.                                                                         |                                           |
| <b>SECCIÓN GUARDAR</b>                                                                      |                                           |
|                                                                                             | 1. El sistema guarda la información con   |
|                                                                                             | éxito permitiendo el inicio de sesión al  |
|                                                                                             | usuario.                                  |

**Tabla 8**: Caso de Uso #3: Formulario de registro

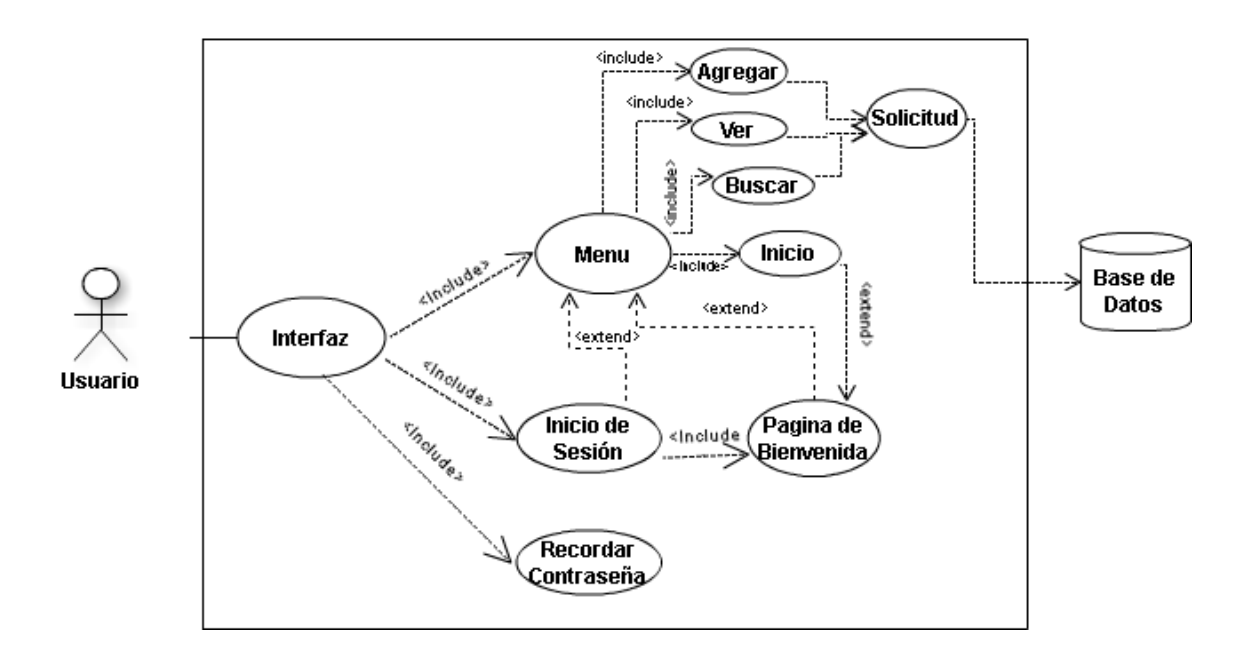

**Ilustración 4**: Caso de uso- inicio de sesión usuario final

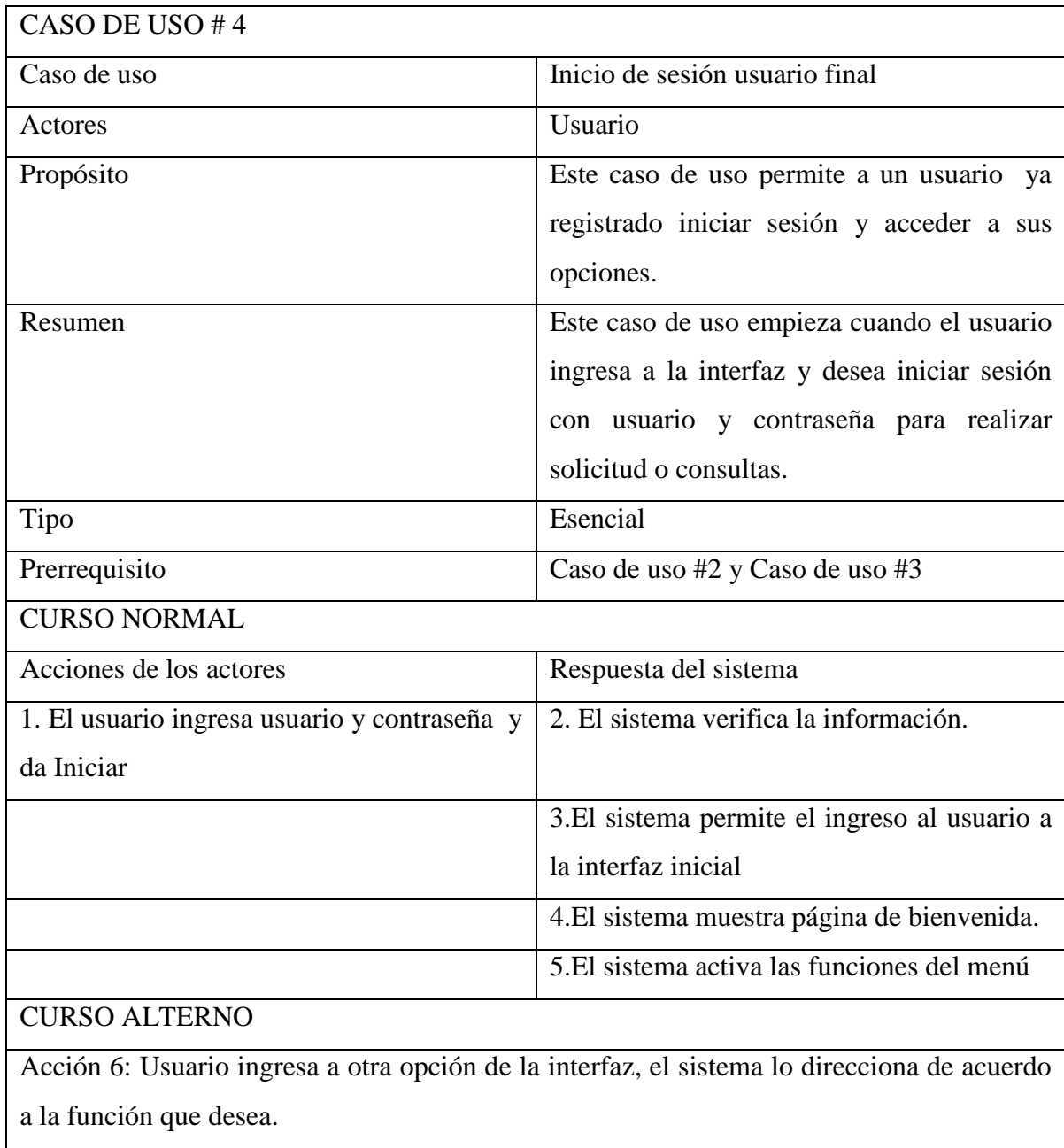

Acción 7: Si el usuario ingresa datos erróneos, el sistema muestra un mensaje de" usuario o contraseña incorrecta" y regresa al paso 1

**Tabla 9**: Caso de uso #4: Inicio de sesión

## **3.1.2.2 DIAGRAMAS DE SECUENCIAS**

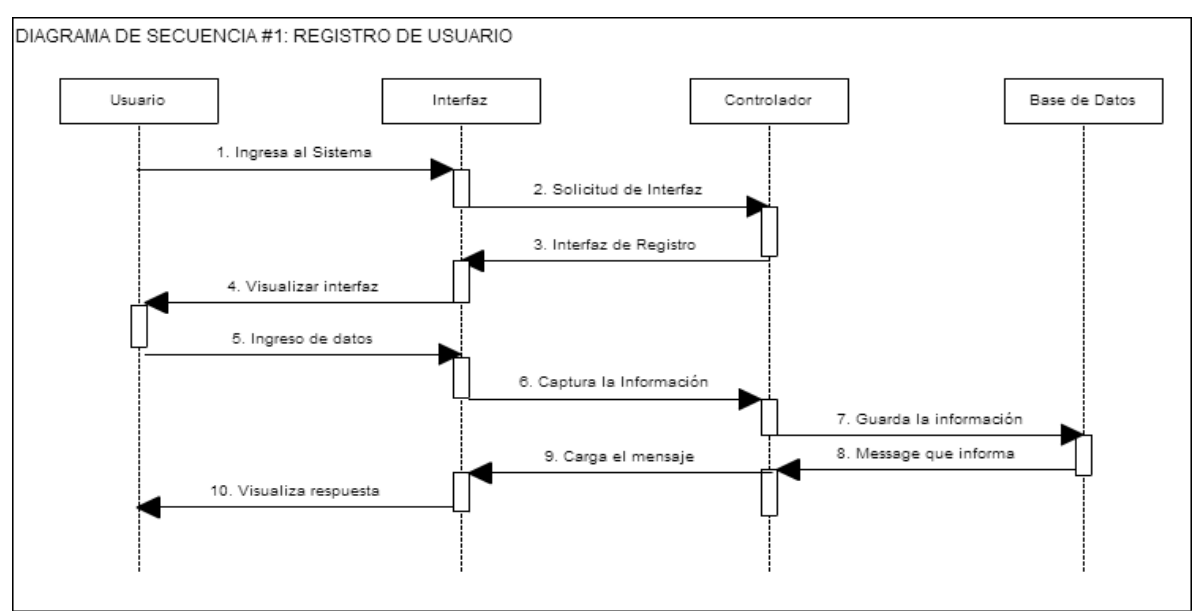

### **Ilustración 5**: Diagrama de Secuencia #1: Registro de usuario

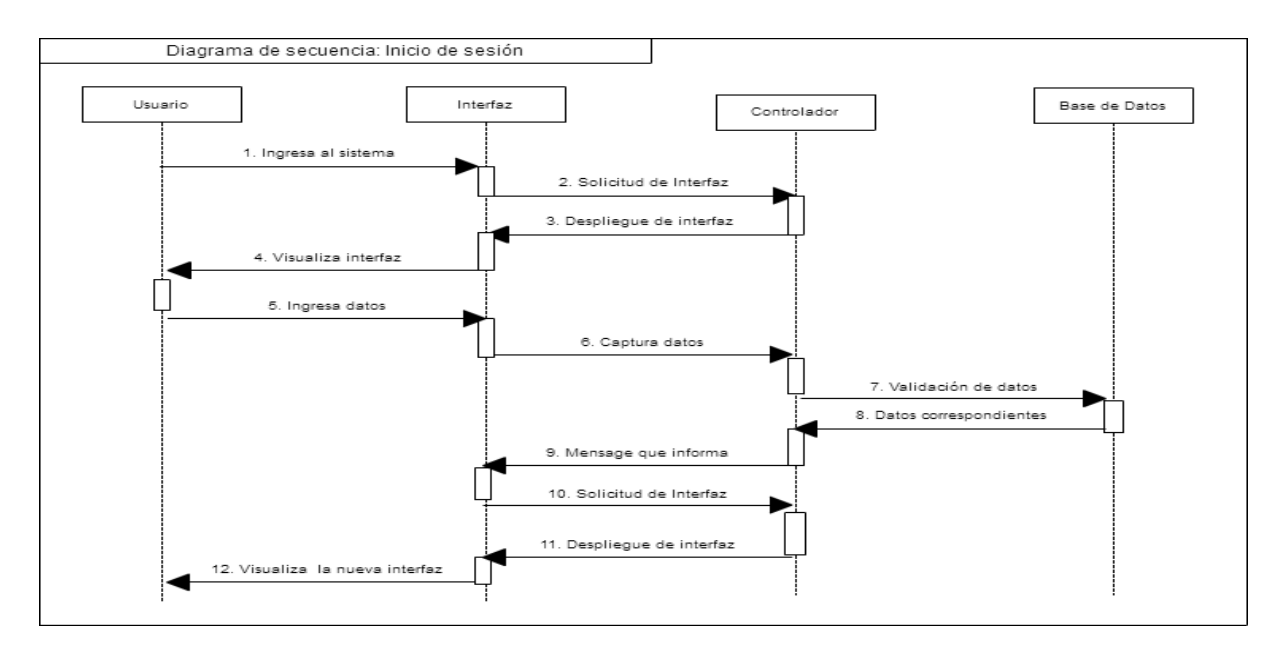

**Ilustración 6**: Diagrama de secuencia #2: Inicio de sesión usuario

## **3.2 SPRINT 2**

## **3.2.1 HISTORIAS DE USUARIO**

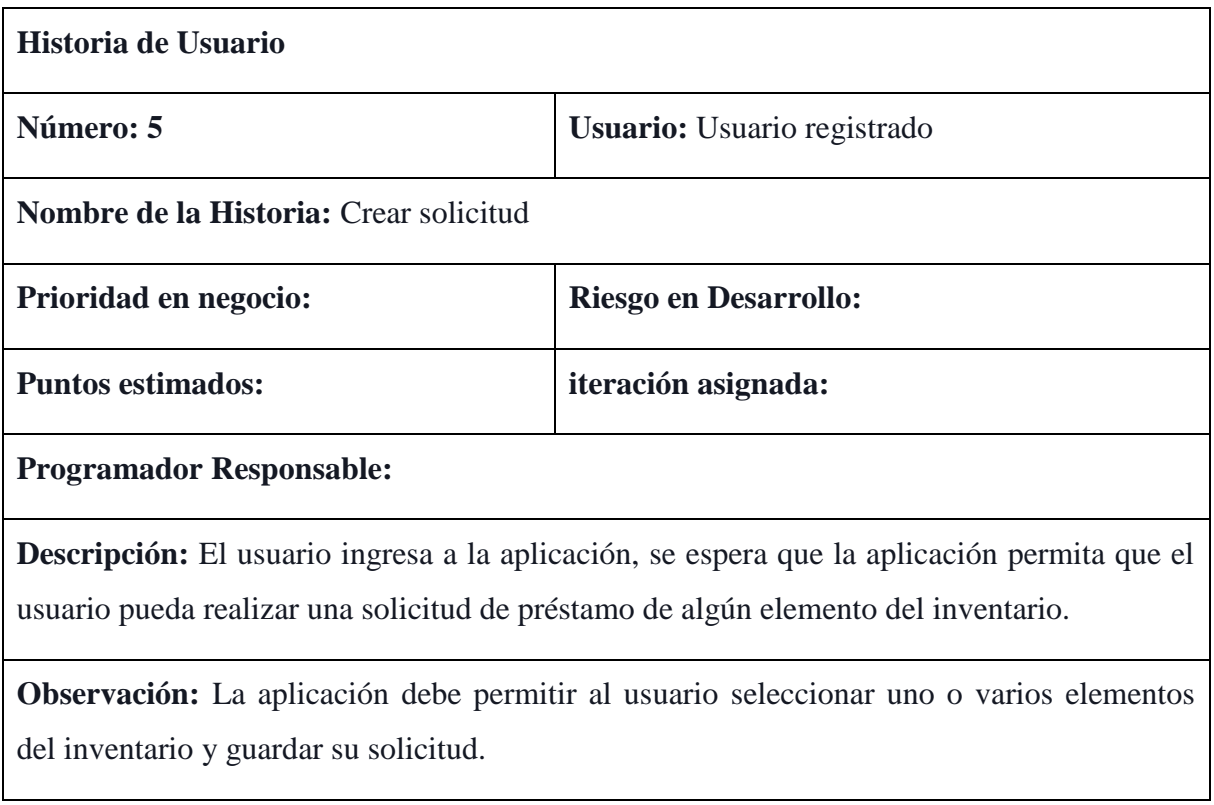

## **Tabla 10**: Historia de usuario 5- Crear solicitud

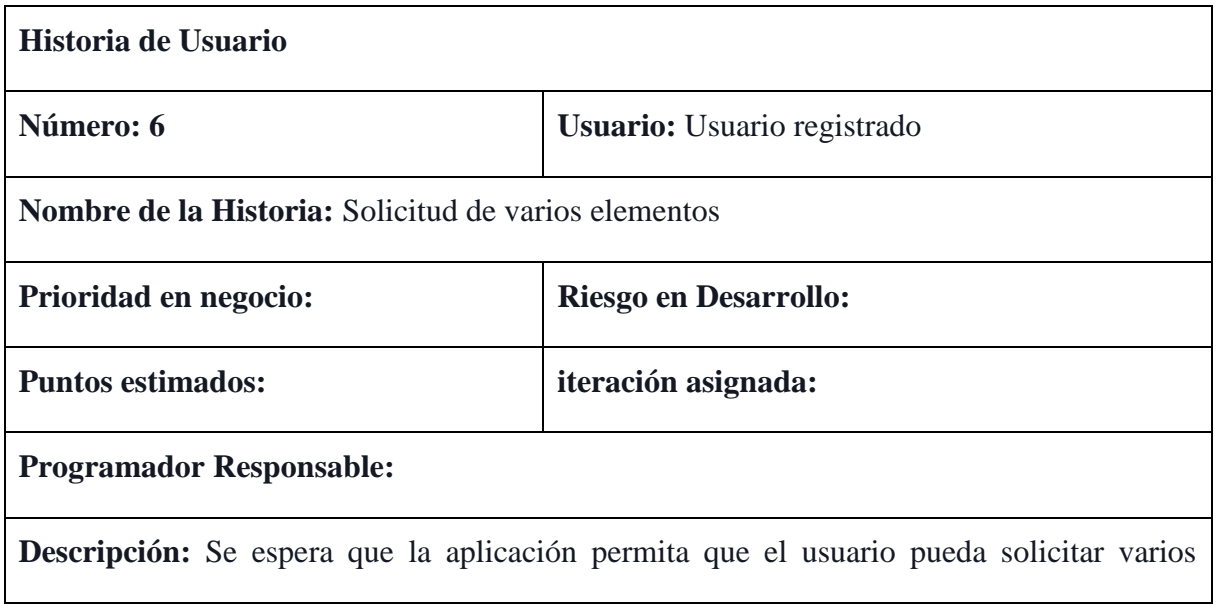

elementos en el mismo registro.

**Observación:** La aplicación debe guardar esta información para que luego el administrador pueda dar respuesta a la solicitud.

**Tabla 11**: Historia de usuario 6 – Solicitud de varios elementos

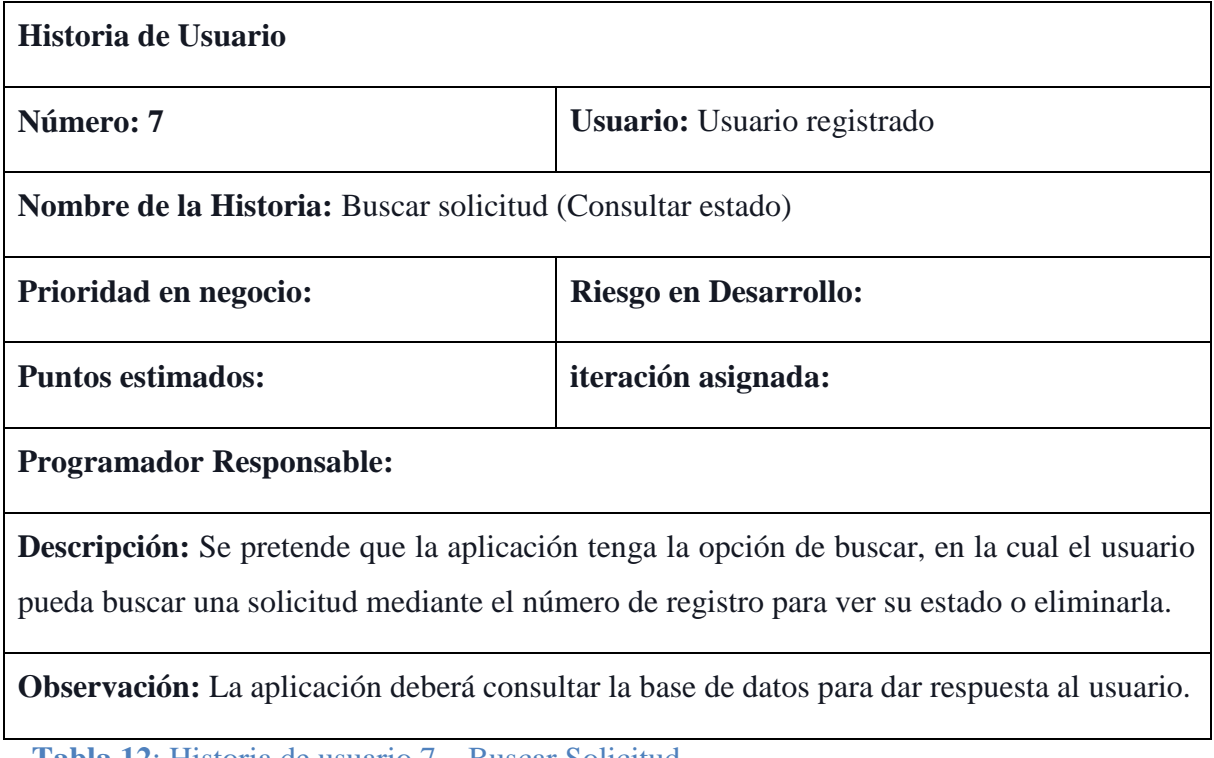

**Tabla 12**: Historia de usuario 7 – Buscar Solicitud

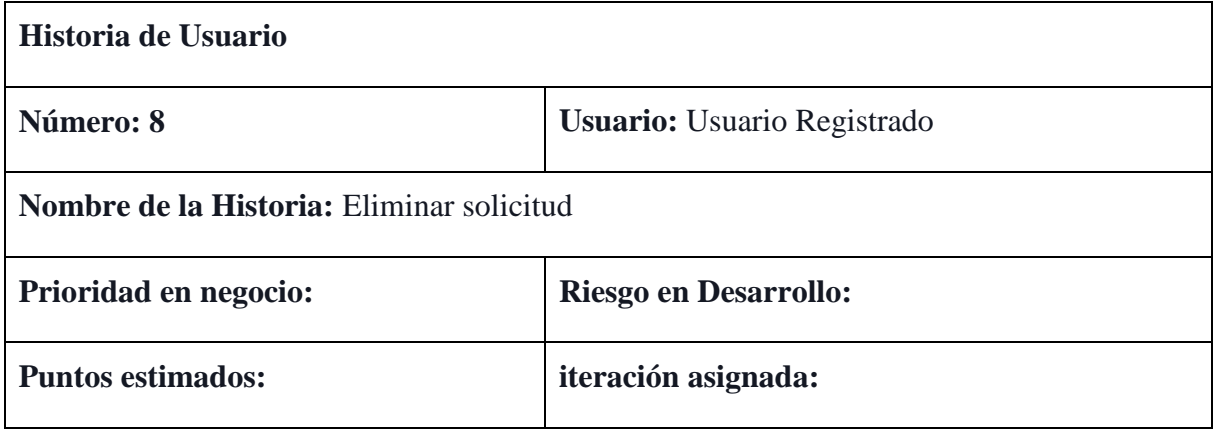

### **Programador Responsable:**

**Descripción:** Se pretende que la aplicación permita al usuario eliminar una solicitud registrada anteriormente.

#### **Observación:**

**Tabla 13**: Historia de usuario 8 – Eliminar solicitud

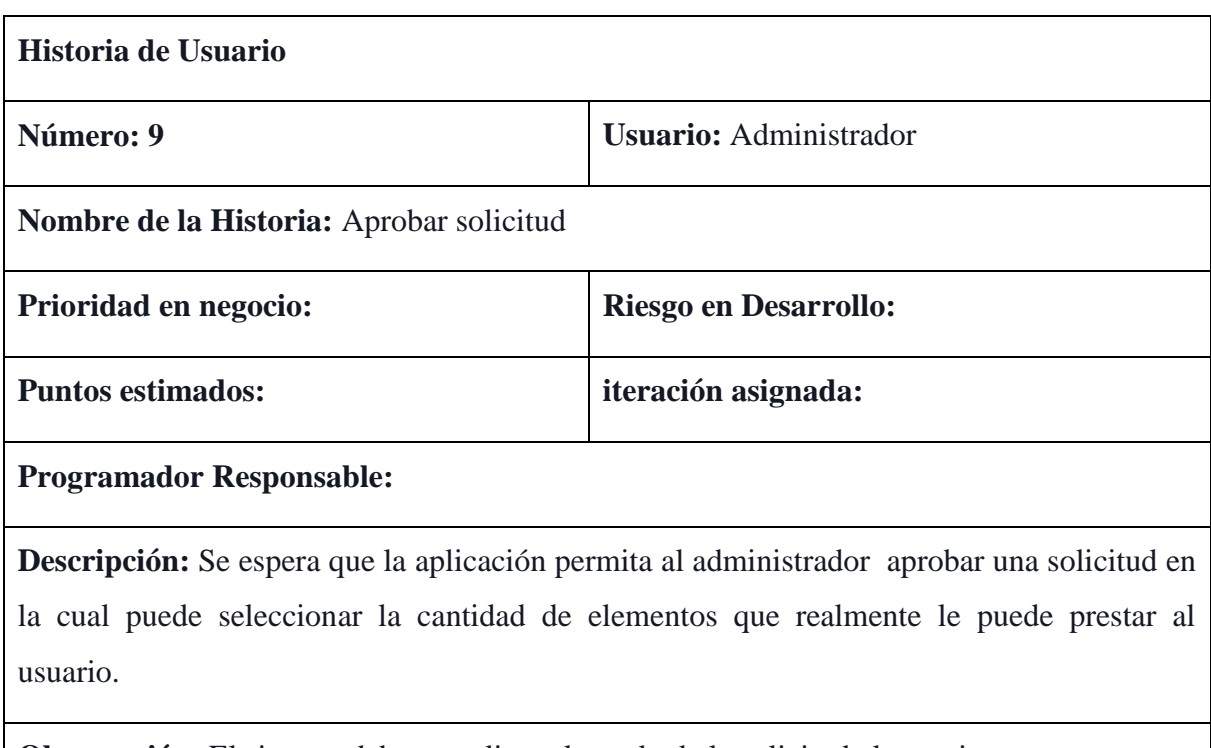

**Observación:** El sistema debe actualizar el estado de la solicitud al usuario.

**Tabla 14**: Historia de usuario 9 – Aprobar o negar solicitud

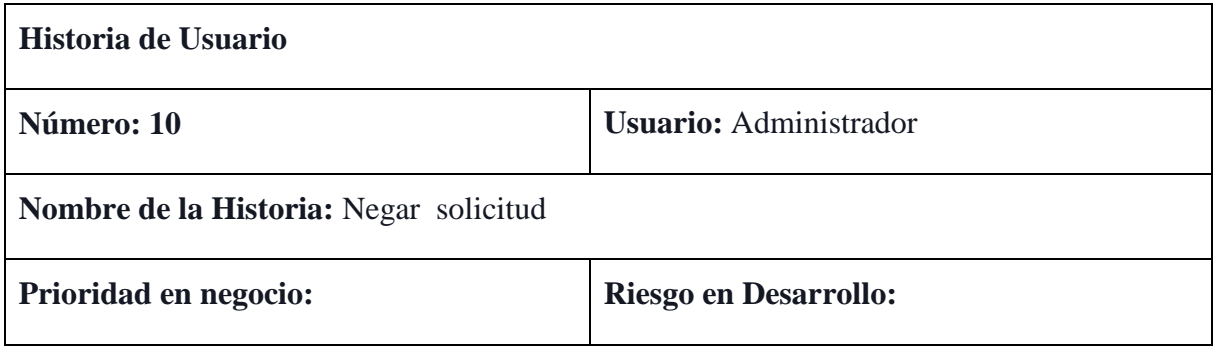

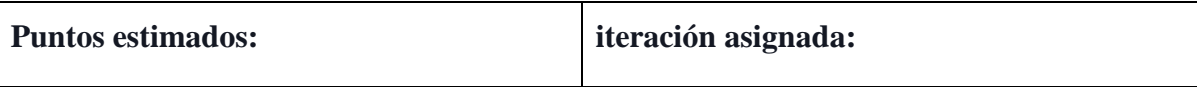

#### **Programador Responsable:**

**Descripción:** Se espera que la aplicación permita al administrador negar una solicitud. Ya sea por falta de elementos para el préstamo o por que el usuario no cumple con algún requerimiento.

**Observación:** El sistema debe actualizar el estado de la solicitud al usuario.

**Tabla 15: Historia de Usuario- Negar solicitud**

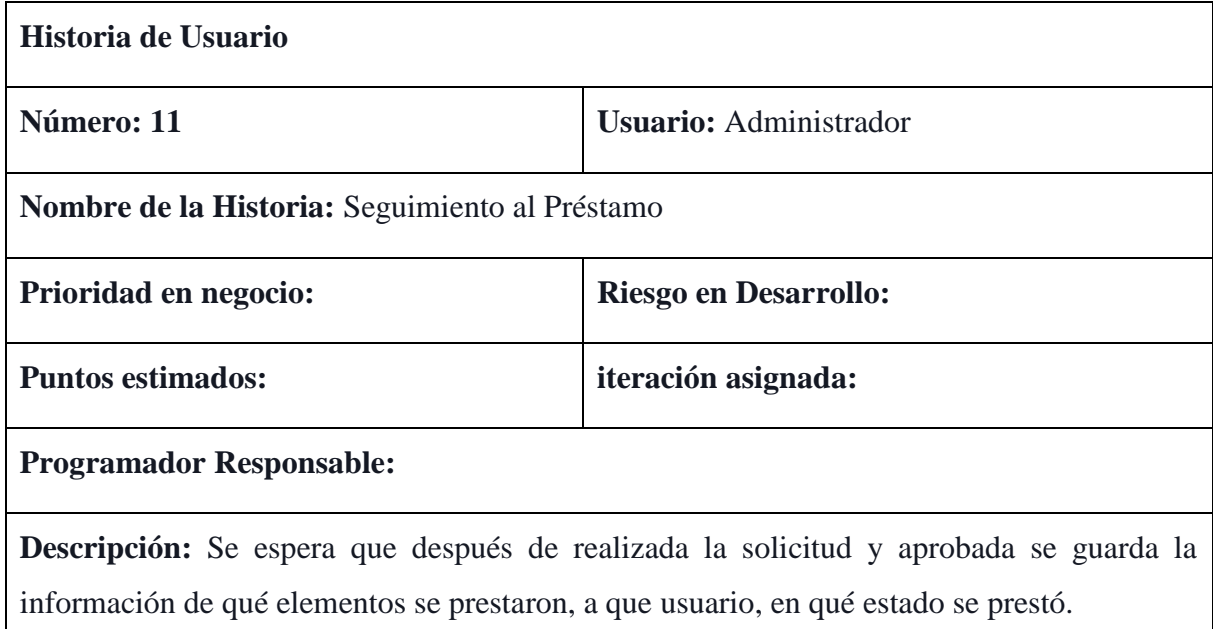

**Observación**: El sistema debe permitir al usuario administrador hacer uso de esta información.

**Tabla 16**: Historia de usuario 10- Seguimiento al préstamo

# **3.2.2 DISEÑO DEL SOFTWARE**

### **3.2.2.1 CASOS DE USO**

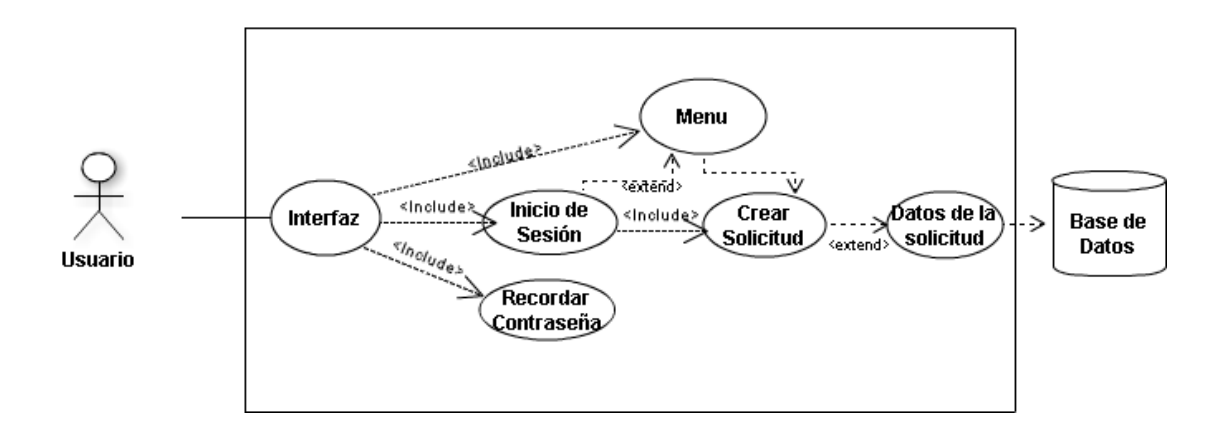

#### **Ilustración 7**: Caso de uso- Crear Solicitud

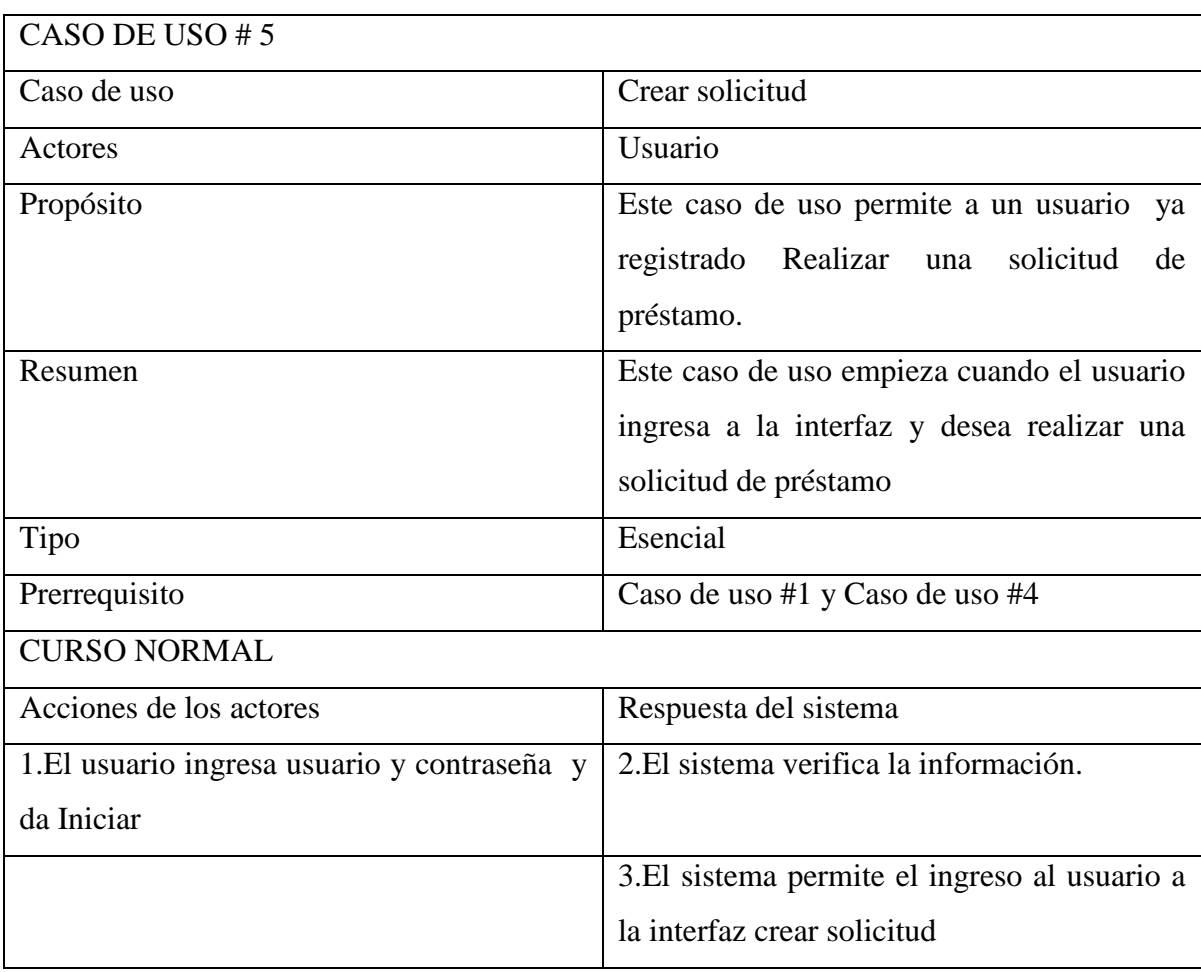

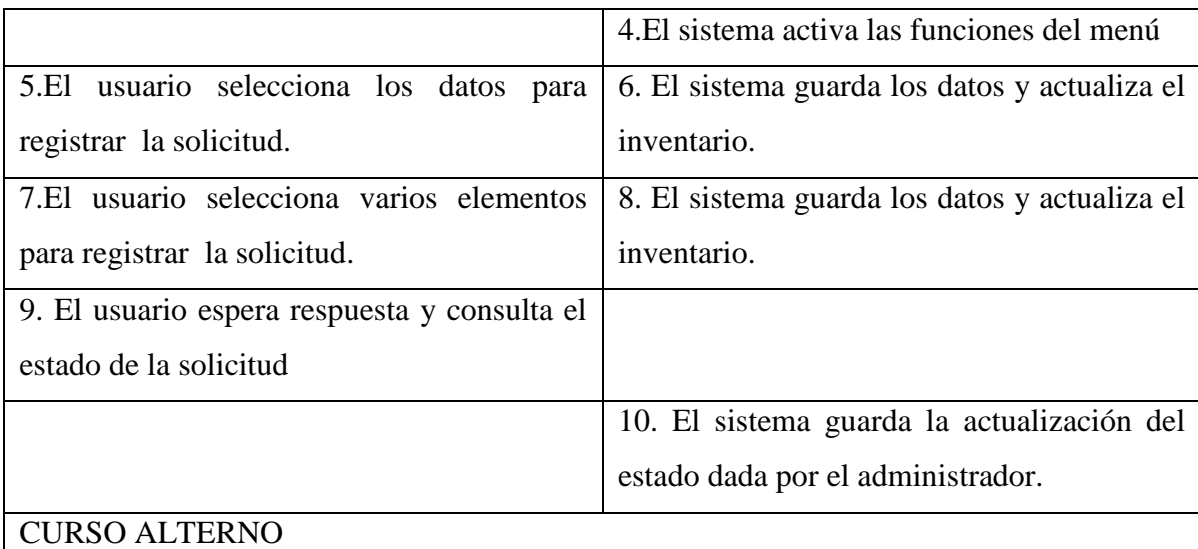

Acción 5: Usuario ingresa a otra opción de la interfaz, el sistema lo direcciona de acuerdo a la función que desea.

Acción 6: Si el usuario ingresa datos erróneos, el sistema muestra un mensaje de "Alerta" y regresa al paso 1.

**Tabla 17**: Caso de uso- Crear solicitud

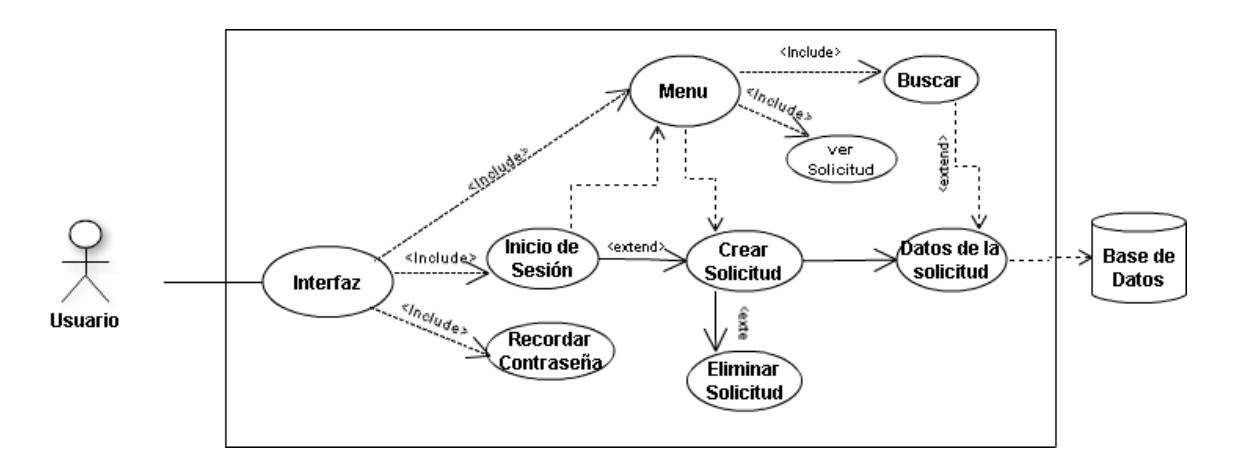

**Ilustración 8**: Caso de uso – Buscar solicitud (consultar Estado)

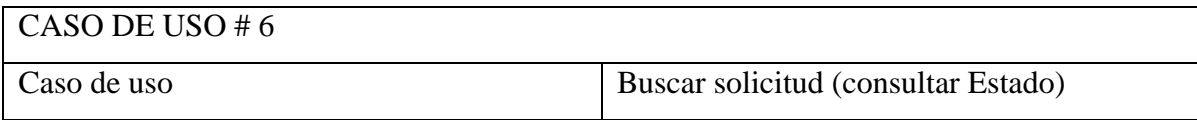

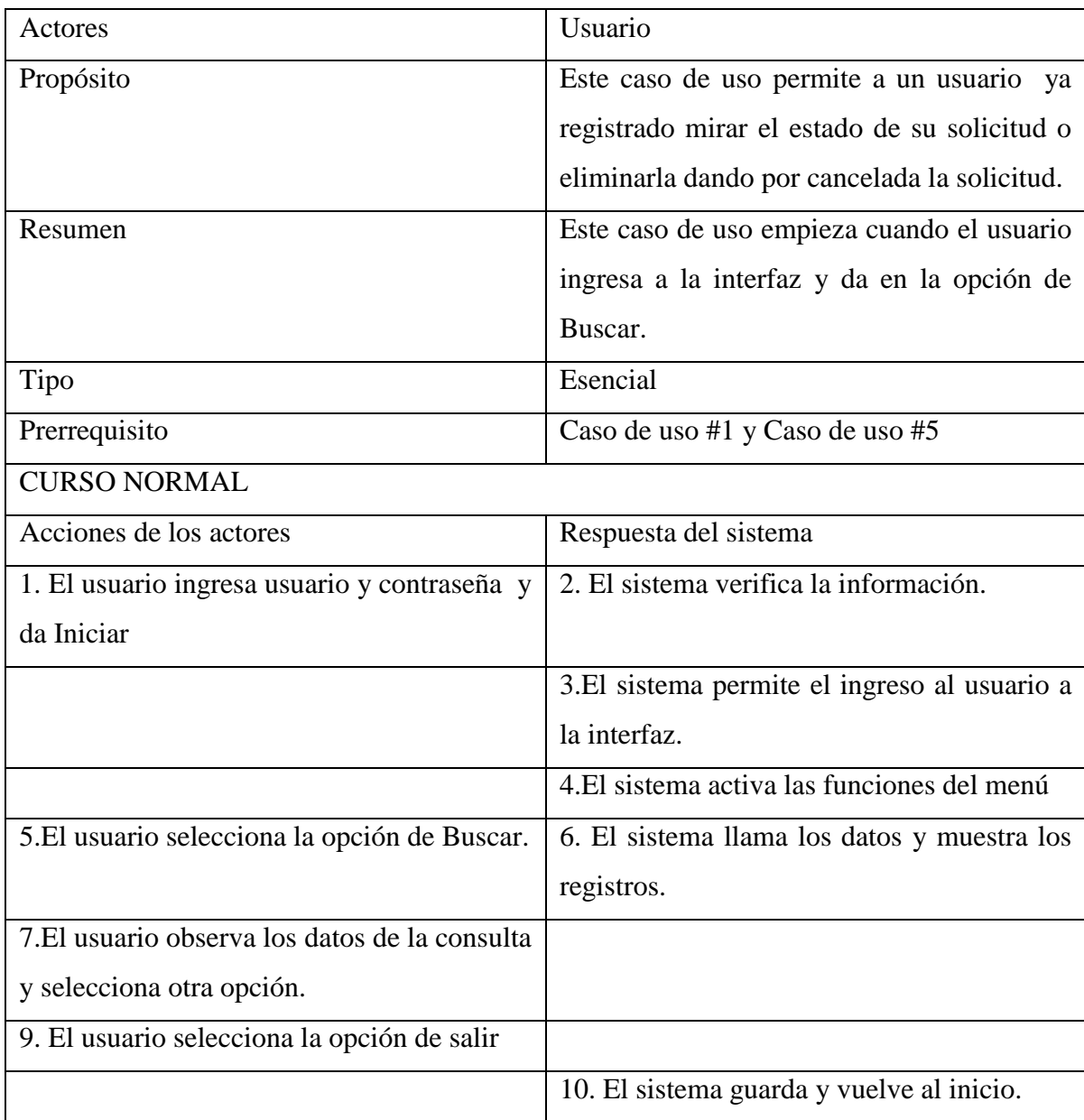

### CURSO ALTERNO

Acción 11: Usuario ingresa a otra opción de la interfaz, el sistema lo direcciona de acuerdo a la función que desea.

Acción 12: Si el usuario ingresa datos erróneos, el sistema muestra un mensaje de "Alerta" y regresa al paso 1.

Acción 13: El usuario da la opción de Ver Solicitud, el sistema debe mostrar la información correspondiente al registro seleccionado.

Acción 14: El usuario da la opción de Eliminar, el sistema debe borrar el registro tanto de la interfaz del usuario como de la base de datos.

#### **Tabla 18**: Caso de Uso # 6 – Buscar Solicitud

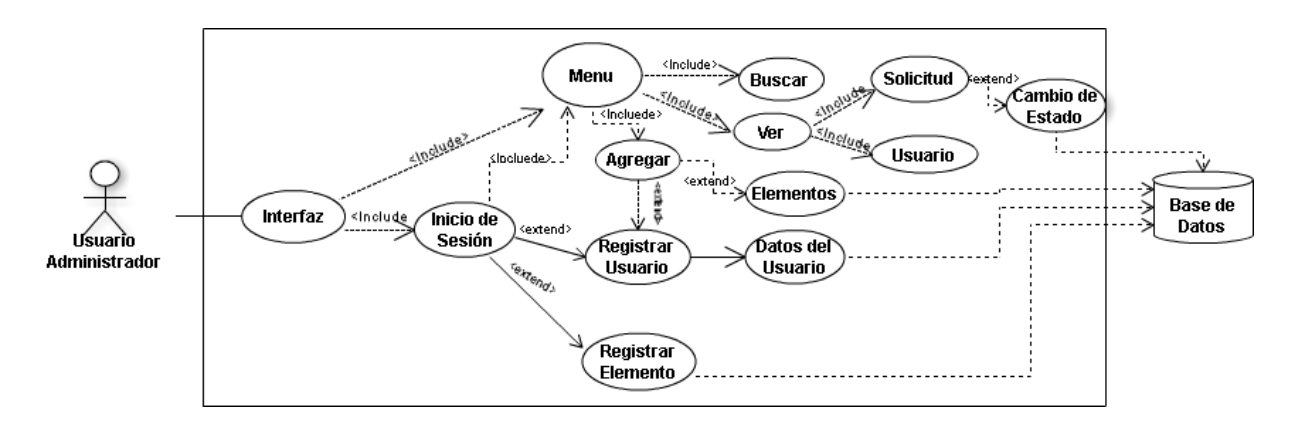

**Ilustración 9**: Caso de Uso- Cambio de Estado a la solicitud

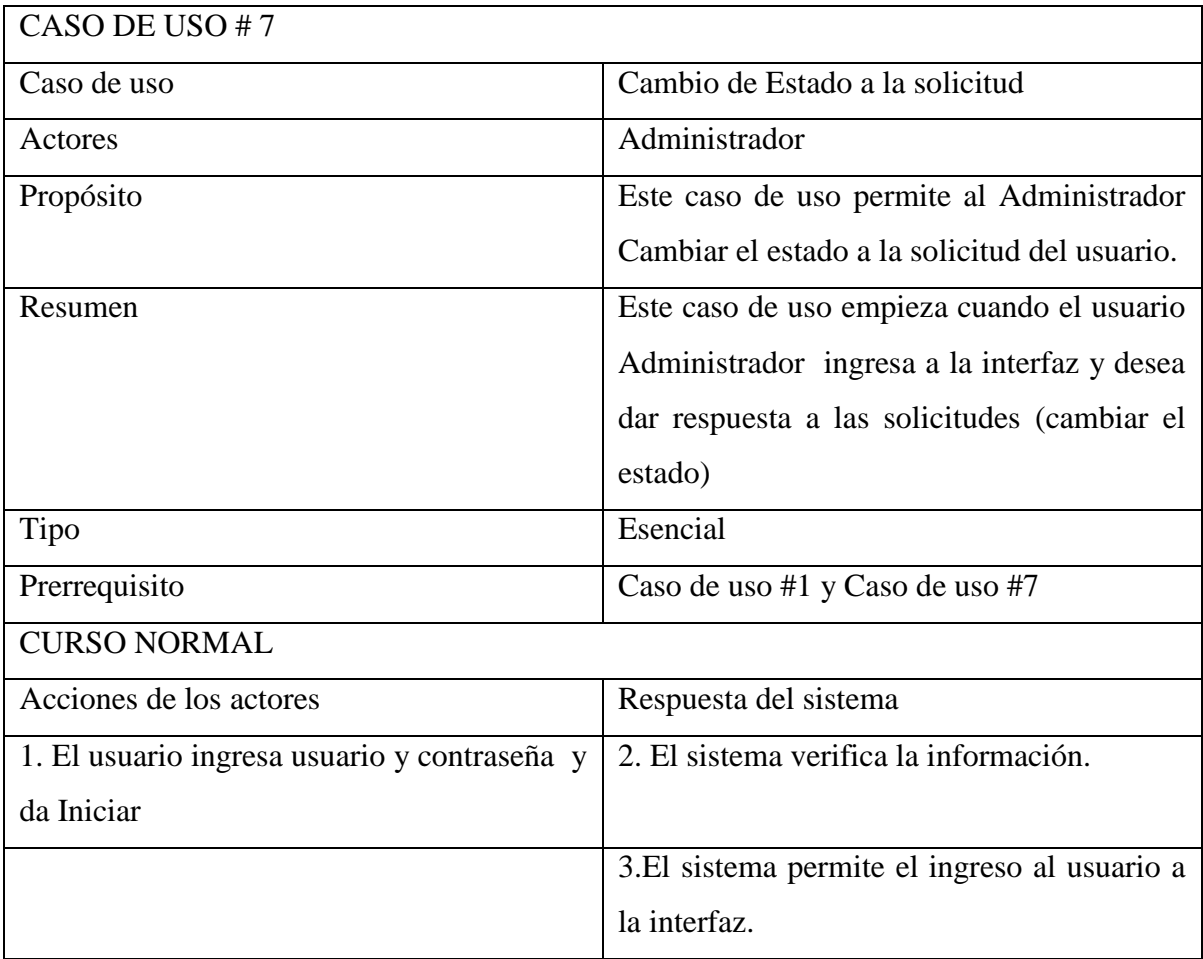

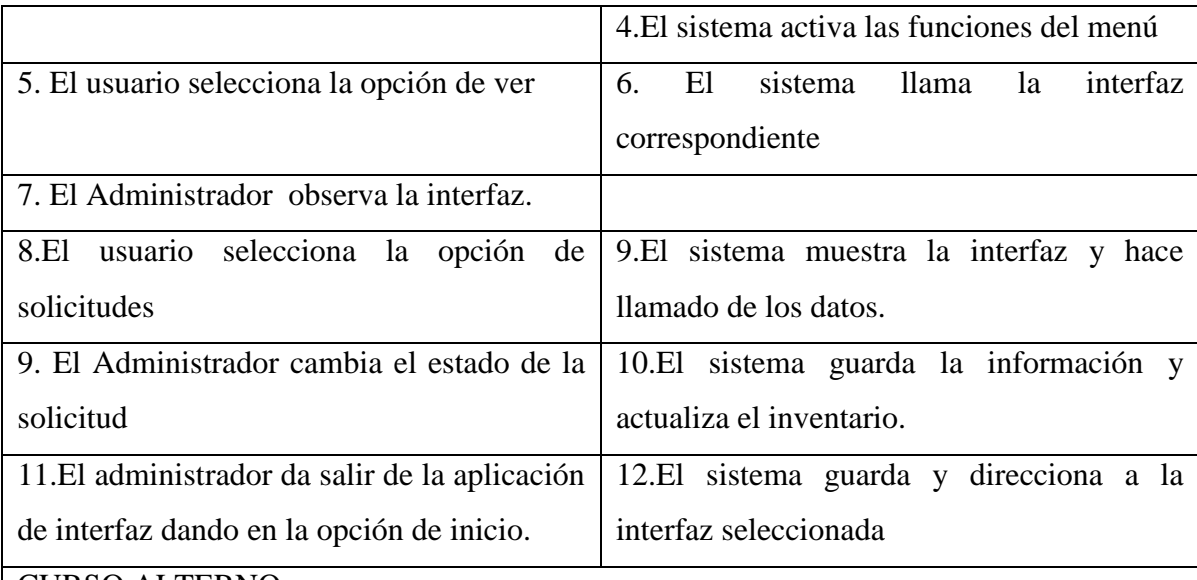

#### CURSO ALTERNO

Acción 13: Usuario ingresa a otra opción de la interfaz, el sistema lo direcciona de acuerdo a la función que desea.

Acción 14: Si el usuario ingresa datos erróneos, el sistema muestra un mensaje de "Alerta" y regresa al paso 1.

Acción 15: Las opciones del usuario son Aprobar o Negar solicitud, también puede cambiar el estado del préstamo como devuelto.

**Tabla 19**: Caso de uso #7 – Aprobar o Negar solicitud

## **3.2.2.2 DIAGRAMAS DE SECUENCIAS**

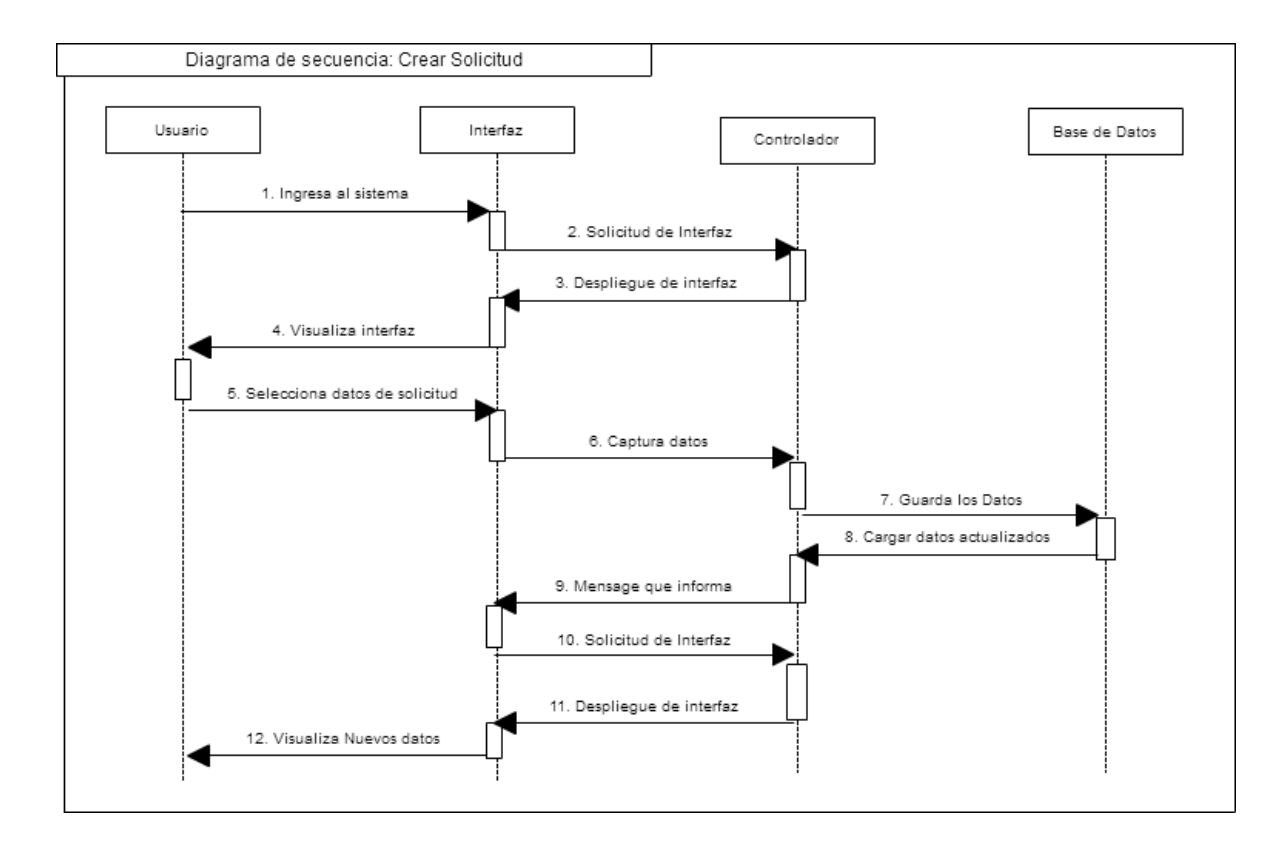

**Ilustración 10**: Diagrama de secuencia #3: Crear solicitud

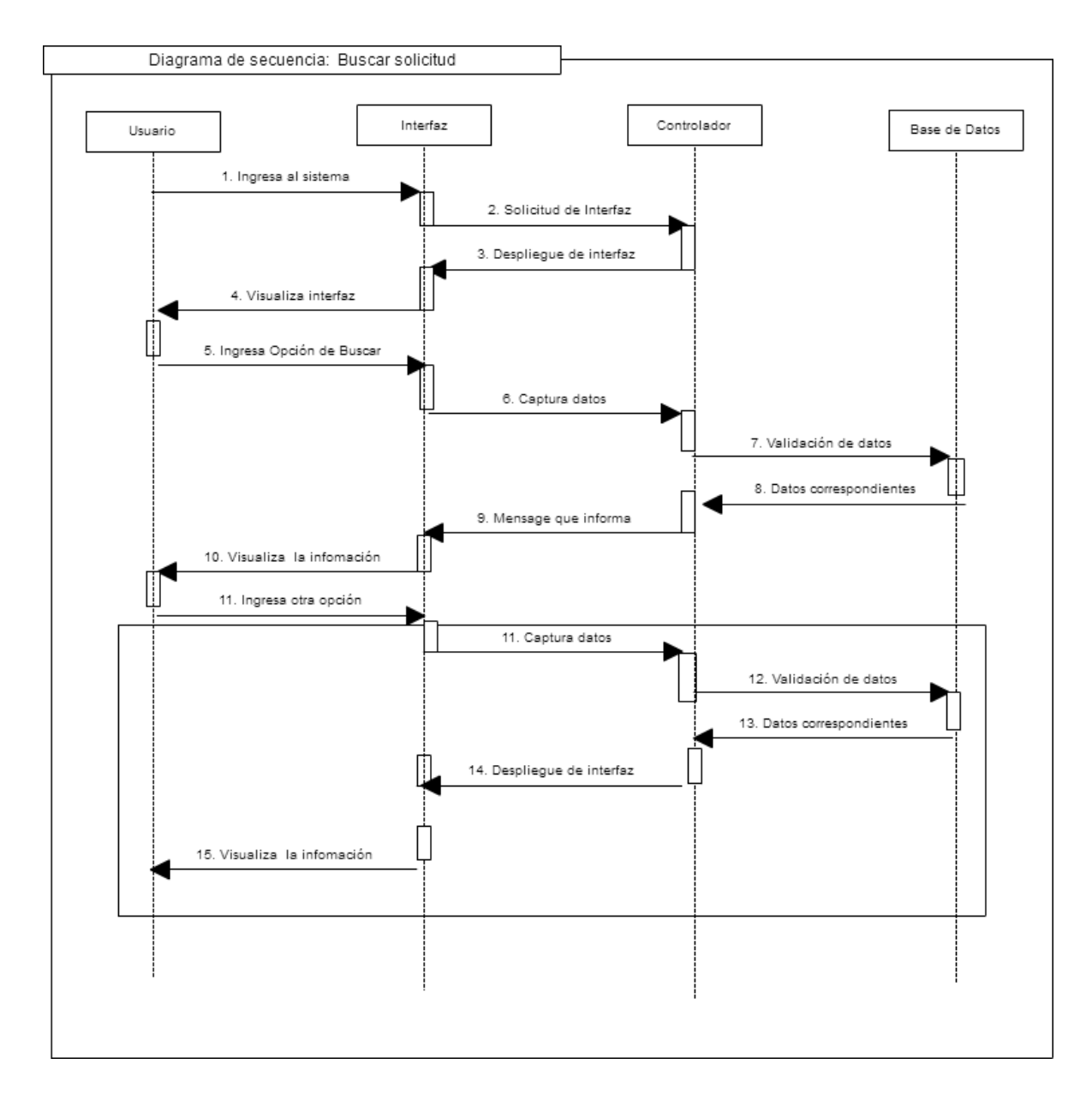

**Ilustración 11**: Diagrama secuencia #4 - Buscar Solicitud

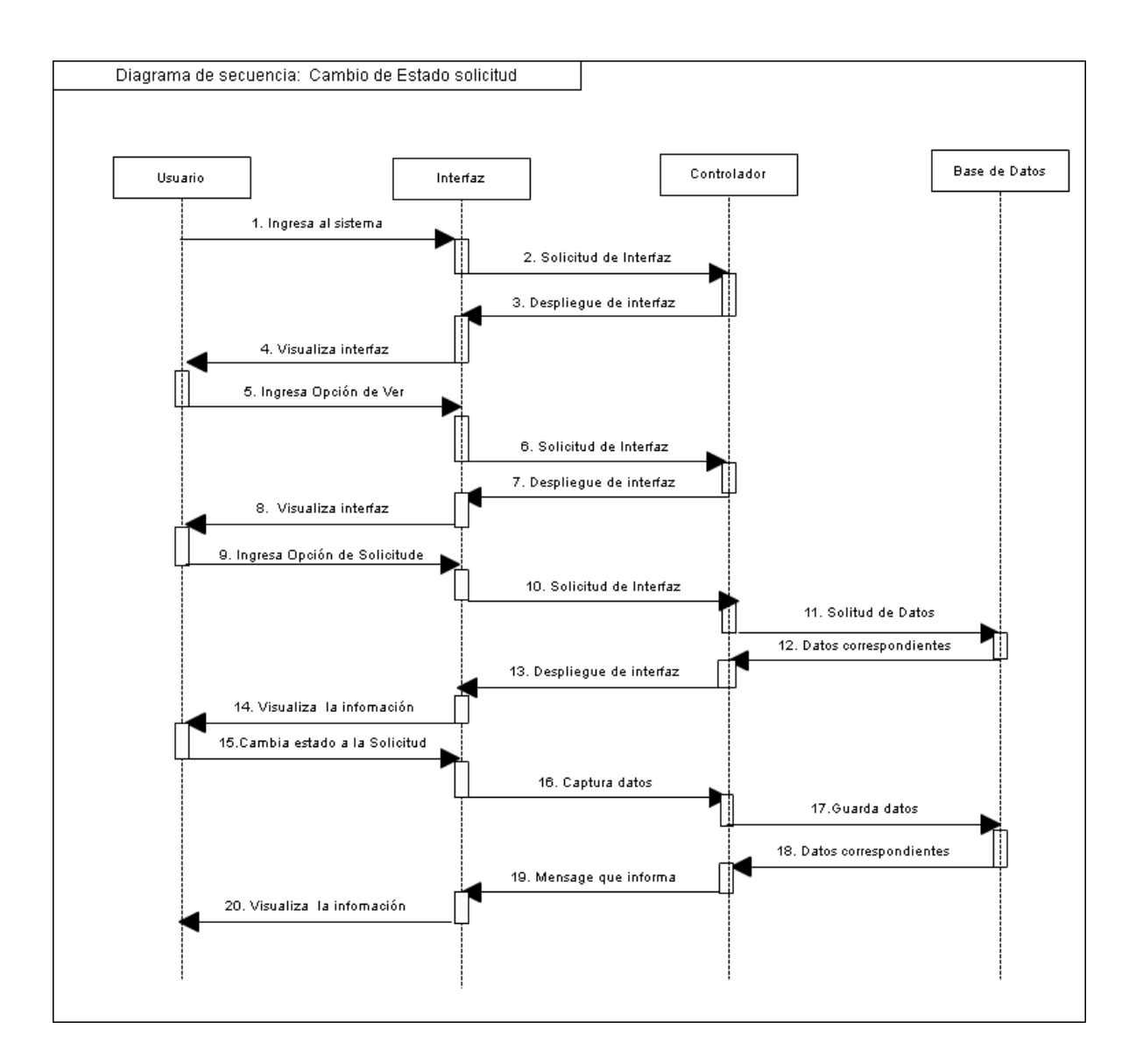

**Ilustración 12: Diagrama de Secuencia #5: Cambio de Estado a la solicitud**

## **3.3 SPRINT 3**

**Historia de Usuario** 

## **3.3.1 HISTORIAS DE USUARIO**

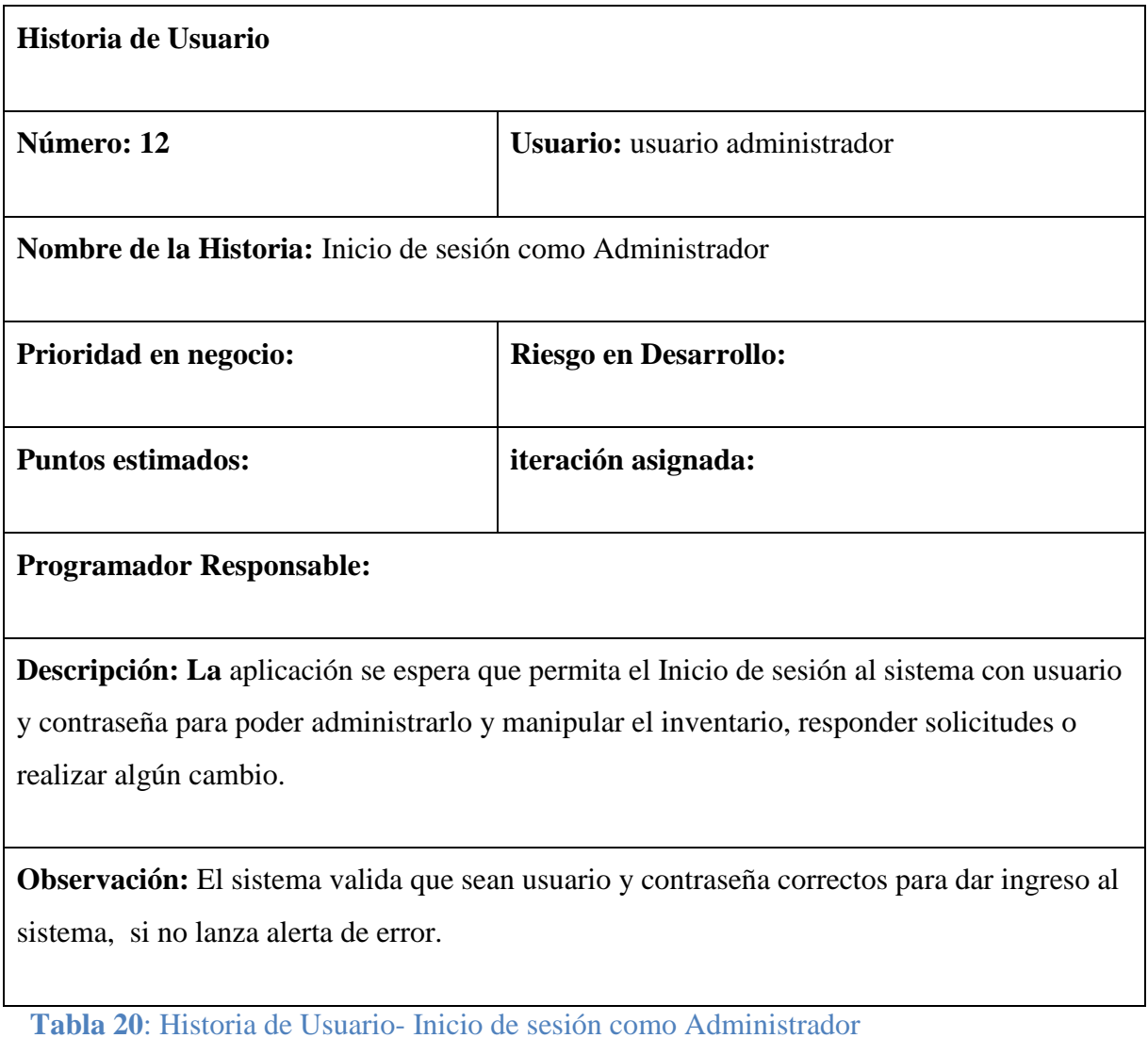

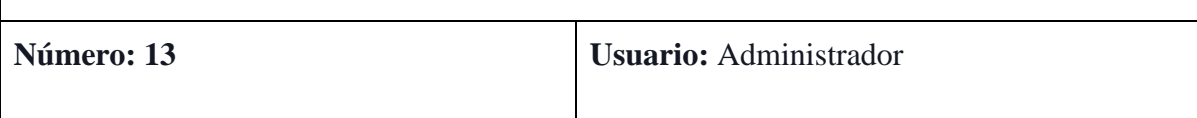

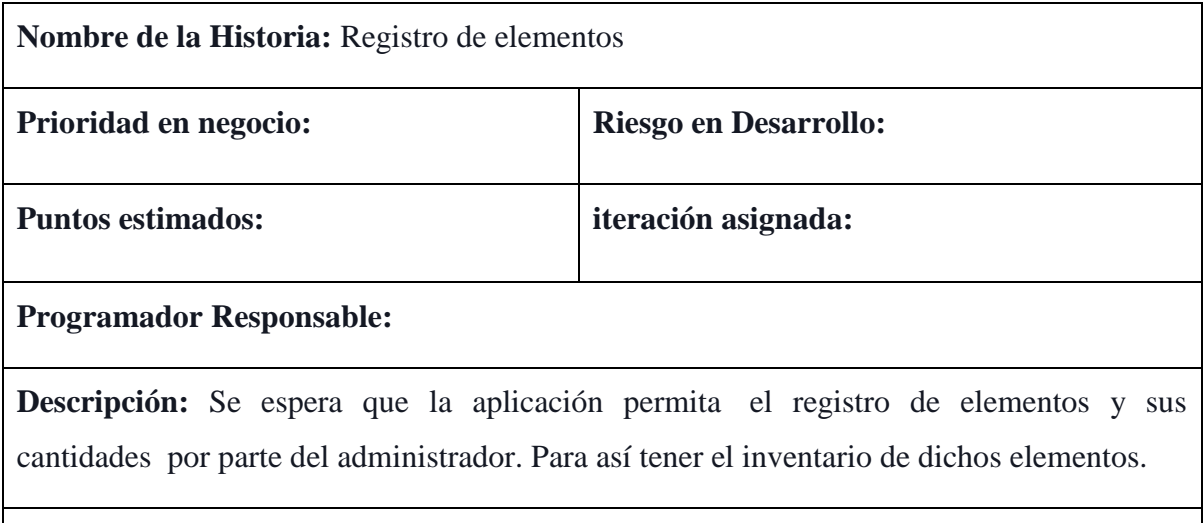

**Observación:** La aplicación debe permitir el registro de los elementos evitando que se realice el registro del mismo elemento varias veces.

**Tabla 21: Historia de Usuario- Registro de Elementos**

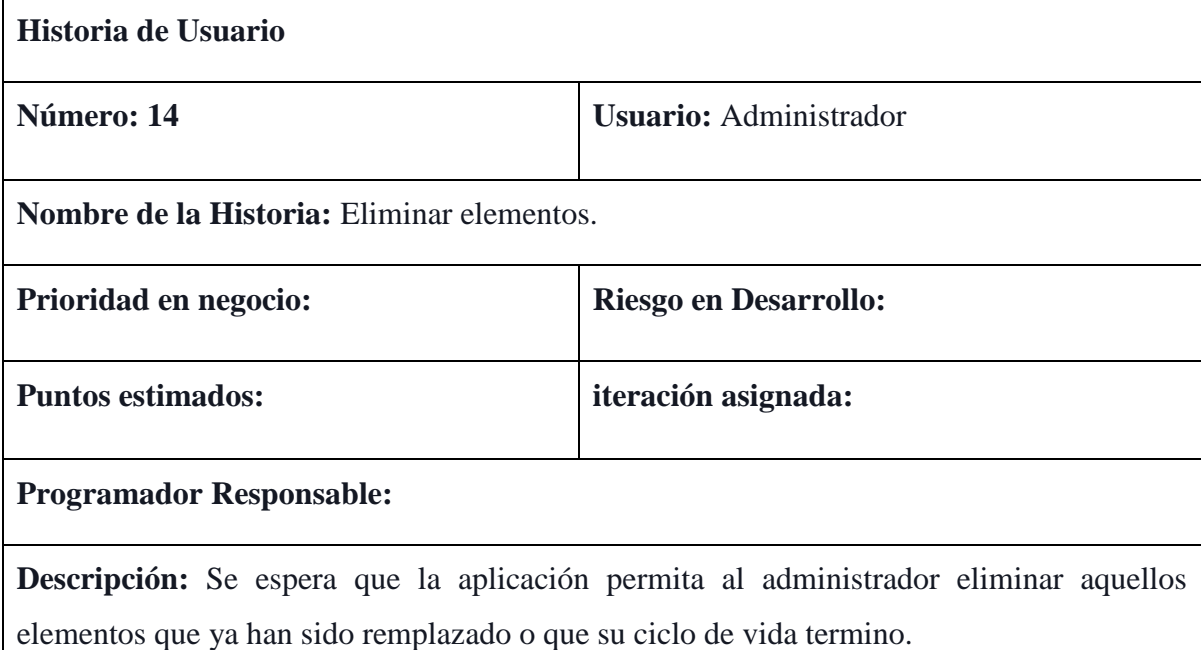

**Observación:** La aplicación debe permitir la eliminación de los elementos evitando que se realice la eliminación de alguno que el administrador no haya seleccionado.

**Tabla 22: Historia de Usuario- Eliminar Elementos**

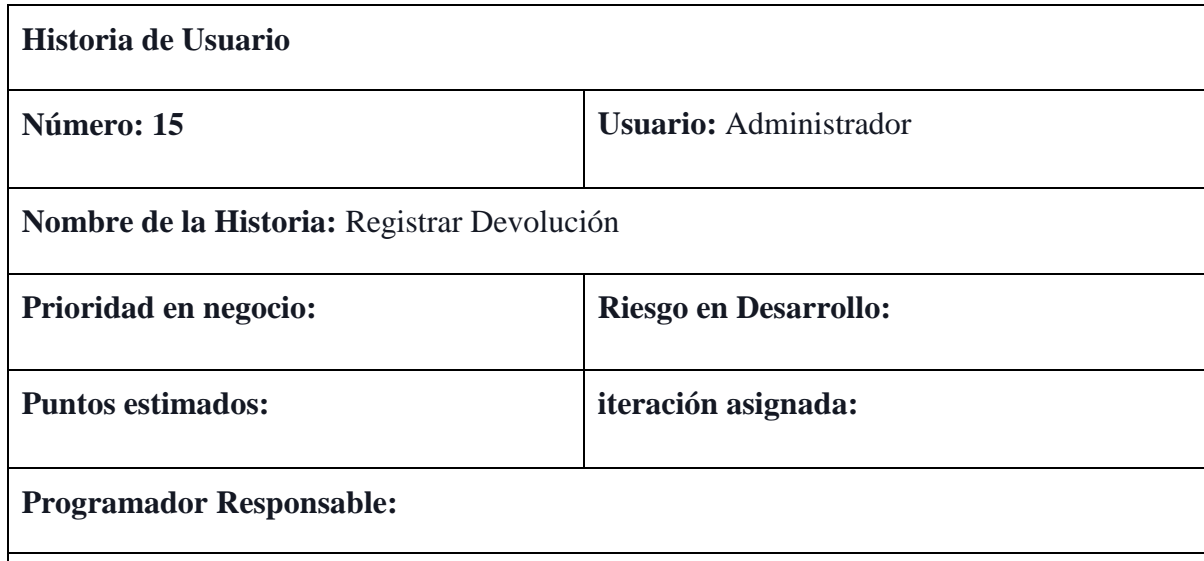

**Descripción:** Se espera que la aplicación permita al administrador cambiar el estado en el que se encuentra los elementos donde se registra que fue devuelto dando por finalizado el préstamo. Y habilitándolos para ser prestados nuevamente.

**Observación:** La aplicación debe permitir el cambio de estado de los elementos evitando que se realice el sobre-solicitud de algunos elementos y no se puedan prestar, además de que así se controlando que dicho elemento no se pierda.

**Tabla 23: Historia de Usuario- Registro de Devolución**

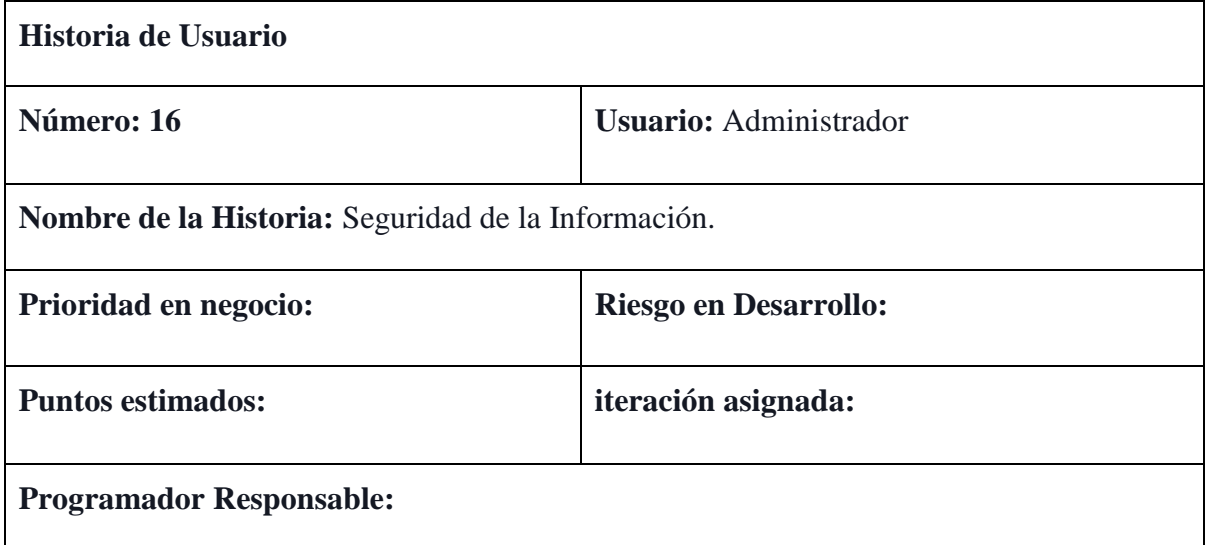

**Descripción:** Se espera que la información del usuario sea manejada únicamente por el administrador y que dicha información sea verídica. Con el fin de preservar el buen nombre de los usuarios, teniendo en cuenta que dicha información es solo la básica.

**Observación:** El sistema debe identificar cuando ingresa el usuario administrador o cuando es el usuario final.

**Tabla 24: Historia de usuario - Seguridad de la Información** 

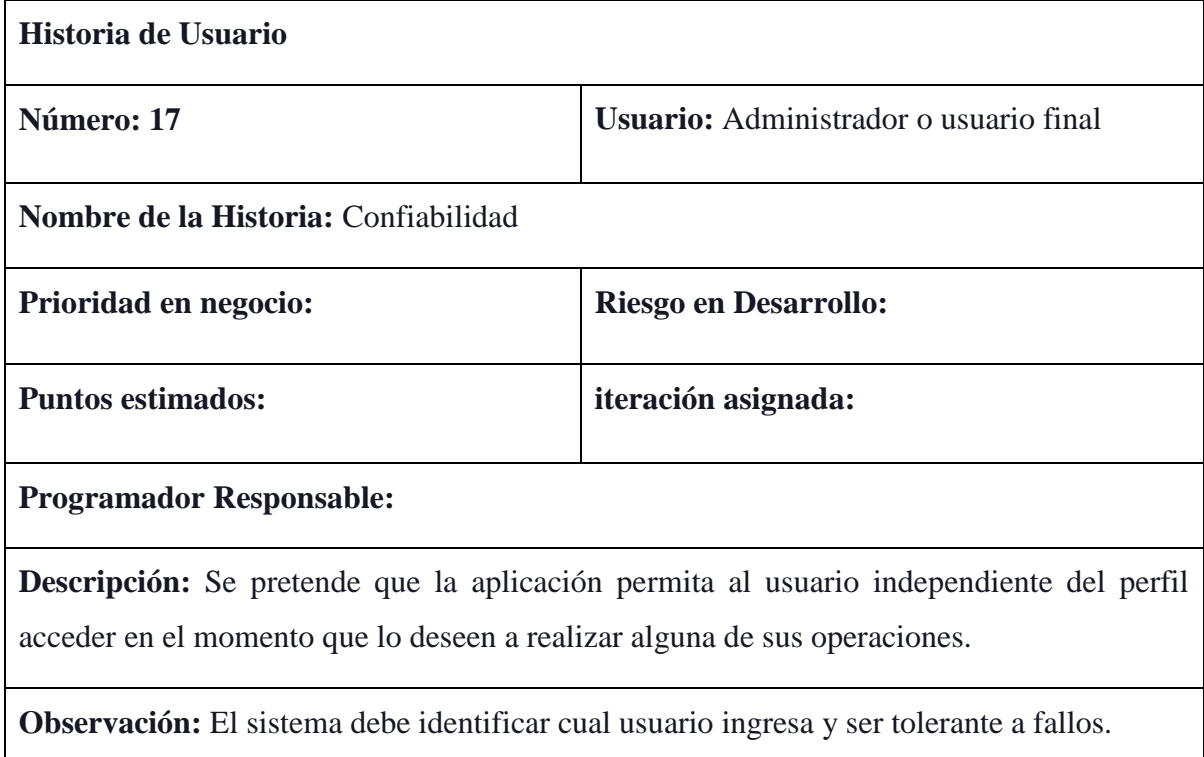

**Tabla 25: Historia de Usuario- Confiabilidad**

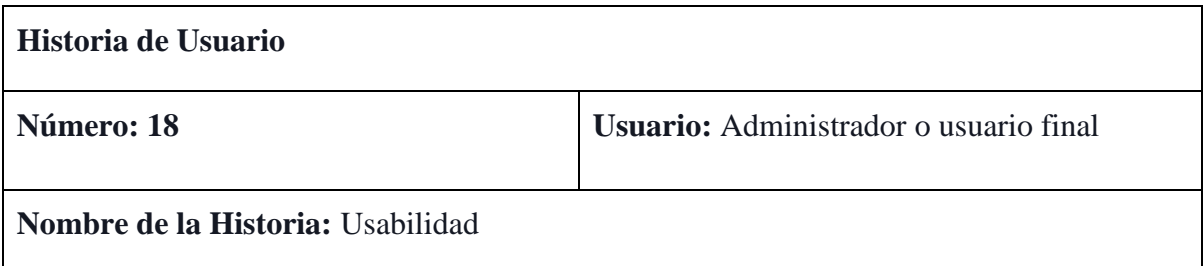

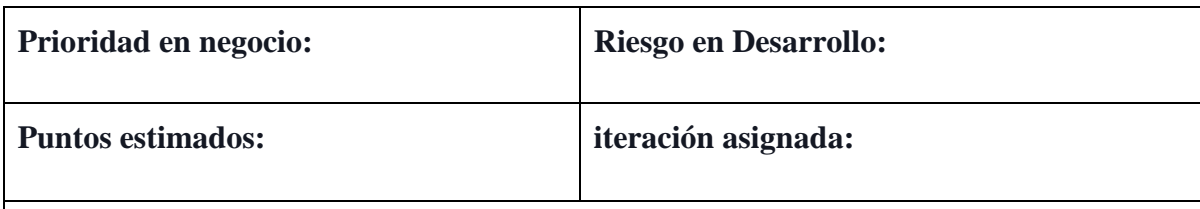

## **Programador Responsable:**

**Descripción:** Se pretende que la aplicación sea para al usuario independiente del perfil entendible y que las funciones de la misma sean básicas y precisa permitiendo que se haga buen uso de la misma pero mejorando el control del préstamo de elementos.

**Observación:** El sistema debe identificar cual usuario ingresa, permitir fácil manejo de las funcionabilidades de este.

**Tabla 26: Historia de usuario- Usabilidad**

## **3.3.2 DISEÑO DEL SOFTWARE**

#### **3.3.2.1 CASOS DE USO**

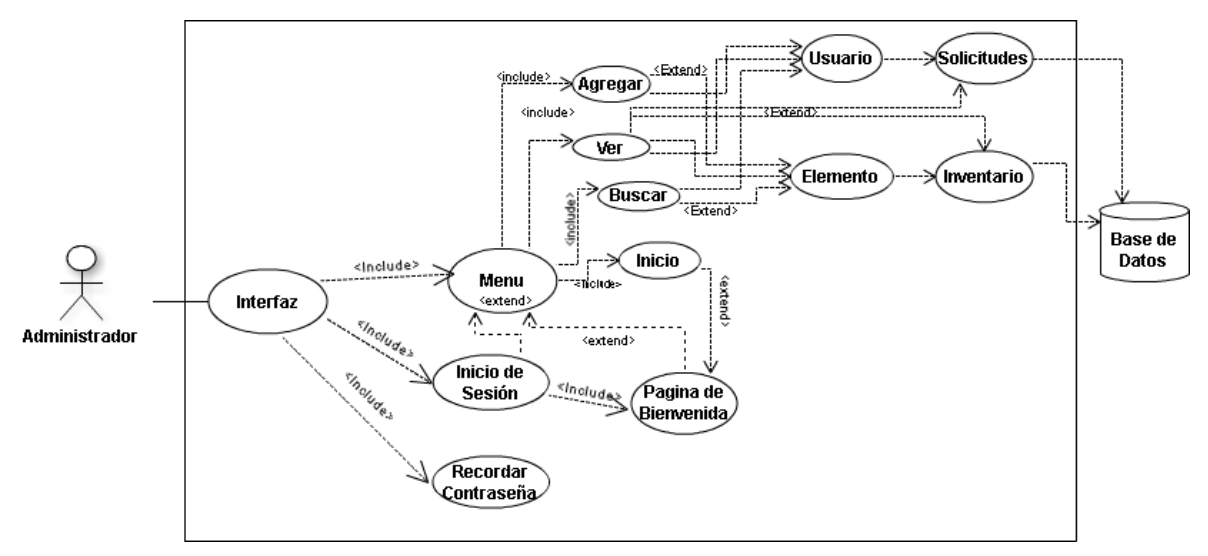

**Ilustración 13: Caso de Uso- Inicio sesión Administrador**

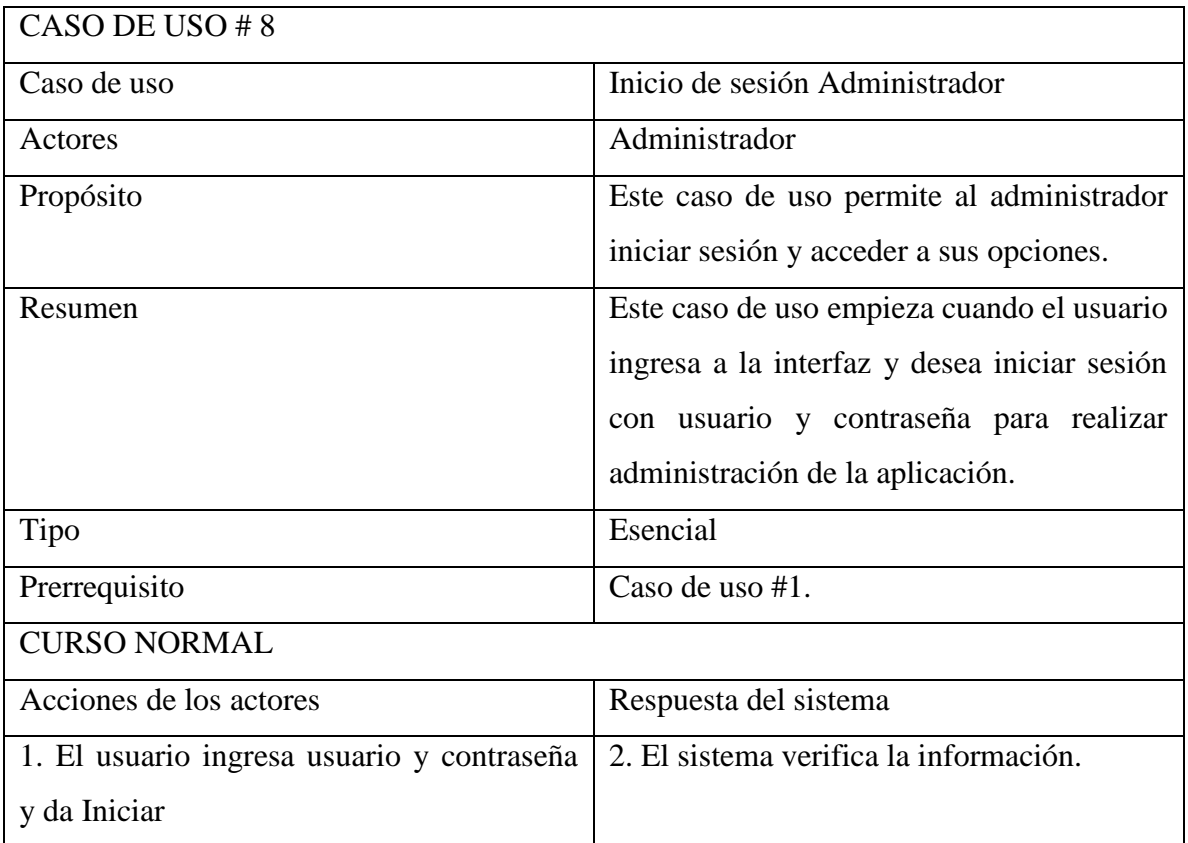

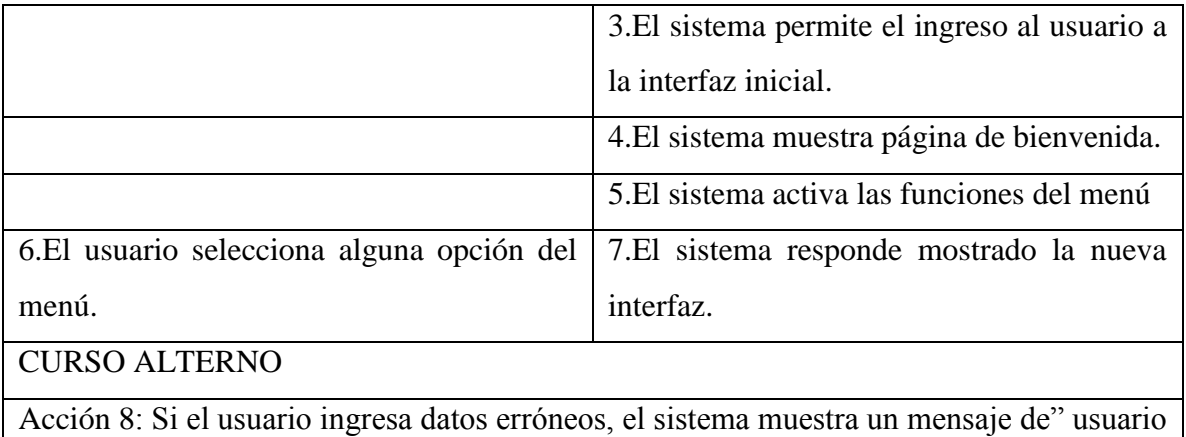

o contraseña incorrecta" y regresa al paso 1.

**Tabla 27: Caso de uso #8: Inicio de Sesión Administrador**

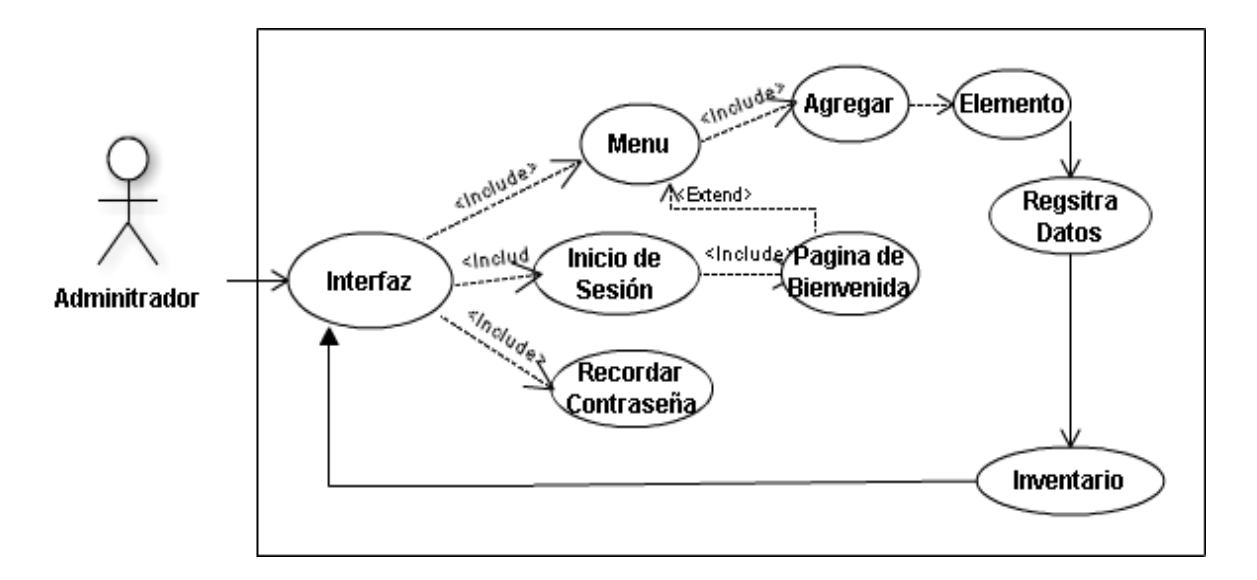

**Ilustración 14: Caso de Uso- Registro de Elementos** 

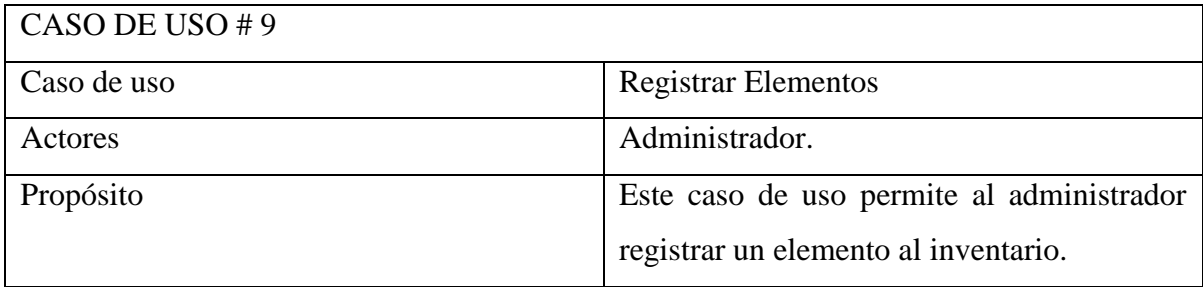

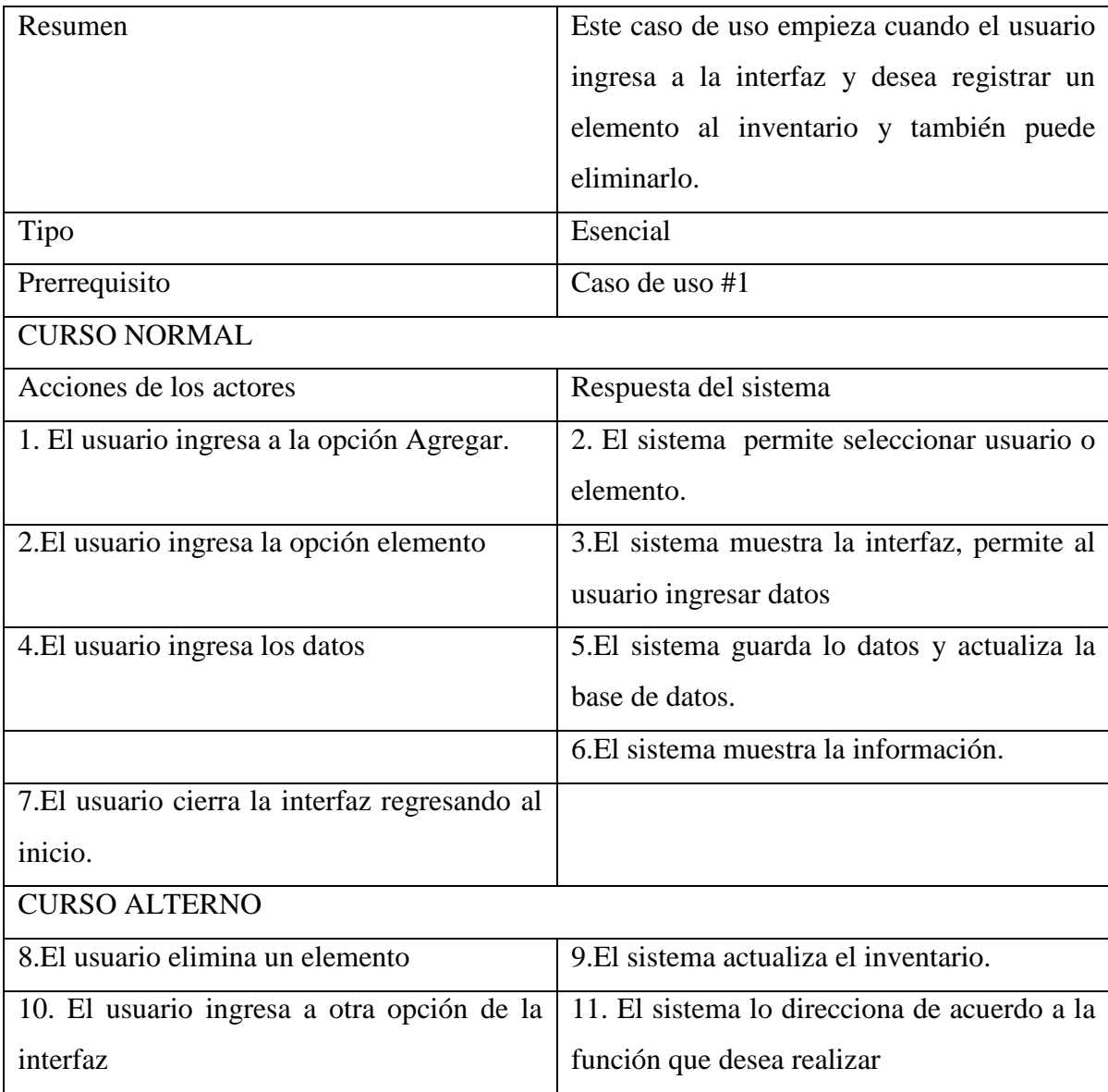

**Tabla 28: Caso de Uso #9: Registro de elementos**

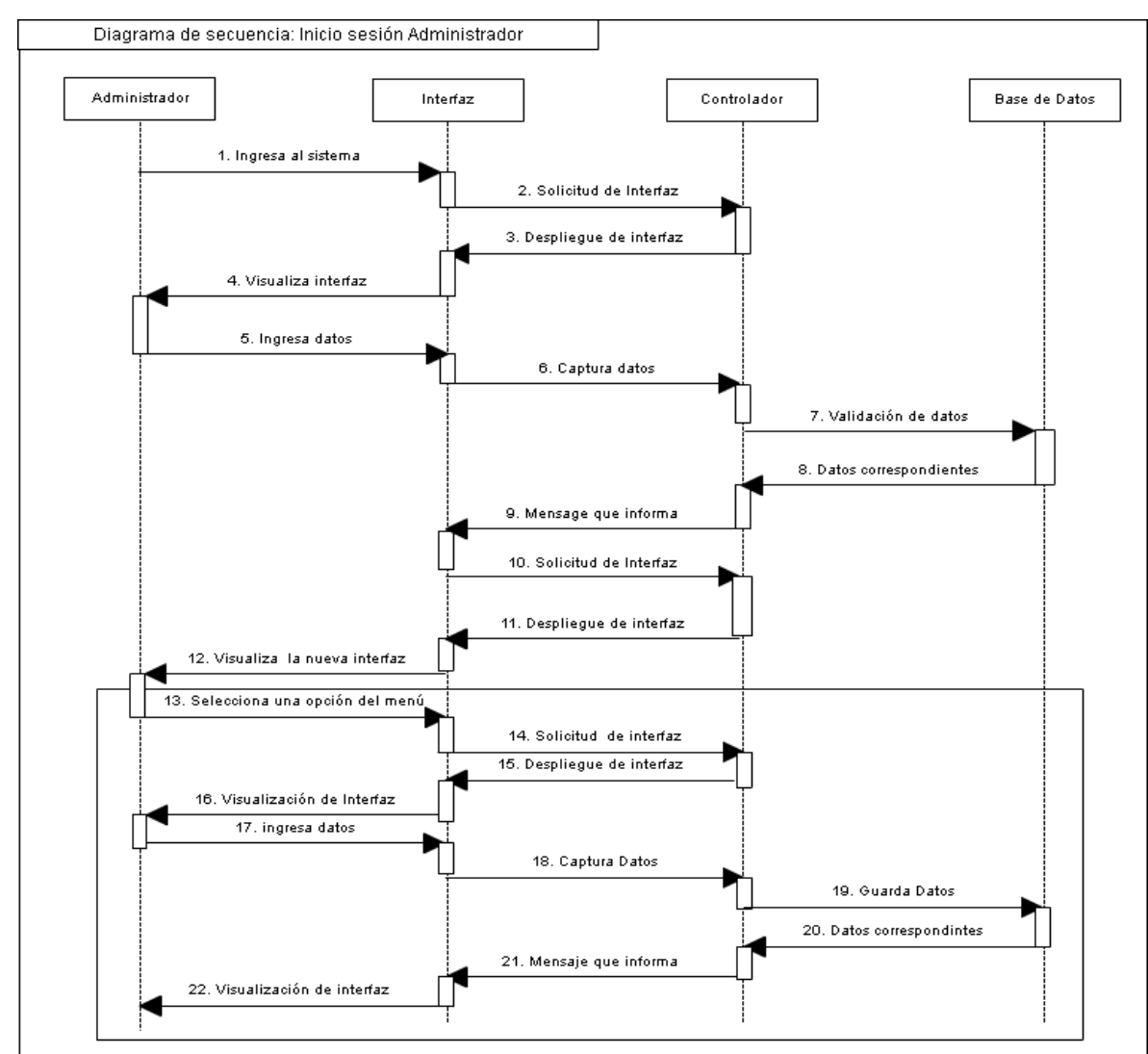

#### **3.3.2.2 DIAGRAMA DE SECUENCIAS**

**Ilustración 15: Diagrama de secuencia #6: Inicio sesión como Administrador**

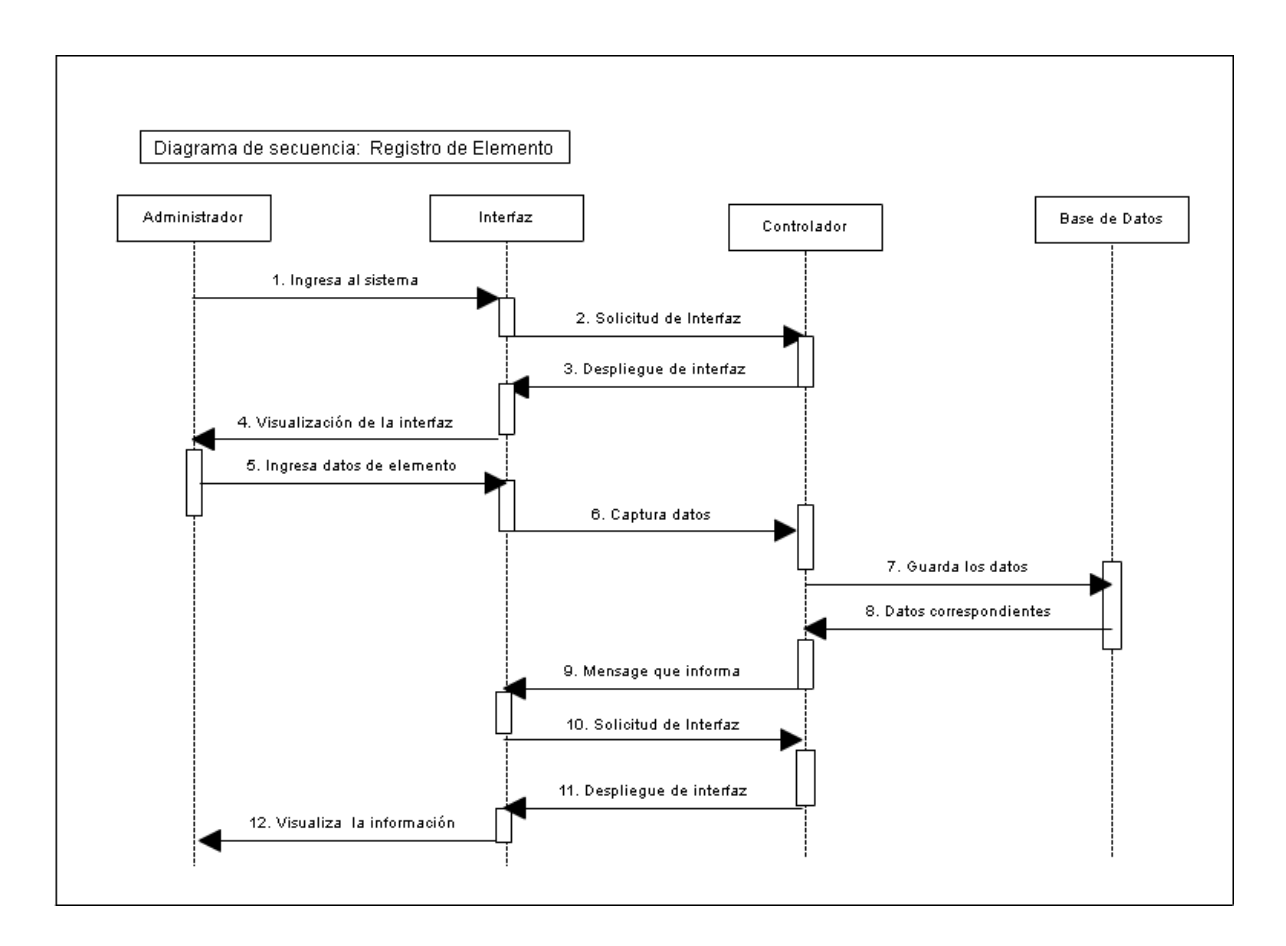

**Ilustración 16: Diagrama de secuencia #7: Registro de Elementos**

#### **3.4 DIAGRAMAS DE CLASE (VISTA LOGICA)**

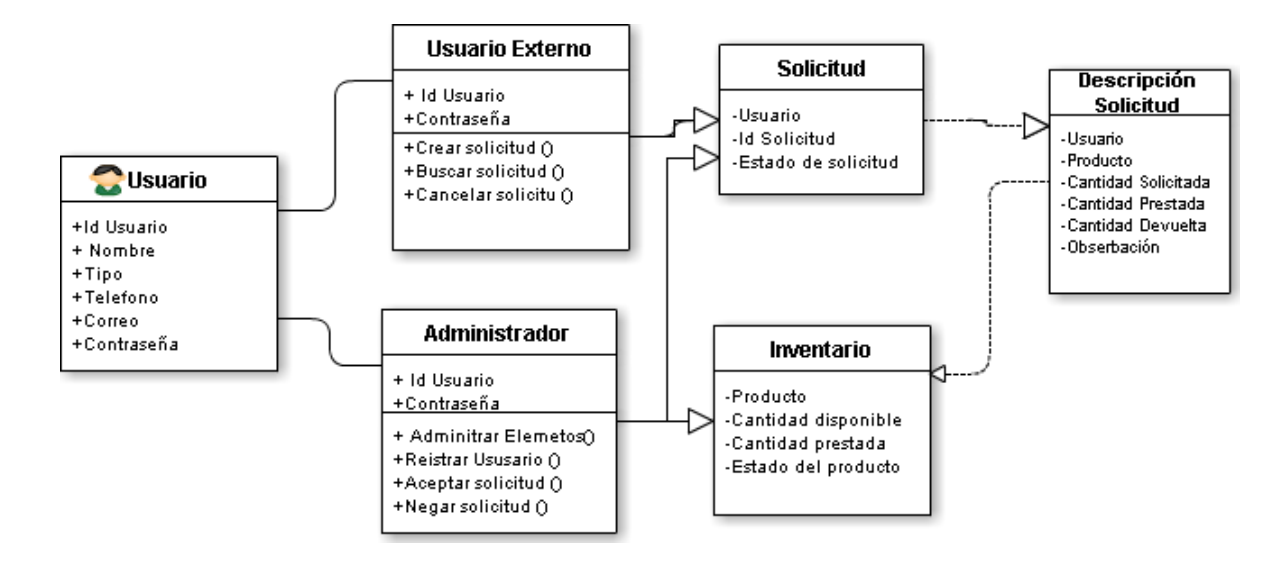

**Ilustración 17: Diagrama de Clase**

## **3.3 DIAGRAMA DE COMPONENTES (VISTA DE DESARROLLO)**

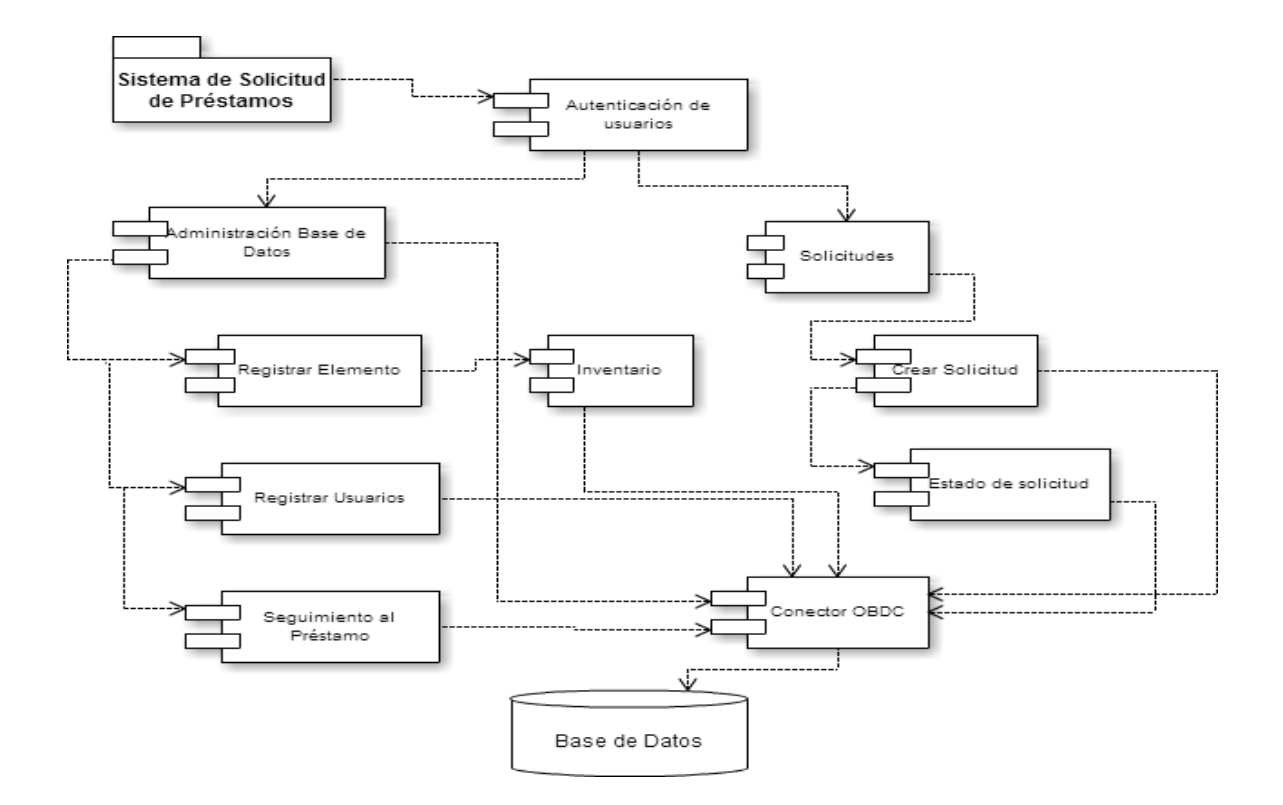

**Ilustración 18: Diagrama de Componentes**

## **3.4 DIAGRAMA DE DESPLIEGUE (VISTA FISICA)**

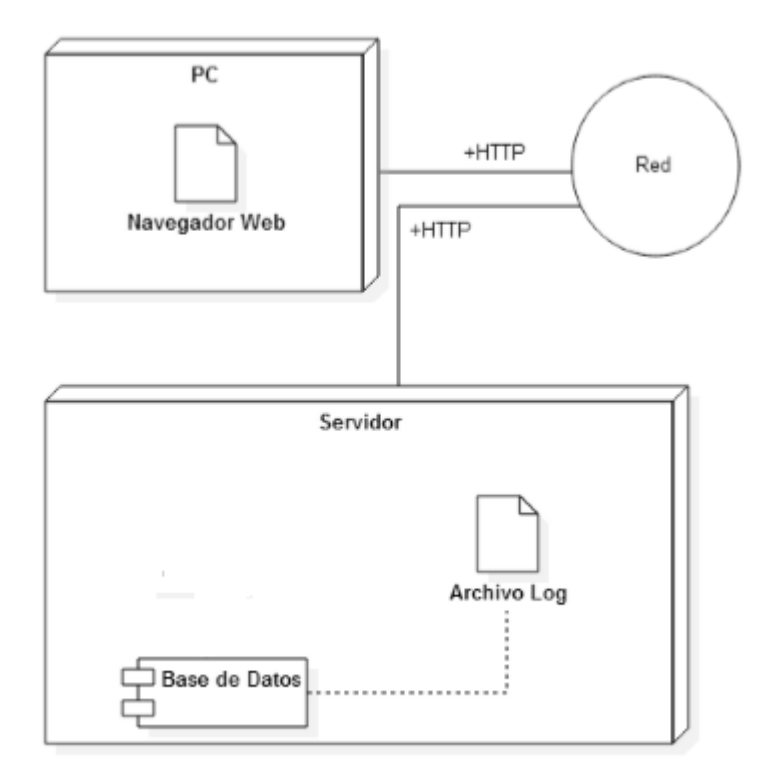

**Ilustración 19: Diagrama de Despliegue**

### **3.5 MODELO RELACIONAL**

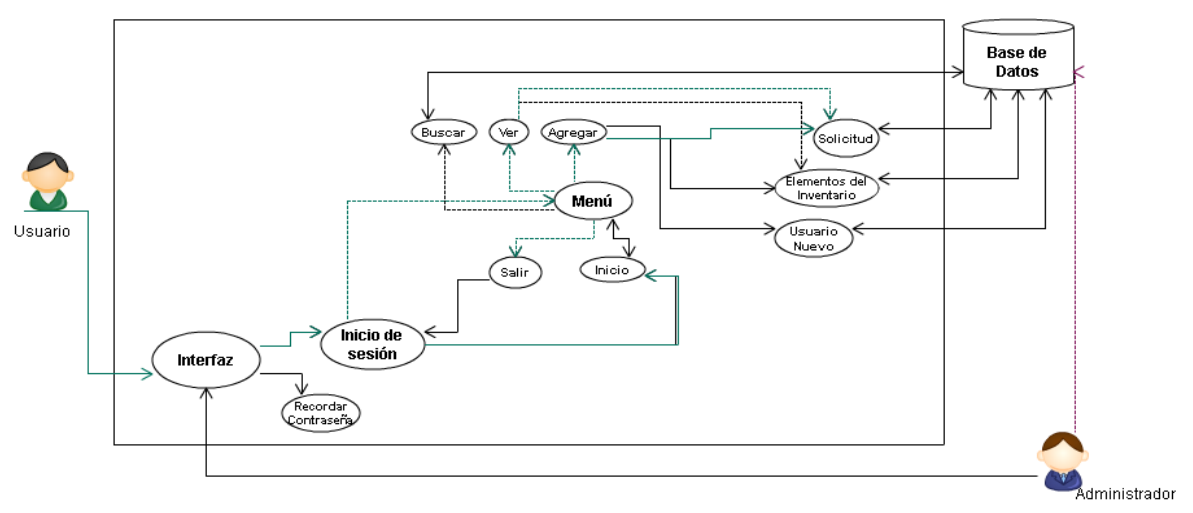

 $\bar{z}$ 

#### **Ilustración 20: Modelo Relacional**

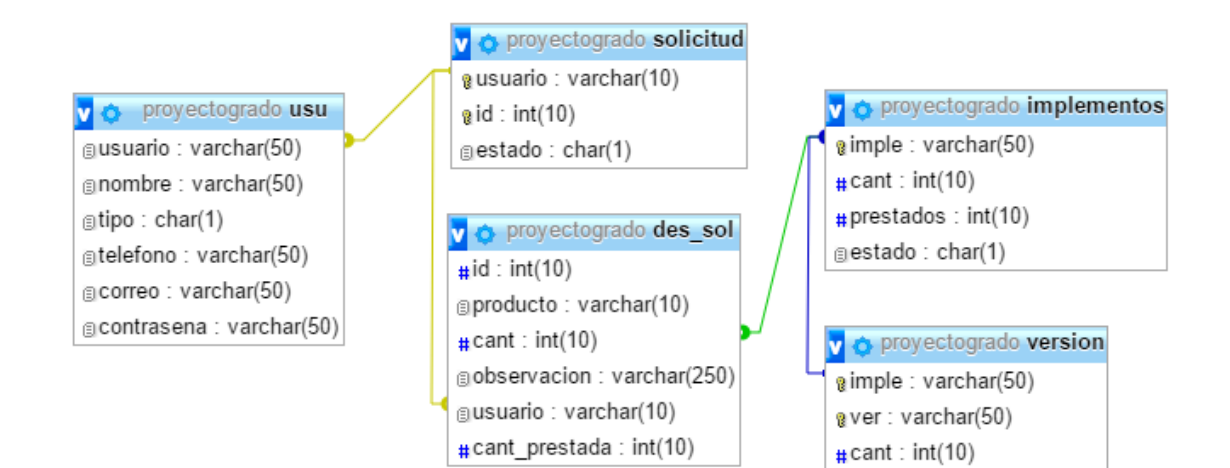

#### **Ilustración 21: Modelo Relacional Base de Datos**

# **3.6 ARQUITECTURA CLIENTE SERVIDOR**

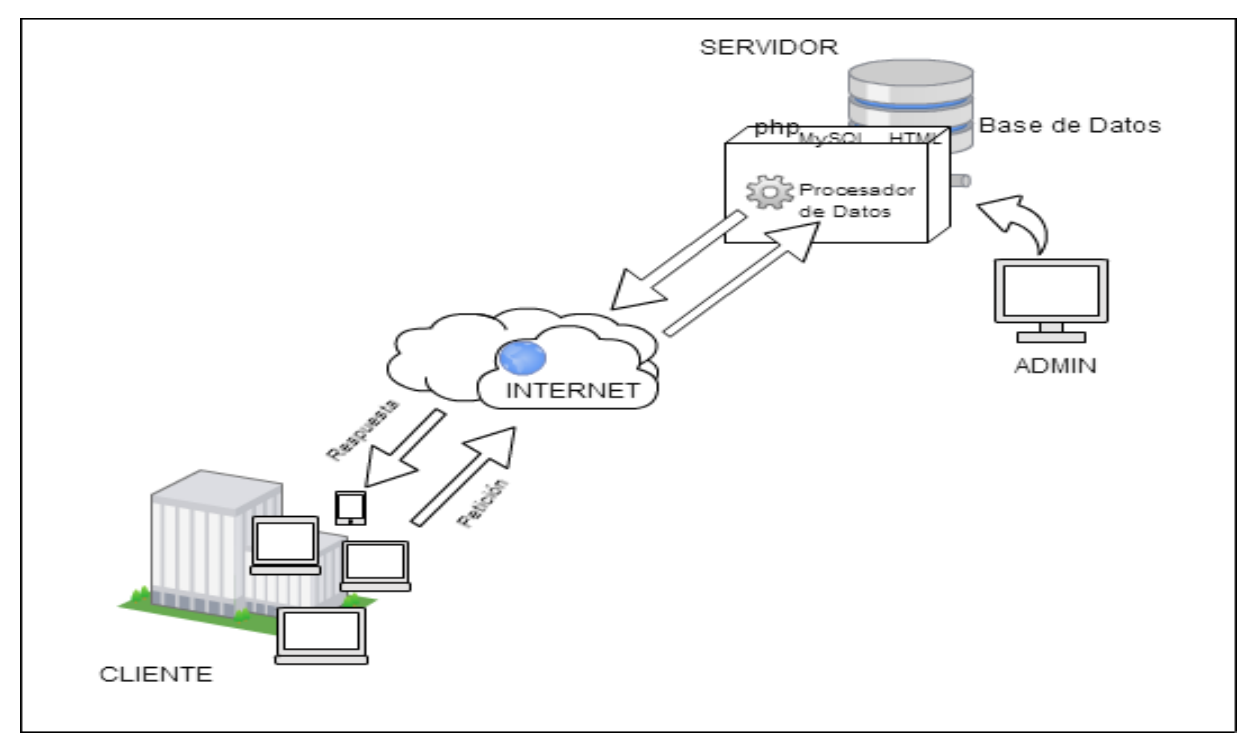

**Ilustración 22 : Diagrama de Arquitectura**

#### **4. CONCLUSIONES APORTES Y RECOMENDACIONES**

Se realiza un buen levantamiento de requerimientos, lo que permitió el éxito durante el proceso del desarrollo del aplicativo, permitiendo asegurar las funcionalidades de manera específica que debe contener el sistema, los tipos de usuario y las funcionalidades de acuerdo a su perfil.

El análisis de la arquitectura permitió reducir las probabilidades de fallas, evitando así el fracaso del proyecto.

Se logró desarrollar una aplicación en una primera fase que logra solucionar de forma leve las solicitudes de préstamos en la facultad de sistemas de la Universidad Tecnología De Pereira

El aplicativo web se puede prestar para ser implementado en otra área, incluso en otra empresa donde se pretenda mejorar el proceso de préstamos de equipos menores de uso interno en la compañía.

#### **BIBLIOGRAFIA**

- Almyta, S. (2013). *Almyta Systems Homepage* . Recuperado el 08 de 06 de 2016, de Almyta Systems Homepage : http://www.almyta.com/abc\_inventory\_software.asp
- *Elementos de UML*. (s.f.). Recuperado el 06 de 2016, de Elementos de UML: https://docs.kde.org/trunk5/pt/kdesdk/umbrello/uml-elements.html
- Engineers, T. I. (2012). *EEE standard glossary of software engineering terminology.* New York.
- Fowler, M. (2003). *UML Distilled: A Brief Guide to the Standard Object Modeling Language.* Kindle edition.
- Gay, A. (s.f.). *LOS SISTEMAS Y EL ENFOQUE SISTÉMICO.*
- Group, T. P. (2001). *PHP*. Recuperado el 05 de 2016, de PHP: http://php.net/manual/es/intro-whatis.php
- IEEE, C. 2. (2016). *IEEE-SA*. Recuperado el 13 de 05 de 2016, de IEEE-SA: https://standards.ieee.org/findstds/standard/software\_and\_systems\_engineering\_all. html
- Ken Schwaber, J. S. (06 de 2013). *La Guía Definitiva de Scrum: Las Reglas del Juego.* Recuperado el 06 de 2016, de La Guía Definitiva de Scrum: Las Reglas del Juego: http://www.scrumguides.org/docs/scrumguide/v1/Scrum-Guide-ES.pdf
- mundo, M. e. (s.f.). *Magsis Gestión comercial con facturación elecctronica*. Recuperado el 06 de 2016, de Magsis Gestión comercial con facturación elecctronica: http://magsis.com.ar/quienessomos.php

PRESSMAN, R. S. (1997). *Ingeniería del Software: Un enfoque práctico.* Mikel Angoar.

project, o. s. (s.f.). *CodeIgniter*. Recuperado el 06 de 2016, de CodeIgniter: https://www.codeigniter.com/

- PyMEs., E. F. (1994). *EGA Futura Gestión ERP para Empresas*. Recuperado el 05 de 2016, de EGA Futura Gestión ERP para Empresas: http://www.egafutura.com/
- S.L, A. G. (1996). *iGes*. Recuperado el 06 de 2016, de iGes: http://www.adzgi.com/web/index.php?option=com\_content&view=featured&Itemid =491&lang=es
- software., i.-M.-C. y. (s.f.). *pruebas de software*. Recuperado el 06 de 2016, de pruebas de software : http://materias.fi.uba.ar/7548/PruebasSoftware.pdf
- Sommerville Ian, I. d., & GALIPIENSO, M. I.-,. (2005). *Ingeniería del software.* Pearson Educación.

### **ANEXOS**

## **PRODUCT BACKLOG**

#### **PRODUCT BACKLOG**

Aplicativo Web para gestionar el préstamo de herramientas de trabajo.

#### **SPRINT 1**

#### **Iniciar Sesión**

Se espera que el aplicativo permita el inicio de sesión tanto de los usuarios como del administrador esto con el fin de que no cualquiera puede realizar préstamos y que haya una sola persona encargada de llevar el registro de elementos y el seguimiento de los mismo.

- Historia de usuario número **1: Pagina Inicial**
- Historia de usuario número **3: Iniciar sesión como usuario**

#### **Registrar Usuario**

Se pretende que la aplicación permita el registro de usuarios por parte del administrador a través de un formulario el cual está compuesto por información básica, Nombre completo del usuario, usuario, correo, teléfono, contraseña y confirmación de la contraseña.

Historia de usuario número **2: Registro de Usuario**

### **Confiabilidad**

El sistema debe permitir el ingreso al aplicativo, el ingreso será a partir de un usuario y contraseña.

Se pretende que sea tolerante a fallos y que el usuario pueda acceder al aplicativo en el momento que lo desee.

● Historia de usuario número **4:Recuperar contraseña**

- 
- Historia de usuario número **17:Confiabilidad**

## **SPRINT 2**

#### **Registrar solicitud de préstamo.**

Se espera que la aplicación permita a un usuarios ya registrados realizar una solicitud de préstamo de algún o algunos elemento del laboratorio y a su vez una vez aprobado la aplicación informará de si es posible hacer entrega de la totalidad de los elementos solicitados.

- Historia de usuario número **5:Crear solicitud**
- Historia de usuario número **6:Solicitar varios elementos**
- Historia de usuario número **7:Consulltar estado de solicitud**
- Historia de usuario número **8:Eliminar solicitud**

### **Aprobar el Préstamo**

Se pretende que el administrador pueda dar respuesta a los usuarios a través de la aplicación, donde esta informará de si es posible hacer entrega de la totalidad de los elementos solicitados o no.

- Historia de usuario número **9:Aprobar solicitud**
- Historia de usuario número **10:Negar solicitud**

#### **Registrar el préstamo**

Es decir que después de realizada la solicitud y está siendo aprobada se guarda la información y así hacer seguimiento, es decir que la aplicación permitirá saber, qué elementos se prestaron, a que usuario y en qué cantidad se prestó.

Historia de usuario número **11: Seguimiento al préstamo.**

### **SPRINT 3**

### **Registro de Elementos al inventario**

La idea es que la aplicación permita al administrador hacer el registro de elementos operativos que hacen parte de los laboratorios de la facultad de Sistemas tanto los desechables como los de gran valor y sus cantidades o aumentar la cantidad de los ya existentes.

- Historia de usuario número **12:Inicio de sesión administrador**
- Historia de usuario número **13: Registrar Elemento**

## **Eliminar o dar de baja un elemento**

La idea es que la aplicación permitirá eliminar elementos operativos del inventario.

Historia de usuario número **14: Eliminar elemento**

### **Registro de Devolución:**

El sistema debe permitir al administrador cambiar el estado del préstamo a finalizado, lo que significa que la totalidad de los elementos prestados fueron devuelto-.

● Historia de usuario número **15: Registro de Devolución.**

## **Seguridad de la Información**

Se pretende que la aplicación maneje seguridad de la información, es decir que los datos de los usuarios serán los básicos y manipulados únicamente por el administrador de la misma.

Historia de usuario número **16: Seguridad de la información** 

## **Usabilidad**

Se refiere a que el aplicativo sea operable de manera fácil, de tal manera que el usuario aprenda rápido y se disminuya el uso inadecuado.

Historia de usuario número **17: Usabilidad**
### **PLAN DE PRUEBAS**

# INGENIERÍA DE SISTEMAS Y COMPUTACIÓN

## PLAN DE PRUEBAS APLICATIVO

Fecha: 24/08/2015\_\_\_\_\_\_\_\_\_\_\_\_\_\_\_\_\_\_\_\_\_\_\_\_\_\_\_\_\_\_\_\_\_\_\_\_\_\_\_\_\_\_\_\_\_\_\_

Responsables: EQUIPO DE TRABAJO\_\_\_\_\_\_\_\_\_\_\_\_\_\_\_\_\_\_\_\_\_\_\_\_\_\_\_\_\_\_

Editor:\_\_\_\_\_\_\_\_\_\_\_\_\_\_\_\_\_\_\_\_\_\_\_\_\_\_\_\_\_\_\_\_\_\_\_\_\_\_\_\_\_\_\_\_\_\_\_\_\_\_\_\_\_\_\_\_

Versión:\_\_\_\_\_\_\_\_\_\_\_\_\_\_\_\_\_\_\_\_\_\_\_\_\_\_\_\_\_\_\_\_\_\_\_\_\_\_\_\_\_\_\_\_\_\_\_\_\_\_\_\_\_\_\_

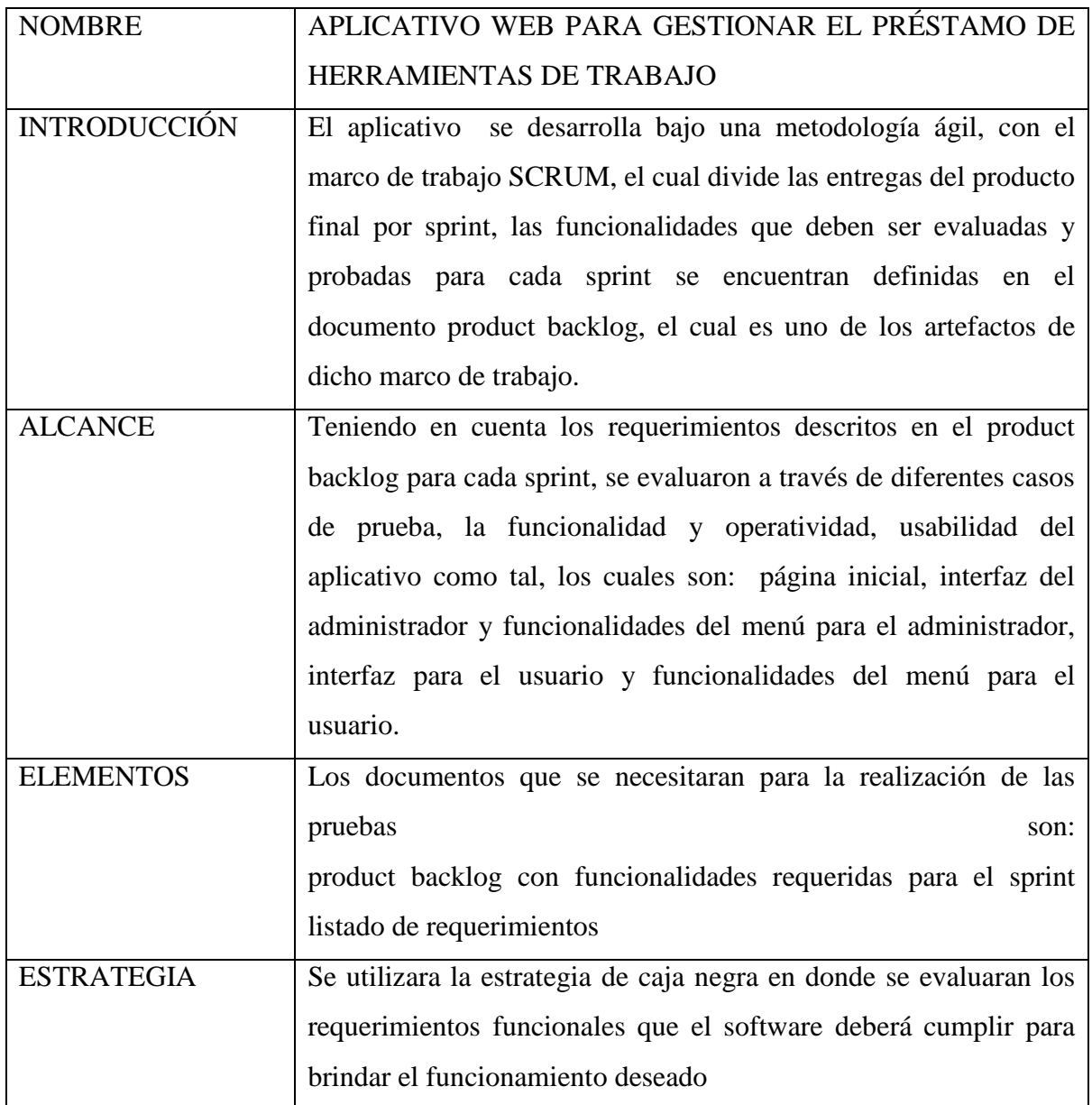

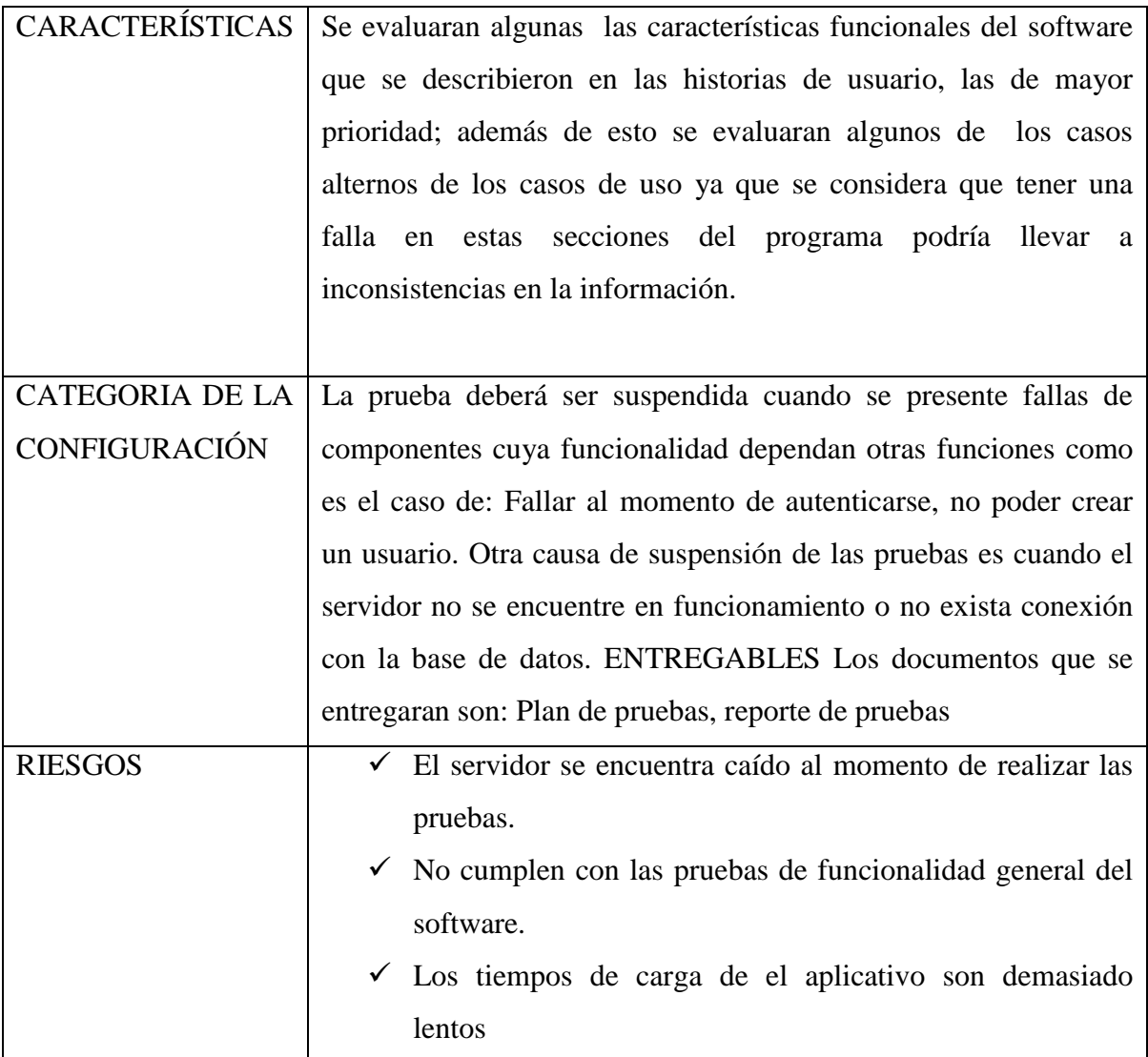

### **CASOS DE PRUEBA**

### INGENIERÍA DE SISTEMAS Y COMPUTACIÓN

CASOS DE PRUEBA DEL SISTEMA

Fecha: 13/06/2016\_\_\_\_\_\_\_\_\_\_\_\_\_\_\_\_\_\_\_\_\_\_\_\_\_\_\_\_\_\_\_\_\_\_\_\_\_\_\_\_\_\_\_\_\_\_\_

Responsables: EQUIPO DE TRABAJO\_\_\_\_\_\_\_\_\_\_\_\_\_\_\_\_\_\_\_\_\_\_\_\_\_\_\_\_\_\_

Editor:\_\_\_\_\_\_\_\_\_\_\_\_\_\_\_\_\_\_\_\_\_\_\_\_\_\_\_\_\_\_\_\_\_\_\_\_\_\_\_\_\_\_\_\_\_\_\_\_\_\_\_\_\_\_\_\_

Versión:

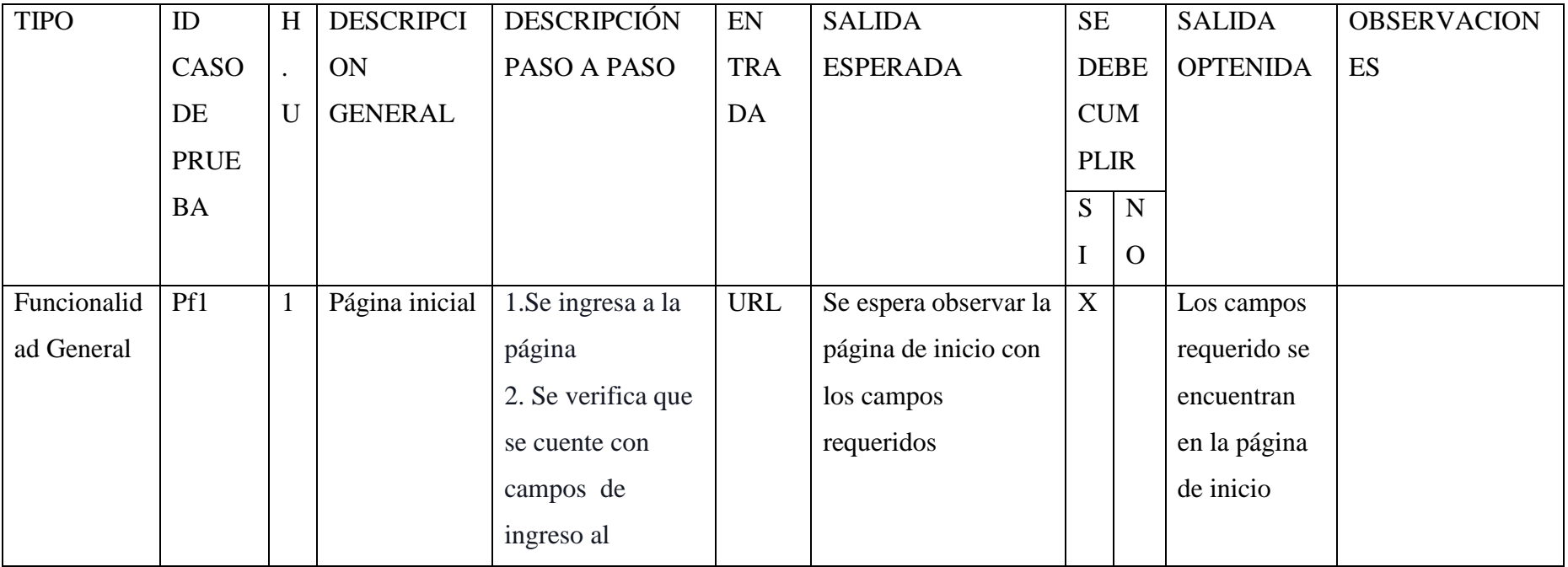

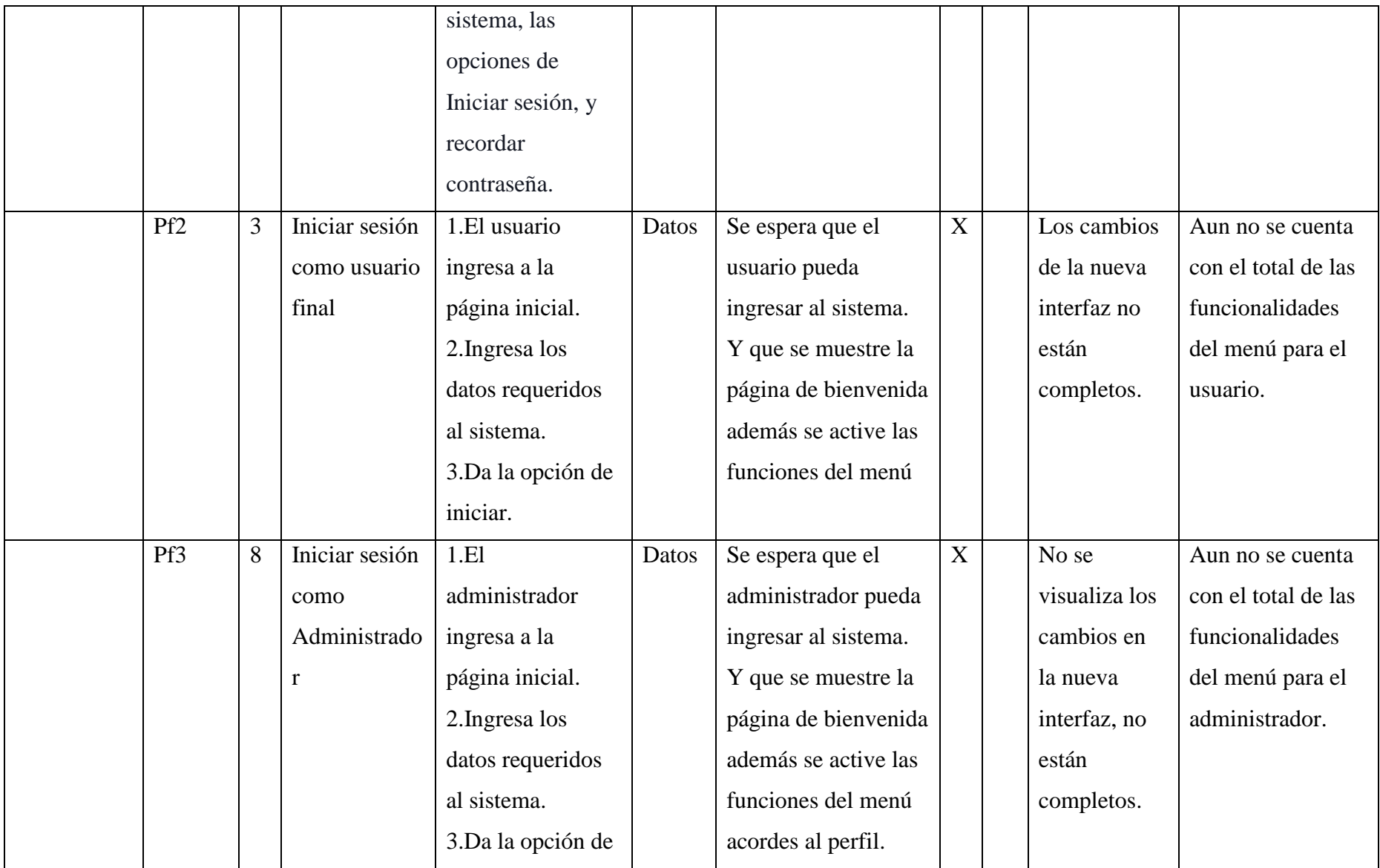

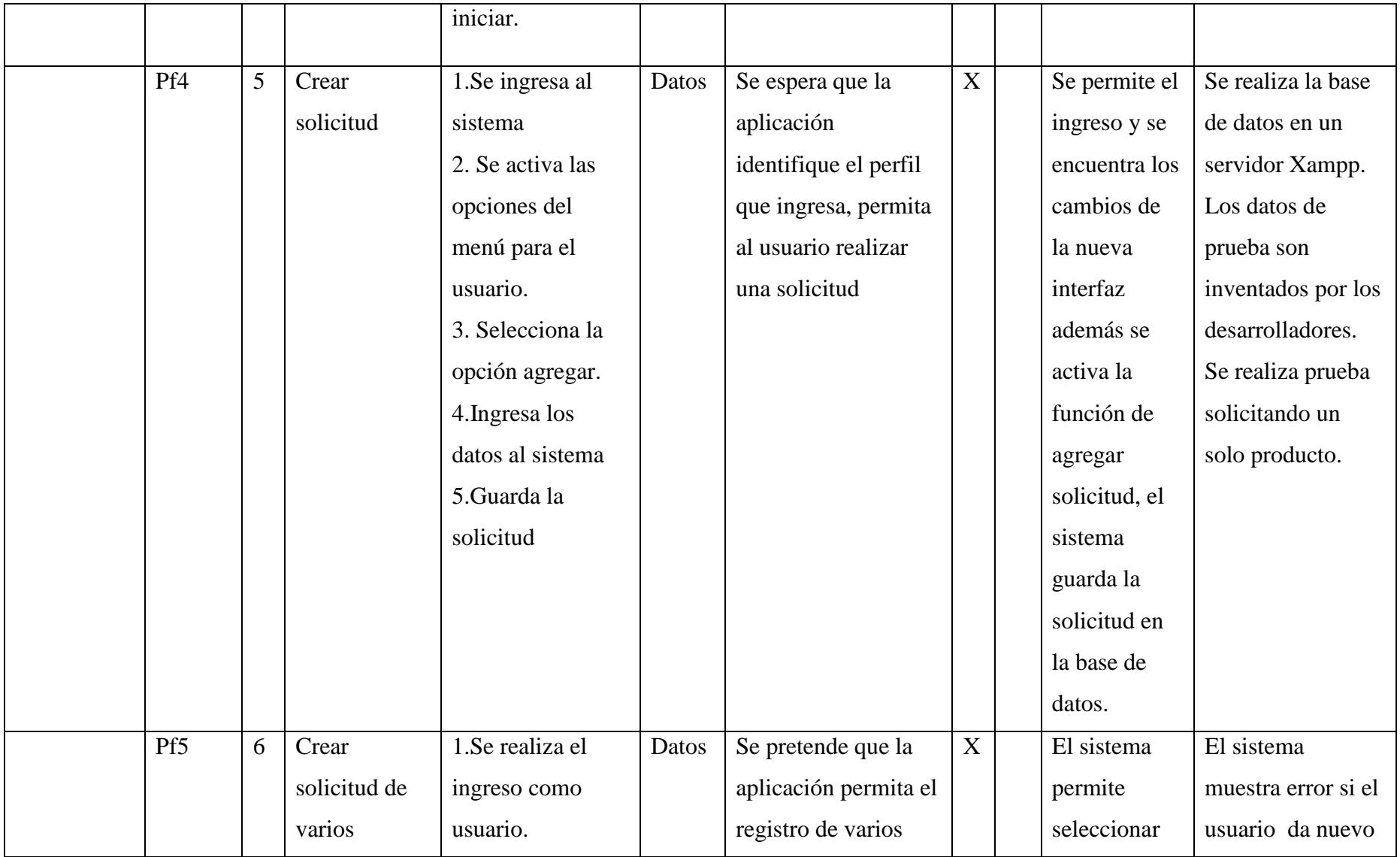

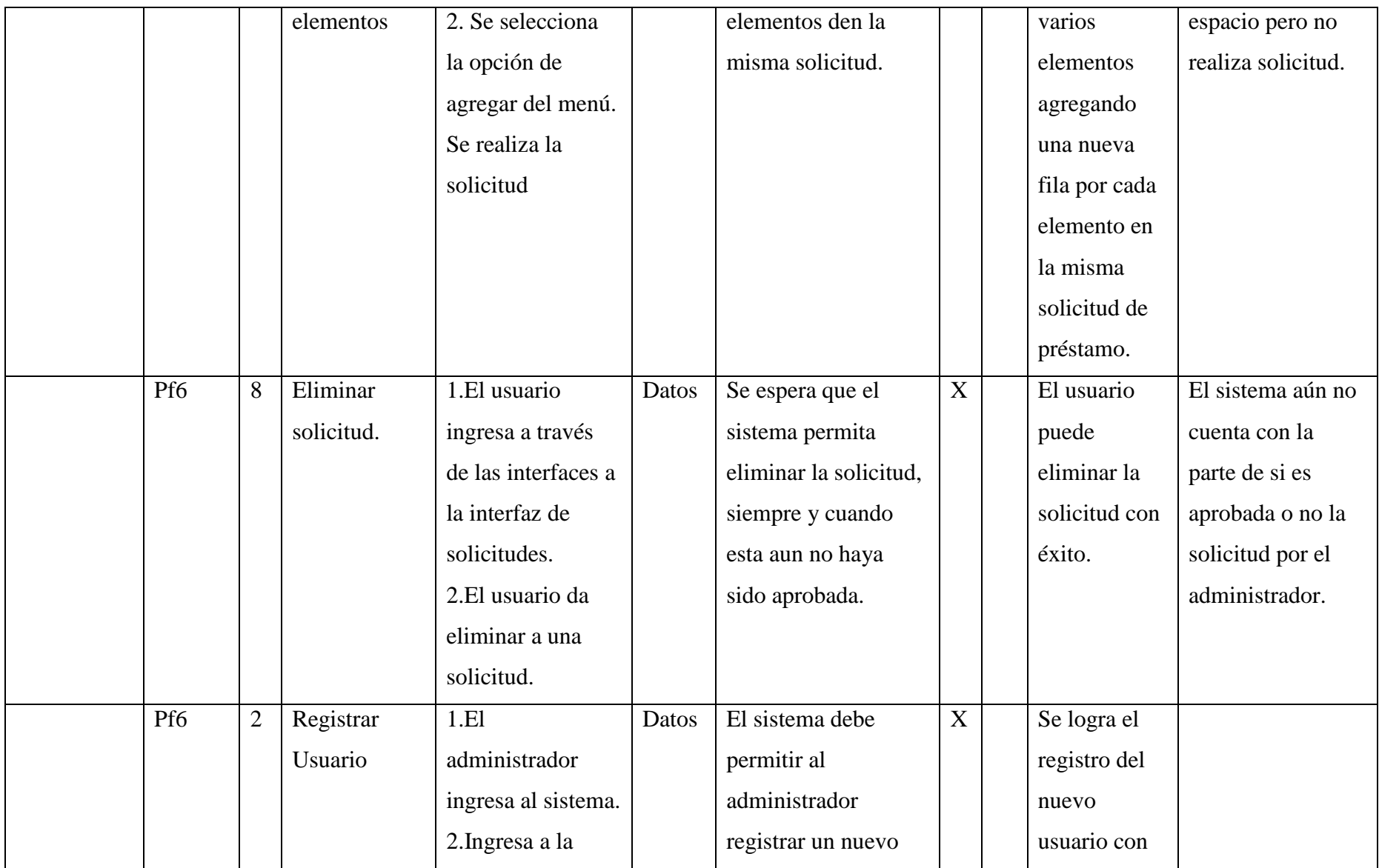

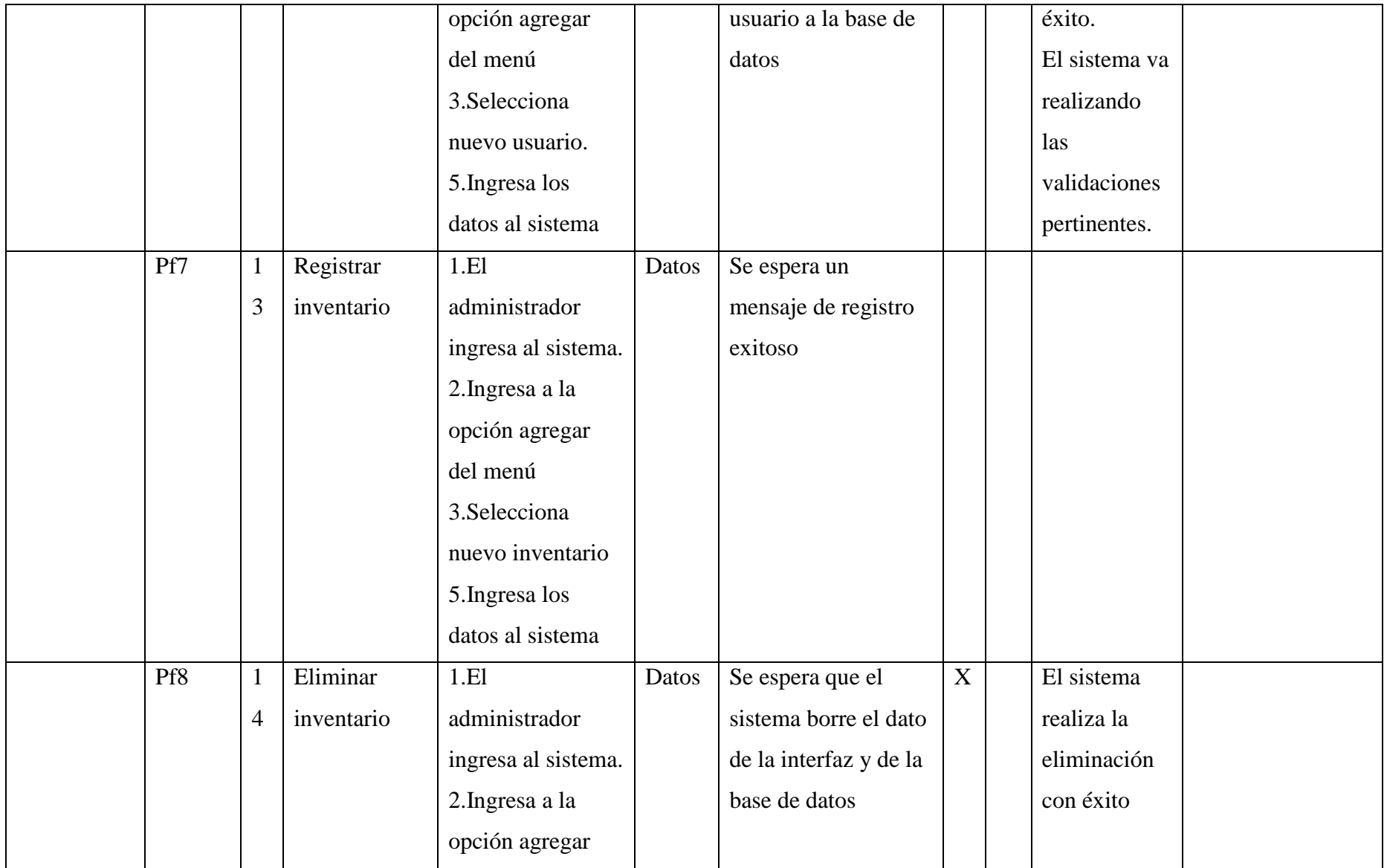

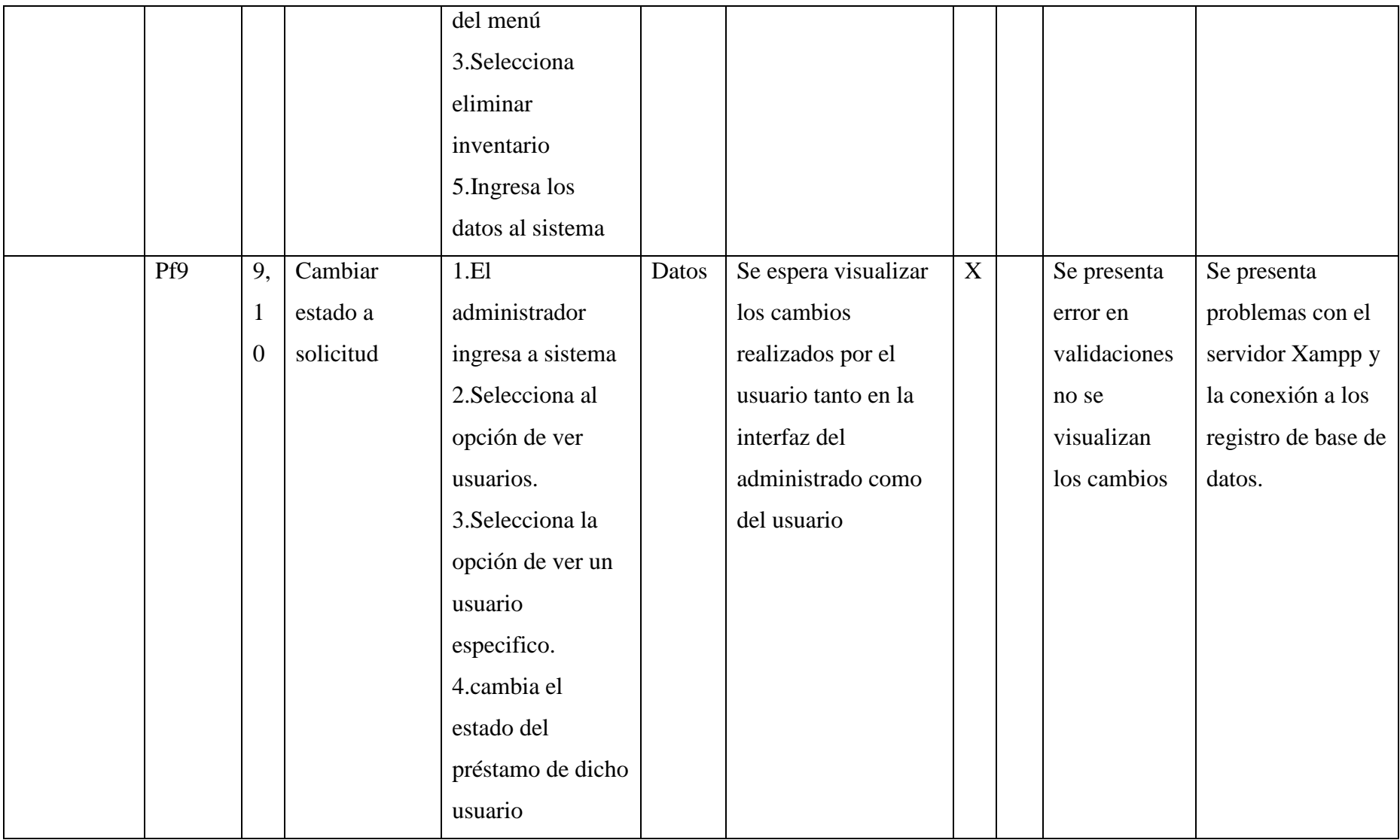

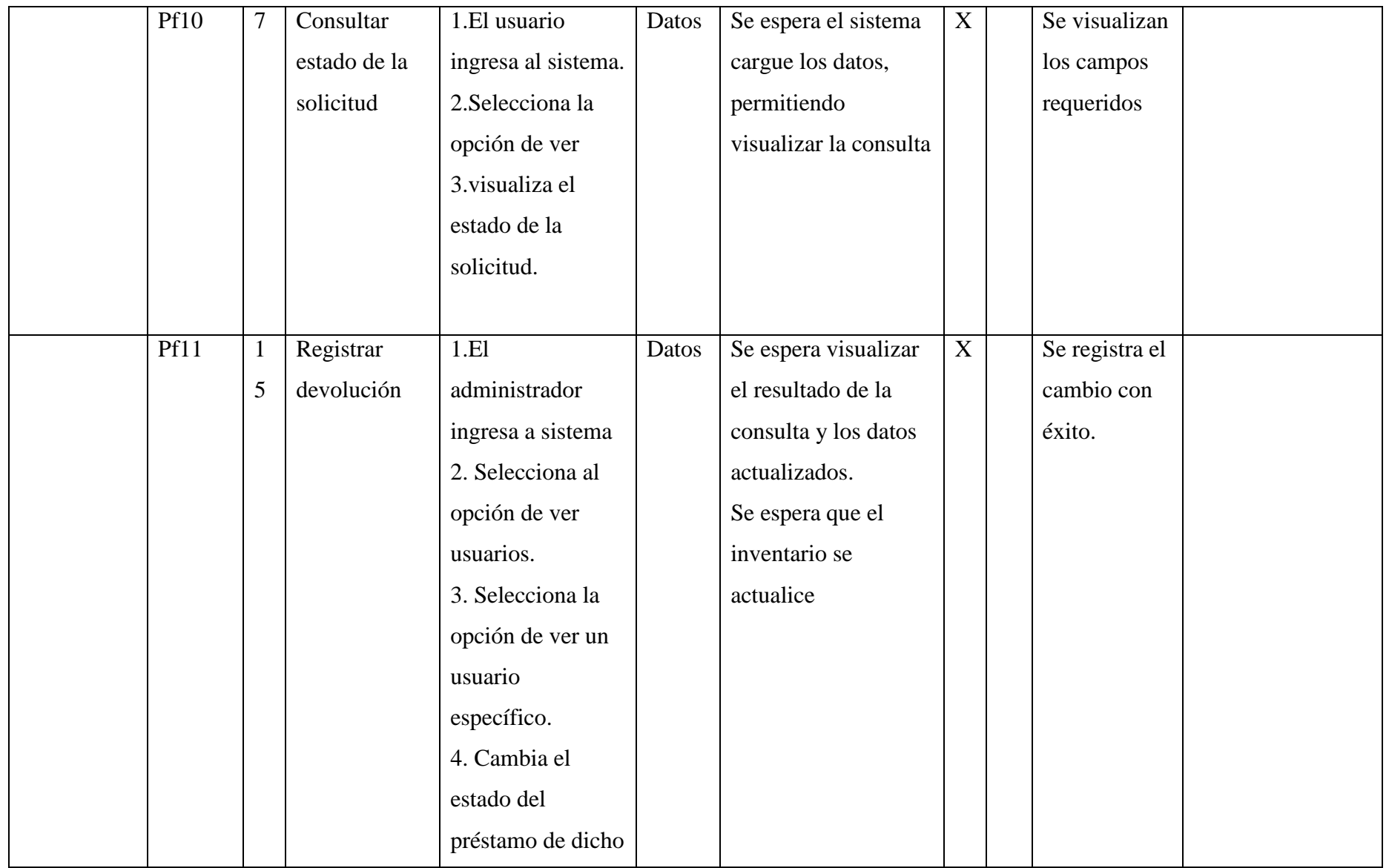

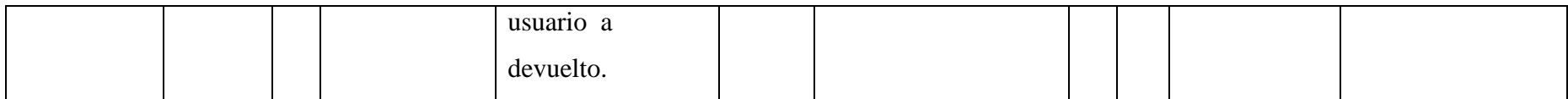

### **REPORTE DE PRUEBAS**

### INGENIERÍA DE SISTEMAS Y COMPUTACIÓN

#### REPORTE DE PRUEBAS

Fecha: 13/06/2016

Responsables: EQUIPO DE TRABAJO\_\_\_\_\_\_\_\_\_\_\_\_\_\_\_\_\_\_\_\_\_\_\_\_\_\_\_\_\_\_

Editor:\_\_\_\_\_\_\_\_\_\_\_\_\_\_\_\_\_\_\_\_\_\_\_\_\_\_\_\_\_\_\_\_\_\_\_\_\_\_\_\_\_\_\_\_\_\_\_\_\_\_\_\_\_\_\_\_

Versión:\_\_\_\_\_\_\_\_\_\_\_\_\_\_\_\_\_\_\_\_\_\_\_\_\_\_\_\_\_\_\_\_\_\_\_\_\_\_\_\_\_\_\_\_\_\_\_\_\_\_\_\_\_\_\_

#### SEGUIMIENTO A FALLAS ENCONTRADAS

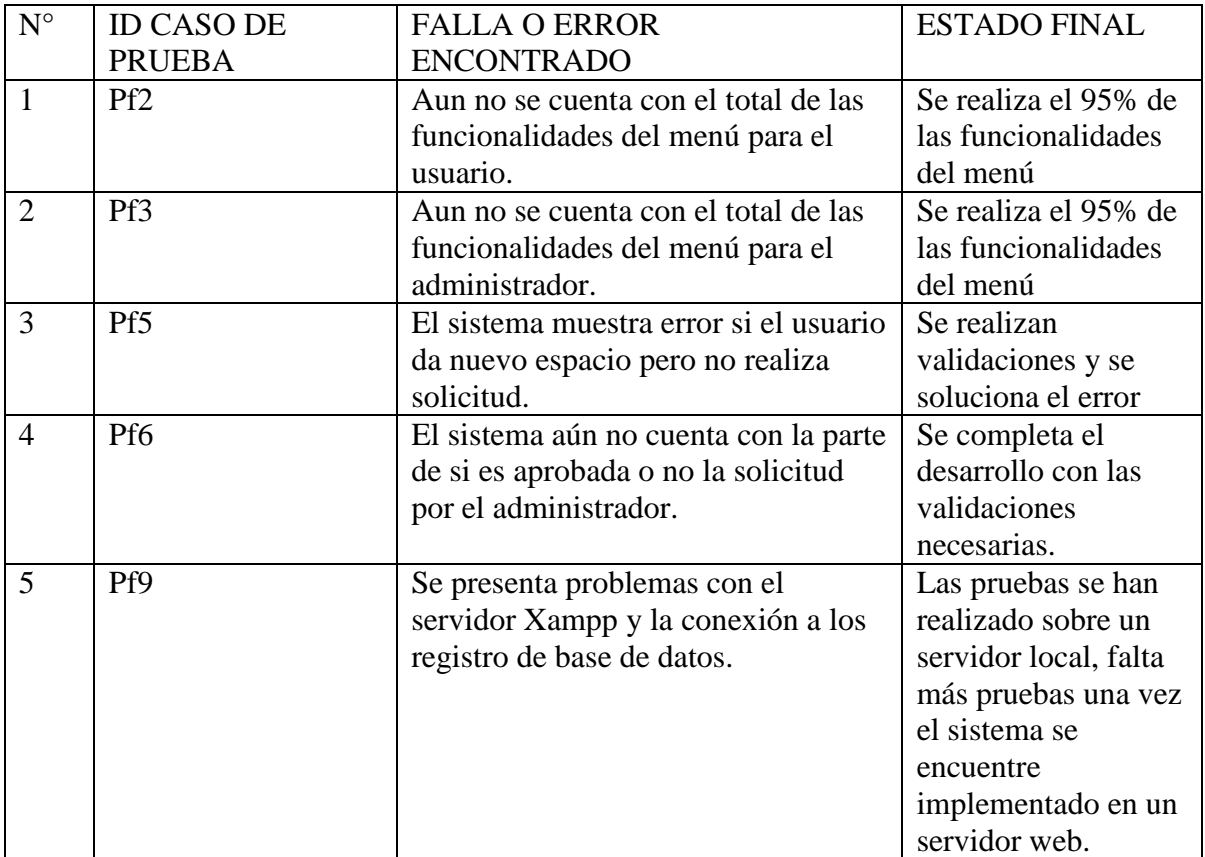